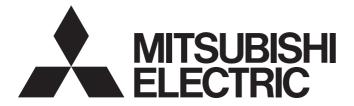

## Personal Computer Embedded Type Servo System Controller

# Motion Control Software SWM-G User's Manual (Startup)

-MR-SWMG16-U -MR-SWMG32-U -MR-SWMG64-U -MR-SWMG128-U

# SAFETY PRECAUTIONS

(Read these precautions before using this product.)

Before using this product, please read this manual and the relevant manuals carefully and pay full attention to safety to handle the product correctly.

The precautions given in this manual are concerned with this product only.

In this manual, the safety precautions are classified into two levels: " /! WARNING" and " /! CAUTION".

| Indicates that incorrect handling may cause hazardous conditions, resulting in death or severe injury.                      |
|----------------------------------------------------------------------------------------------------|
| Indicates that incorrect handling may cause hazardous conditions, resulting in minor or moderate injury or property damage. |

Under some circumstances, failure to observe the precautions given under " A CAUTION" may lead to serious consequences.

Observe the precautions of both levels because they are important for personal and system safety. Make sure that the end users read this manual and then keep the manual in a safe place for future reference.

## [Design Precautions]

## 

- Configure external safety circuits to ensure that the entire system operates safely even when a fault occurs in the personal computer. Failure to do so may result in an accident due to an incorrect output or malfunction.
  - (1) Configure safety circuits externally, such as an emergency stop circuit, protection circuit, and protective interlock circuit for forward/reverse operation or upper/lower limit positioning.
  - (2) If an incorrect home position return direction is set, motion control may continue without deceleration. To prevent machine damage caused by this, configure an external interlock circuit.
  - (3) When this product detects an error, the motion slows down and stops or the motion rapidly stops, depending on the stop setting in parameter. Set the parameter to meet the specifications of the positioning control system. In addition, set the home position return parameter and positioning data within the specified setting range.
- For the operating status of each station after a communication failure, refer to manuals for the network used. Incorrect output or malfunction due to a communication failure may result in an accident.
- When modifying control while this product is running, configure an interlock in the program to ensure that the entire system always operates safely. For other forms of control (such as program modification, parameter change, forced output, or operating status change (status control)), read the relevant manuals carefully and ensure that the operation is safe before proceeding. Improper operation may damage machines or cause accidents. Determine corrective actions to be taken by the system in case of a communication failure.
- Especially, when a remote system is controlled, immediate action cannot be taken if a problem occurs due to a communication failure. To prevent this, configure an interlock in the program, and determine corrective actions to be taken by the system in case of a communication failure.
- If a communication cable is disconnected, the network may be unstable, resulting in a communication failure of multiple stations. Configure an interlock in the program to ensure that the entire system will always operate safely even if communications fail. Failure to do so may result in an accident due to an incorrect output or malfunction.

## 

- If safety standards (ex. robot safety rules, etc.) apply to the system using the servo amplifier and servomotor, make sure that the safety standards are satisfied.
- Construct a safety circuit external to each remote station if the abnormal operation of the remote stations to be connected to this product differs from the safety directive operation in the system.

## [Design Precautions]

## 

- Do not install the control lines or communication cables together with the main circuit lines or power cables. Keep a distance of 100 mm or more between them. Failure to do so may result in malfunction due to noise.
- After the personal computer is powered on or rebooted, the time taken for the system to enter the RUN status varies depending on the system configuration and/or performance of the personal computer. Design circuits so that the entire system will always operate safely, regardless of the time.

## [Security Precautions]

## 

 To maintain the security (confidentiality, integrity, and availability) of the system against unauthorized access, denial-of-service (DoS) attacks, computer viruses, and other cyberattacks from external devices via the network, take appropriate measures such as firewalls, virtual private networks (VPNs), and antivirus solutions.

## [Wiring Precautions]

## 

- Ground the controllers in which this product is installed, servo amplifiers, and servo motors with a ground resistance of 100 ohm or less. Do not use a common grounding with other equipment.
- Do not install the control lines or communication cables together with the main circuit lines or power cables. Keep a distance of 100 mm or more between them. Failure to do so may result in malfunction due to noise.
- Place the cables in a duct or clamp them. If not, dangling cable may swing or inadvertently be pulled, resulting in damage to the cables or malfunction due to poor contact.
- Check the interface type and correctly connect the cable. Incorrect wiring (connecting the cable to an incorrect interface) may cause failure of the external device.
- When disconnecting the cable, do not pull the cable by the cable part. Pulling the cable may result in malfunction or damage to the cable.
- Prevent foreign matter such as dust or wire chips from entering the personal computer. Such foreign matter can cause a fire, failure, or malfunction.
- For Ethernet cables to be used in the system, select the ones that meet the specifications in the user's manual. If not, normal data transmission is not guaranteed.

## 

- Shut off the external power supply (all phases) used in the system before cleaning. Failure to do so may result in electric shock or malfunction.
- Do not connect or disconnect any communication cable while power is on. Failure to do so may cause malfunction.

### [Startup and Maintenance Precautions]

## 

- When modifying control while this product is running, configure an interlock in the program to ensure that the entire system will always operate safely. For other forms of control (such as program modification, parameter change, forced output, or operating status change (status control)), read the relevant manuals carefully and ensure that the operation is safe before proceeding. Improper operation may damage machines or cause accidents. Determine corrective actions to be taken by the system in case of a communication failure.
- Especially, when a remote system is controlled, immediate action cannot be taken if a problem occurs due to a communication failure. To prevent this, configure an interlock in the program, and determine corrective actions to be taken by the system in case of a communication failure.
- Use any radio communication device such as a cellular phone or PHS (Personal Handy-phone System) more than 25 cm away in all directions from the personal computer. Failure to do so may cause malfunction.
- Maintenance must be performed by qualified maintenance personnel with knowledge.
- Before testing the operation, set a low speed value for the speed limit parameter so that the operation can be stopped immediately upon occurrence of a hazardous condition.
- Confirm and adjust the program and each parameter before operation. Unpredictable movements may occur depending on the machine.
- When using the absolute position system function, on starting up, and when the absolute position motor has been replaced, always perform a home position return.
- Before starting the operation, confirm the brake function.
- Do not perform a megger test (insulation resistance measurement) during inspection.
- After maintenance and inspections are completed, confirm that the position detection of the absolute position detection function is correct.
- Extreme adjustments and changes may lead to unstable operation, so never make them.

## [Operating Precautions]

## 

- When modifying control (such as data modification, program change, or operating status change (status control)), read relevant manuals carefully and ensure the safety before operation. Incorrect change or modification may cause system malfunction, damage to the machines, or accidents.
- Do not go near the machine during test operations. Doing so may lead to injuries.

# **CONDITIONS OF USE FOR THE PRODUCT**

(1) Mitsubishi Motion Control Software ("the PRODUCT") shall be used in conditions;

i) where any problem, fault or failure occurring in the PRODUCT, if any, shall not lead to any major or serious accident; and

ii) where the backup and fail-safe function are systematically or automatically provided outside of the PRODUCT for the case of any problem, fault or failure occurring in the PRODUCT.

(2) The PRODUCT has been designed and manufactured for the purpose of being used in general industries. MITSUBISHI SHALL HAVE NO RESPONSIBILITY OR LIABILITY (INCLUDING, BUT NOT LIMITED TO ANY AND ALL RESPONSIBILITY OR LIABILITY BASED ON CONTRACT, WARRANTY, TORT, PRODUCT LIABILITY) FOR ANY INJURY OR DEATH TO PERSONS OR LOSS OR DAMAGE TO PROPERTY CAUSED BY the PRODUCT THAT ARE OPERATED OR USED IN APPLICATION NOT INTENDED OR EXCLUDED BY INSTRUCTIONS, PRECAUTIONS, OR WARNING CONTAINED IN MITSUBISHI'S USER, INSTRUCTION AND/OR SAFETY MANUALS, TECHNICAL BULLETINS AND GUIDELINES FOR the PRODUCT.

("Prohibited Application")

Prohibited Applications include, but not limited to, the use of the PRODUCT in;

- Nuclear Power Plants and any other power plants operated by Power companies, and/or any other cases in which the public could be affected if any problem or fault occurs in the PRODUCT.
- Railway companies or Public service purposes, and/or any other cases in which establishment of a special quality assurance system is required by the Purchaser or End User.
- Aircraft or Aerospace, Medical applications, Train equipment, transport equipment such as Elevator and Escalator, Incineration and Fuel devices, Vehicles, Manned transportation, Equipment for Recreation and Amusement, and Safety devices, handling of Nuclear or Hazardous Materials or Chemicals, Mining and Drilling, and/or other applications where there is a significant risk of injury to the public or property.

Notwithstanding the above restrictions, Mitsubishi may in its sole discretion, authorize use of the PRODUCT in one or more of the Prohibited Applications, provided that the usage of the PRODUCT is limited only for the specific applications agreed to by Mitsubishi and provided further that no special quality assurance or fail-safe, redundant or other safety features which exceed the general specifications of the PRODUCTs are required. For details, please contact the Mitsubishi representative in your region.

(3) We will not responsible for any problems on Motion Control Software and systems caused by DoS attacks, unauthorized accesses, computer viruses, and other cyber attacks.

# INTRODUCTION

Thank you for purchasing Motion Control Software SWM-G.

This manual describes the required performance specifications, procedures before operation, and settings for using Motion Control Software SWM-G.

Before using this product, please read this manual and the relevant manuals carefully and develop familiarity with the functions and performance of the product to handle it correctly.

When applying program examples provided in this manual to an actual system, ensure the applicability and confirm that it will not cause system control problems.

Please make sure that the end users read this manual.

#### Applicable module

MR-SWMG16-U, MR-SWMG32-U, MR-SWMG64-U, MR-SWMG128-U

# CONTENTS

| SAFE | TY PRECA    | UTIONS                                                    | 1  |
|------|-------------|-----------------------------------------------------------|----|
| CON  | DITIONS O   | F USE FOR THE PRODUCT                                     |    |
| INTR | ODUCTION    | ۱                                                         |    |
|      |             | IUALS                                                     |    |
|      |             |                                                           |    |
|      |             |                                                           |    |
| СНА  | PTER 1      | OVERVIEW                                                  | 7  |
| 1.1  | System C    | onfiguration                                              |    |
| 1.2  | Architect   | ure                                                       | 8  |
| СПУ  | PTER 2      | SPECIFICATIONS                                            | 9  |
|      |             |                                                           | -  |
| 2.1  | Performa    | nce Specifications                                        | 9  |
| СНА  | PTER 3      | FUNCTION LIST                                             | 11 |
|      |             |                                                           |    |
| СНА  | PTER 4      | PROCEDURES BEFORE OPERATION AND SETTING                   | 13 |
| 4.1  | Wiring an   | d Connection of System Configuration Devices              | 14 |
| 4.2  | Startup a   | nd Initial Setting of the Engineering Tool (SWMOS)        | 15 |
| 4.3  | Network (   | Configuration Setting                                     |    |
| 4.4  | Paramete    | r Setting of the Servo Amplifier                          |    |
| ~    |             |                                                           |    |
| СНА  | PTER 5      | OPERATION EXAMPLE                                         |    |
| 5.1  | •           | n Check with Tool                                         |    |
| 5.2  | Operation   | Check with Sample Project                                 |    |
|      | System co   | onfiguration                                              |    |
|      | Specificati | ons                                                       |    |
|      | Parameter   | setting                                                   |    |
|      | Sample pr   | ogram operations                                          |    |
| СНА  | PTER 6      | TROUBLESHOOTING                                           | 38 |
|      |             |                                                           |    |
| APP  | ENDIX       |                                                           | 40 |
| Appe |             | M-G Setting Example by Application                        |    |
|      | Using the   | virtual axis                                              |    |
|      | •           | n (Unlimited length feeding)                              |    |
| Appe | ndix 2 How  | v to Use the IP Communication                             |    |
|      | IP commu    | nication setting procedure                                |    |
|      | MR Config   | jurator2 communication setting using the IP communication | 51 |
| Appe | ndix 3 Con  | figuration of CC-Link IE TSN                              | 53 |
| Appe | ndix 4 Abs  | olute Position Detection System                           | 54 |
|      | Setting the | e servo amplifier                                         |    |
|      | Restoring   | the current value                                         |    |
| Appe | ndix 5 How  | v to Create a New Program                                 |    |
| Appe | ndix 6 Netv | work Configuration Setting with IETSN Configurator        | 63 |
| Appe | ndix 7 How  | to Set the MR Configurator2 Alarm Occurrence Time         |    |
| REVI | SIONS       |                                                           |    |
|      |             |                                                           |    |
| TRAD | EMARKS .    |                                                           |    |

# **RELEVANT MANUALS**

| Manual name [manual number]                                                            | Description                                                                                                | Available form |
|----------------------------------------------------------------------------------------|----------------------------------------------------------------------------------------------------|----------------|
| Motion Control Software SWM-G User's Manual (Startup)<br>[IB-0300562ENG] (this manual) | Specifications, procedures before operation, and settings of Motion<br>Control Software SWM-G.             | PDF            |
| Motion Control Software SWM-G User's Manual (Installation)<br>[IB-0300561ENG]          | Required procedures and settings for installing Motion Control Software SWM-G in a personal computer.      | PDF            |
| Motion Control Software SWM-G Operating Manual [IB-0300563ENG]                         | System configuration, parameter settings, and online function operations of Motion Control Software SWM-G. | PDF            |

## TERMS

Unless otherwise specified, this manual uses the following terms.

| Term              | Description                                                                                                    |
|-------------------|----------------------------------------------------------------------------------------------------|
| I/O size          | The number of I/O points. It is expressed in bytes.                                                                                                    |
| MR Configurator2  | The product name of the servo setup software.                                                                                                    |
| MR-J5-G           | An MR-J5-□G□(-RJ) servo amplifier.                                                                                                    |
| MR-J5W-G          | An MR-J5W□-□G servo amplifier.                                                                                                    |
| NIC               | A network interface card for Ethernet connection.                                                                                                    |
| RTX               | An extension function that operates Windows in real time, which is developed by IntervalZero.                                                                                                    |
| RTX64             | RTX64 is compatible with 64-bit natively.                                                                                                    |
| SWM-G             | A generic product name for Motion Control Software SWM-G.                                                                                                    |
| SWM-G engine      | A task on RTX64 that performs management of SWM-G modules, axis management, and API processing.                                                                                                    |
| SWMOS             | A generic product name for the engineering tool SWM-G Operating Station.                                                                                                    |
| Device            | An object for the communication between a user application and the SWM-G engine or each module.                                                                                                    |
| Personal computer | A generic term for personal computers where Windows <sup>®</sup> operates.                                                                                                    |
| Platform          | A generic term for network connection functions to be loaded to RTX64.<br>CC-Link IE TSN and a simulator are available as modules.                                                                                                    |
| Module            | A generic term for modules to be loaded to RTX64. A file with the extension "rtdll".                                                                                                    |
| User unit         | A unit of the position defined by the user (such as 1 mm and 1 μs).<br>It is abbreviated as "U".<br>The speed is expressed as "U/s", the acceleration is expressed as "U/s <sup>2</sup> ", and the jerk is expressed as "U/s <sup>3</sup> " in user unit. |

# 1 OVERVIEW

Motion Control Software SWM-G is software that is installed in a personal computer to perform motion control and network control. Connect the personal computer to servo amplifiers or remote stations such as a remote I/O using CC-Link IE TSN. Connect the personal computer in star topology or line topology using Ethernet cables. Star topology and line topology can be combined in a network.

In Motion Control Software SWM-G, up to 128 axes of servo motors can be controlled.

# **1.1** System Configuration

The following shows the SWM-G system configuration.

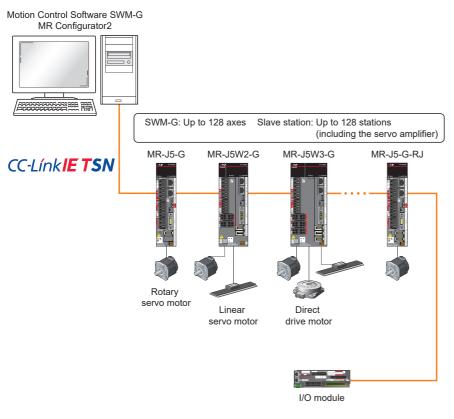

Point P

- · Connecting to the NIC port set at the time of installation is required.
- When using multi-axis servo amplifiers, the invalid axis setting cannot be used.

# 1.2 Architecture

All the functions of SWM-G have been implemented in "rtdll" and can be used by loading them.

The following shows the overall flow chart of data in the SWM-G architecture.

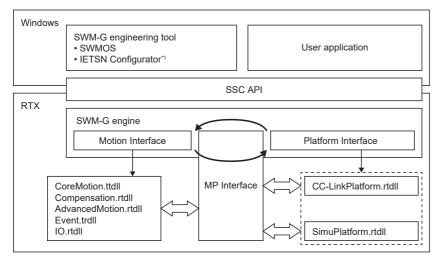

\*1 For the versions that can be used, refer to the following.

| Item                   | Description                                           |
|------------------------|-------------------------------------------------------|
| SWM-G engineering tool | SWMOS: An integrated utility.                         |
| User application       | A program created by the user.                        |
| SSC API                | An interface library with SWM-G.                      |
| SWM-G engine           | Performs the motion control and network management.   |
| Motion Interface       | A motion interface.                                   |
| Platform Interface     | A platform interface.                                 |
| MP Interface           | A motion-platform interface.                          |
| CoreMotion.rtdll       | Performs the basic motion control.                    |
| Compensation.rtdll     | Performs the compensation processing.                 |
| AdvancedMotion.rtdll   | Performs the advanced motion control.                 |
| Event.rtdll            | Performs the event processing.                        |
| IO.rtdll               | Performs the I/O control.                             |
| CCLinkPlatform.rtdll   | Communicates with the CC-Link IE TSN remote stations. |
| SimuPlatform.rtdll     | Simulates the virtual axis.                           |

# 2.1 Performance Specifications

#### The following shows the performance specifications of SWM-G.

| ltem                            |                                          | MR-SWMG16-U                                              | MR-SWMG32-U                                                                                         | MR-SWMG64-U                                                           | MR-SWMG128-U                                                                                                    |
|---------------------------------|------------------------------------------|----------------------------------------------------------|----------------------------------------------------------------------------------------------------|-----------------------------------------------------------------------|----------------------------------------------------------------------------------------------------|
| Number of control               | axes                                     | 16 axes                                                  | 32 axes                                                                                             | 64 axes                                                               | 128 axes                                                                                                    |
| Number of connect               | cted stations                            | Up to 128 stations                                       |                                                                                                    |                                                                       |                                                                                                    |
| CC-Link IE TSN                  | Communication speed                      | 1Gbps/100Mbps <sup>*1*2</sup>                            |                                                                                                    |                                                                       |                                                                                                    |
|                                 | Communication cycle                      | Standard 1 ms, Can be se                                 | et to 0.125 ms to 8 ms by the                                                                       | user                                                                  |                                                                                                    |
|                                 | Other<br>communication<br>specifications | Mixture of class B, Hot Co                               | onnect, SDO communication,                                                                          | IP communication                                                      |                                                                                                    |
|                                 | Transmission line<br>type                | Line topology, star topolog                              | gy, line + star topology                                                                            |                                                                       |                                                                                                    |
| I/O size                        |                                          | Input 8000 bytes, output 8                               | 3000 bytes                                                                                          |                                                                       |                                                                                                    |
| Positioning                     |                                          | Up to 128 axes simultane<br>Override is possible         | ously (absolute value comma                                                                         | nd, relative value command)                                           |                                                                                                    |
| Acceleration/dece<br>processing | leration                                 | S-curve, jerk-limited adva<br>trapezoidal, time accelera | nced-S, two velocity trapezoid<br>tion S-curve, time acceleratio<br>ed-S, constant deceleration, je | al, two velocity S-curve, two ve<br>n jerk ratio, time acceleration p | age time, jerk-limited, jerk limited<br>elocity jerk ratio, time acceleration<br>parabolic, time acceleration sine,<br>tio/fixed velocity-S, jerk-limited/ |
| Interpolation funct             | ion                                      | 2- to 4-axis linear interpol<br>interpolation, PVT       | ation (up to 128 axes), 2-axis                                                                      | circular interpolation, 3-axis ci                                     | rcular interpolation, 3-axis helical                                                                                                    |
| Continuous path                 |                                          | Combination of linear and<br>continuous path with rotat  |                                                                                                    | nterpolation, pre-read speed a                                        | utomatic control, linear/circular                                                                                                    |
| Real-time control               |                                          | Event, triggered motion, p                               | osition synchronous output                                                                          |                                                                       |                                                                                                    |
| Synchronous cont                | trol                                     |                                                          | n of synchronization, multiple                                                                      | ronous phase offset, synchron<br>pairs (up to 64 pairs) of synch      |                                                                                                    |
| Electronic cam                  |                                          | Cam curves of eight syste                                | ems can be defined, cam curv                                                                        | e per communication cycle, ph                                         | ase operation, clutch                                                                                                    |
| Home position ret               | urn function <sup>*3</sup>               |                                                          | g the Z-phase (index pulse),<br>hanical end, and gantry axis                                        | home position sensor, limit ser<br>can be performed.                  | isor, limit proximity sensor,                                                                                                    |
|                                 | nction                                   |                                                          | pensation, plane strain (straig                                                                     |                                                                       |                                                                                                    |

\*1 When there are two ports, 1Gbps devices and 100Mbps devices can be assigned to each port.

\*2 When multiple CC-Link IE TSN classes are mixed, the functionality and performance of a part of the network or the entire network are equivalent to the lower CC-Link IE TSN class.

\*3 It does not support the home position return mode of the servo amplifier.

#### The following shows the SWM-G functions.

| Function                 |                             | Description                                                                                                    |
|--------------------------|-----------------------------|----------------------------------------------------------------------------------------------------|
| Home position re         | eturn                       | Aligns the axis coordinates with the physical machine coordinates.                                                                                                    |
| Basic function           | Position control            | Moves the specified axis to the specified position.                                                                                                    |
|                          | Speed control               | Accelerates or decelerates the command axis to the target speed using the specified parameter and keeps it moving after it reaches the target speed.<br>The control not including the position loop is performed on the command to the servo amplifier.                              |
|                          | Torque control              | Maintains a constant torque in the specified direction.<br>The control not including the position loop is performed on the command to the servo amplifier.                                                                                                    |
|                          | JOG operation               | Performs the JOG operation on the command axis using the specified parameter.                                                                                                    |
|                          | Linear interpolation        | Interpolates the axis so that is moves in a straight line in synchronization.                                                                                                    |
|                          | Circular interpolation      | Interpolates two axes onto a circular arc.                                                                                                    |
|                          | 3D circular interpolation   | Interpolates three axes onto a circular arc in a 3D space.                                                                                                    |
|                          | Helical interpolation       | Moves three axes in spirals.                                                                                                    |
|                          | Override                    | Overwrites the target value of the axis executing the command.<br>Including the target position, every parameter of the motion command can be changed.                                                                                                    |
|                          | Trigger motion              | Delays the execution of the motion command until the specified trigger condition is satisfied.                                                                                                    |
|                          | Synchronous control         | If the command position of the master axis changes, the command position of the slave axis also changes by the same amount.                                                                                                    |
| Advanced                 | Spline interpolation        | Moves two to six axes along the path defined by a point sequence or other parameters.                                                                                                    |
| function                 | PVT control                 | Commands the axis using a point cloud consisting of position, speed, and time.<br>The axis passes the position of each point at the specified speed and at the specified time.                                                                                                    |
|                          | Path interpolation          | Two interpolation axes follow the defined path with either a single motion profile or different motion profiles for each segment.                                                                                                    |
|                          | Rotation path interpolation | Rotates the entire path by adding the rotating axis to the path interpolation.                                                                                                    |
|                          | Pre-read path interpolation | Specifies the speed limit and acceleration limit for each interpolation axis in addition to the path interpolation function.<br>The interpolation speed and acceleration of each path segment are adjusted so that the path is completed in the shortest time within the axis limit. |
|                          | E-CAM                       | Controls the command position of the slave axis according to the position of the master axis.<br>The command position of the slave axis is calculated from the position of the master axis using the point data defined in the E-CAM table.                                          |
| Compensation<br>function | Pitch error compensation    | Compensates the physical irregularities of the axes by defining the offsets measured at the command positions at regular intervals of the axes.                                                                                                    |
|                          | 2D pitch error compensation | Calculates the pitch offset from the positions of two reference axes instead of one axis.                                                                                                    |
|                          | Backlash compensation       | Applies the offsets when the axis changes the movement direction.                                                                                                    |
| Others                   | Touch probe                 | Latches the axis position.<br>Two types of touch probes are available; A hardware touch probe and software touch probe.                                                                                                    |
|                          | Position synchronous output | Used to set the output signal when a specific condition is satisfied.                                                                                                    |
|                          | Planned speed override      | Overwrites the speed of the axis executing the position command when a specific condition is satisfied.                                                                                                    |
|                          | 10                          | Performs the I/O module control.                                                                                                    |
|                          | User memory                 | Performs the user memory control.                                                                                                    |
|                          | Logging                     | Saves the data specified by the setting.                                                                                                    |
| PM motion                |                             | Instead of sending the position, speed, or torque command to the servo drive for each cycle, the motion command is sent to the servo drive only when the PM motion module function is called.                                                                                        |

# **4** PROCEDURES BEFORE OPERATION AND SETTING

This chapter describes the procedures before the operation of SWM-G.

1. Setup

Install Motion Control Software SWM-G in a personal computer.

For details, refer to the following.

Motion Control Software SWM-G User's Manual (Installation)

2. Wiring and connection of system configuration devices

Connect the personal computer and remote stations such as servo amplifiers with Ethernet cables.

 $\ensuremath{\boxtimes}$  Page 14 Wiring and Connection of System Configuration Devices

**3.** Startup and initial setting of the engineering tool (SWMOS)

Start the engineering tool (SWMOS) and set the CC-Link IE TSN platform.

Page 15 Startup and Initial Setting of the Engineering Tool (SWMOS)

**4.** Network configuration setting

Set the network configuration.

Page 18 Network Configuration Setting

5. Parameter setting of the servo amplifier

Set the parameters of the drive unit to be used.

Page 24 Parameter Setting of the Servo Amplifier

# 4.1 Wiring and Connection of System Configuration Devices

Connect the personal computer and remote stations such as servo amplifiers with Ethernet cables.

Set the rotary switches of the servo amplifiers.

In the initial state of the servo amplifiers, the rotary switches (SW1/SW2) correspond to the fourth octet of the IP address.

#### System configuration example

In the following system configuration example, the initial values of the IP addresses are used.

| Applicable device          | IP address    |
|----------------------------|---------------|
| Personal computer (master) | 192.168.3.253 |
| MR-J5-G                    | 192.168.3.1   |
| MR-J5W3-G                  | 192.168.3.2   |

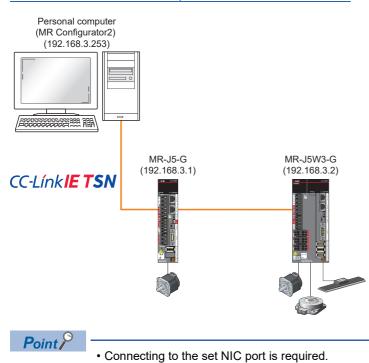

When using multi-axis servo amplifiers, the invalid axis setting cannot be used.

#### 4.2 Startup and Initial Setting of the Engineering Tool (SWMOS)

Start the engineering tool SWM-G Operating Station (SWMOS) and set the CC-Link IE TSN platform. This setting allows the communication with CC-Link IE TSN remote stations.

#### Starting SWMOS

**1.** Select [SWM-G] ⇒ [SWMOS] (1) from the Windows start menu.

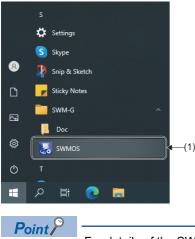

For details of the SWM-G functions, select [SWM-G] ⇔ [Doc] from the Windows start menu and refer to the following manual stored in the Doc folder. SWM-G User Manual

2. When SWMOS is started, the "Getting started" screen and "SWMOS" screen appear. In the "Getting started" screen, the system version, license information, and others can be checked. Click the [Close] button to close the "Getting started" screen. ■"SWMOS" screen

| SWMOS(SWM-G Operating Station | ation Analyzer Tools                                                                         |                                        |                 |           |         | -        |               | Getting started                                                                      |                          | >                  |
|-------------------------------|----------------------------------------------------------------------------------------------|----------------------------------------|-----------------|-----------|---------|----------|---------------|--------------------------------------------------------------------------------------|--------------------------|--------------------|
| 🖉 🦉 😵                         | 🗞 💔 🔘 🖽 🗞                                                                                    | Position I/OStatus<br>All Status       | ]               |           |         |          |               | -                                                                                    | Diagnostics ConfigureRT  | ConfigureN         |
| vigator 🏾 🗜                   |                                                                                              |                                        |                 |           |         |          | - ×           | System Information                                                                   |                          |                    |
| SWMOS                         | Engine Information Module Setting                                                            |                                        | Platform Status |           |         |          | • ×           | <ul> <li>System Overview</li> <li>SWMOS Version</li> <li>RealTime Support</li> </ul> | v1.0.0<br>Yes(RTX 64bit) |                    |
| - 🖾 License                   | Engine Status : Stopped                                                                      | Engine Start Engine                    | Name            | MasterNum | Version | Status   |               | Engine Version                                                                       | 3.4.3                    |                    |
| - 🕂 Diagnostics               | Comm Status : Stopped                                                                        | Communication Start                    |                 |           |         |          |               | Engine State                                                                         | Running                  |                    |
|                               | Engine Version : 0.0.0.0                                                                     | Licensed Axes Num : 0                  |                 |           |         |          |               | Dongle Key<br>Licensed Axis                                                          | 128                      |                    |
|                               |                                                                                              |                                        |                 |           |         |          |               | License Code                                                                         | ABCDEFGHUKLMNOF          | ORSTUVWXV701       |
|                               | IMLib Version : 0.0                                                                          | Loaded Modules Count : 0               | Devices Status- |           |         |          |               | Environment                                                                          | Abeber of Ibiteliiitor   | GIOTOTI AT LOT     |
|                               | Set Comm Cycle Info :                                                                        |                                        | ID Type         | Nam       | e       | Status ^ |               | HyperThreading                                                                       | No                       |                    |
|                               | Platform Setting                                                                             |                                        |                 |           |         |          |               | ✓ Hardware                                                                           |                          |                    |
|                               | Quick Setting                                                                                | Common Setting                         |                 |           |         |          |               | Network Adapter1                                                                     | Intel I210 Copper-only   | y Ethernet Control |
|                               |                                                                                              | oad Save Message Level                 |                 |           |         |          |               |                                                                                      |                          |                    |
|                               | Platform Setting 0<br>Mode Setting DIIName Enable                                            | Warning ~<br>NumOfMaster Print Log     |                 |           |         |          |               |                                                                                      |                          |                    |
|                               | CC-Link IE TSN Cclinkplatform Enable                                                         | V 1 V NumOfInterrupt                   |                 |           |         |          |               | Don't show this again                                                                |                          | Close              |
|                               | Platform Setting 1                                                                           | 1 ~                                    |                 |           |         |          |               |                                                                                      |                          |                    |
|                               | Mode Setting DIIName Enable                                                                  | NumOfMaster Location                   |                 |           |         |          |               |                                                                                      |                          |                    |
|                               | Simulation V simuplatform Disable                                                            | ✓ 1 ✓ .\motion\<br>Get Engine Message  |                 |           |         |          |               |                                                                                      |                          |                    |
|                               | Platform Setting 2<br>Mode Setting DIIName Enable                                            | Disable ~                              |                 |           |         |          |               |                                                                                      |                          |                    |
|                               | None V Disable                                                                               | Auto Close Device                      |                 |           |         |          |               |                                                                                      |                          |                    |
|                               | Disable Disable                                                                              | Enable                                 |                 |           |         |          |               |                                                                                      |                          |                    |
|                               |                                                                                              |                                        |                 |           |         |          |               |                                                                                      |                          |                    |
|                               | System Messages<br>Messages 🕸 Infos: 04 🚸 Warnings: 00 🔇 Errors: 00                          |                                        |                 |           |         |          | 📮 📉 Clear log |                                                                                      |                          |                    |
|                               | > Time Information                                                                           |                                        |                 |           |         |          | ^             |                                                                                      |                          |                    |
|                               | P 2023-01-11 14:30:53 Version: v1.3.0                                                        |                                        |                 |           |         |          |               |                                                                                      |                          |                    |
|                               |                                                                                              | m Files\MotionSoftware\SWM-G\SWMOS     |                 |           |         |          |               |                                                                                      |                          |                    |
|                               | P 2023-01-11 14:30:55 Execute Path: C:\Progra<br>P 2023-01-11 14:30:54 EngineState: Shutdown | III Files (Motionson wai 8/SWM-0/SWMOS |                 |           |         |          |               |                                                                                      |                          |                    |
|                               | Enginebater bilatabilit                                                                      |                                        |                 |           |         |          | ~             |                                                                                      |                          |                    |

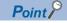

If you select "Don't show this again" in the "Getting started" screen and click the [Close] button to close the screen, the "Getting started" screen will not be displayed at the next startup.

■"Getting started" screen

#### Checking and setting the platform

 Select [System] ⇒ [Engine] (1) in the navigation window on the "SWMOS" screen to display the Engine Info window. Select the [Engine Information] tab (2) and check the settings in [Platform Setting] (3).

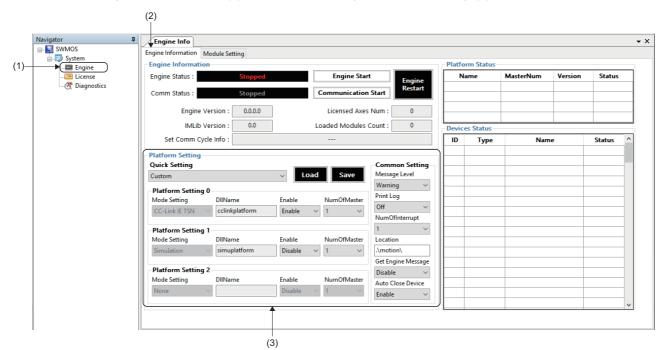

2. Select [Platform Setting] ⇒ [Quick Setting] (4), select "CC-Link IE TSN", and click the [Save] button (5).

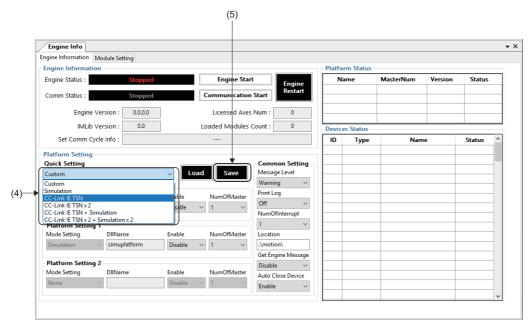

3. When the message "Do you want to save in Module.ini?" appears, click the [Yes] button.

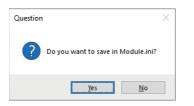

4. When the message "Do you want to restart the SWM-GEngine?" appears, click the [Yes] button to restart the engine.

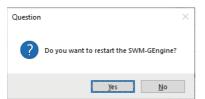

5. When the engine is restarted, the status can be checked in [Engine Status] (6) in [Engine Information]. Update the status in order of "Stopped" → "Preparing" → "Running".
The network information is displayed in [Platform Status] (7).

The network information is displayed in [Platform Status] (7).

| Engine Info       |                                    |           |                     |          |              |        |             |           |         |             |
|-------------------|------------------------------------|-----------|---------------------|----------|--------------|--------|-------------|-----------|---------|-------------|
| ngine Information | Module Setting                     |           |                     |          |              |        |             |           | +       |             |
| Engine Informatio | n 🖌                                |           |                     |          | (            | Platfo | orm Status- |           |         |             |
| Engine Status :   | Running                            |           | Engine Stop         | •        | Engine       |        | lame        | MasterNum | Version | Status      |
| Comm Status :     | Stopped                            |           | Communication       | Start    | Restart      | CC-I   | ink IE TSN  | 1         | 3.4.2.1 | Running     |
| Engine \          | /ersion : 3.4.3.1                  |           | Licensed Axes       | Num :    | 16           |        |             |           |         |             |
| IMLib \           | /ersion : 3.1                      |           | Loaded Modules      | Count :  | 7            | Devic  | es Status   |           |         |             |
| Set Comm Cy       | cle Info :                         | CC-Link I | E TSN CycleTime : 1 | ms       |              | ID     | Туре        | Nam       | e       | Status ^    |
| Platform Setting  |                                    |           |                     |          |              | 0      | LowPriority | SWMOS-Pla | tform   | 0.033/15sec |
| Quick Setting     |                                    |           |                     | Comm     | on Setting   | 1      | LowPriority | SWMOS-M   | otion   | 0.033/15sec |
| CC-Link IE TSN    |                                    | ~ Loa     | d Save              | Messag   | je Level     |        |             |           |         |             |
| Platform Setting  | 0                                  |           |                     | Warnin   | ig 🗸         |        |             |           |         |             |
| Mode Setting      | DIIName                            | Enable    | NumOfMaster         | Print Lo | g            |        |             |           |         |             |
| CC-Link IE TSN    | <ul> <li>cclinkplatform</li> </ul> | Enable    | v 1 v               | Off      | ~            |        |             |           |         |             |
|                   |                                    |           |                     |          | fInterrupt   |        |             |           |         |             |
| Platform Setting  |                                    |           |                     | 1        | ~            |        |             |           |         |             |
| Mode Setting      | DIIName                            | Enable    | NumOfMaster         | Locatio  |              |        |             |           |         |             |
| Simulation        | <ul> <li>simuplatform</li> </ul>   | Disable   | ~ 1 ~               | .\motic  | -            |        |             |           |         |             |
| Platform Setting  | -                                  |           |                     |          | jine Message |        |             |           |         |             |
| Mode Setting      | 2<br>DIIName                       | Enable    | NumOfMaster         | Disable  |              |        |             |           |         |             |
| None              | Diivame                            |           | Numonviaster        | Auto C   | lose Device  |        |             |           |         |             |
| INONE             | ~                                  | Disable   | × 1 ×               | Enable   | $\sim$       |        |             |           |         |             |

**6.** With the above settings, the preparation for communicating with the CC-Link IE TSN remote stations has been completed. Since the engine will be stopped by closing the "SWMOS" screen, leave it in the execution state.

# 4.3 Network Configuration Setting

After setting the CC-Link IE TSN platform, set the network configuration.

This section describes the settings using the system configuration example in Section 4.1. (SP Page 14 System configuration example)

#### Displaying the CC-Link IE TSN setting screen

- **1.** Select [SWMOS] ⇔ [Network] ⇔ [Comm1] (1) in the navigation window on the "SWMOS" screen to display the Comm1 window.
- 2. Select [CC-Link IE TSN] (2) in the [Comm1] tree. [Master Setting] (3) and [Slave Setting] (4) are displayed.

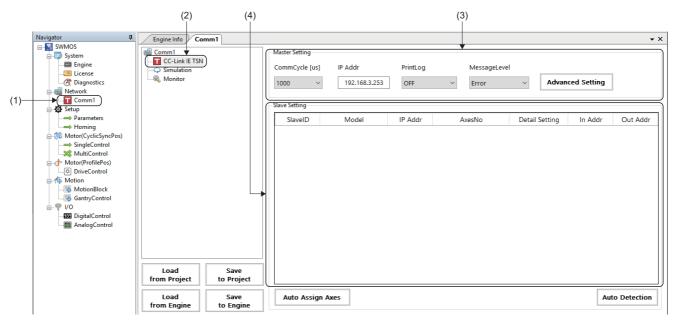

#### Master setting

- **1.** Set [Communication cycle (CommCycle)] (1) and [IP address (IP Addr)] (2) in [Master Setting]. (In the explanation of this section, the initial values are set.)
- Communication cycle: 1000[µs]
- IP address: 192.168.3.253

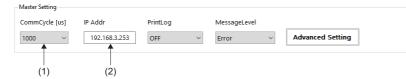

#### Slave setting

- **1.** Right-click the object list in the slave setting, and click [Add] (3) to add a line in the object list. Add lines for the number of remote stations to be connected.
- 2. Double-click a cell in the [Model] (4) column.

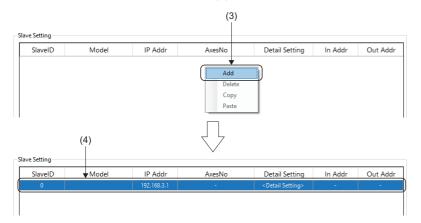

**3.** The "Model Selection" screen is displayed. Select a remote station to be added (example: MR-J5-G) from the list, and click the [OK] button.

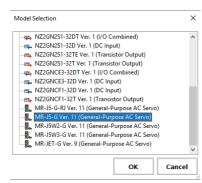

- 4. The selected remote station is displayed in the cell in the [Model] (4) column.
- 5. Set the IP address (5) of the remote station. (In the explanation of this section, the initial values are set.)
- 6. Double-click a cell in the [AxesNo] (6) column.

| 0 MR-J5-G 192.168.3.1 - <detail setting=""> -</detail> | - |
|--------------------------------------------------------|---|
|                                                        |   |
|                                                        |   |
|                                                        |   |
|                                                        |   |
|                                                        |   |

**7.** The "Axis Number Setting" screen is displayed. Set the axis number for the drop number, and click the [OK] button. For a multi-axis, set axis numbers for the number of axes.

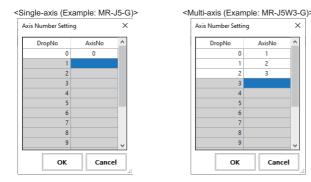

#### 8. The axis numbers set in [AxesNo] (6) are displayed.

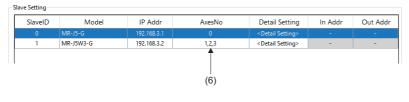

Point P

When setting axis numbers, click the [Auto Assign Axes] button to automatically assign axis numbers. For details of the Auto Assign Axes, refer to "Automatic assignment of axis numbers" in the following manual.

#### Saving the settings

**1.** Click the [Save to Project] (1) button.

| Comm1                | (                  | Master Setting<br>CommCycle [us | 5] IP Addr    | PrintLog    | MessageLe | evel                                                          |                 |         |
|----------------------|--------------------|---------------------------------|---------------|-------------|-----------|---------------------------------------------------------------|-----------------|---------|
|                      |                    | 1000                            | 192.168.3.253 | OFF         | ~ Error   | ~ Ad                                                          | dvanced Setting |         |
|                      |                    | Slave Setting                   |               |             |           |                                                               |                 |         |
|                      |                    | SlaveID                         | Model         | IP Addr     | AxesNo    | Detail Settin                                                 | ng In Addr      | Out Add |
|                      |                    | 0                               | MR-J5-G       | 192.168.3.1 | 0         | < Detail Setting                                              | g> -            | -       |
|                      |                    | 1                               | MR-J5W3-G     | 192.168.3.2 | 1,2,3     | <detail setting<="" td=""><td>g&gt; -</td><td>-</td></detail> | g> -            | -       |
|                      |                    |                                 |               |             |           |                                                               |                 |         |
|                      |                    |                                 |               |             |           |                                                               |                 |         |
|                      |                    |                                 |               |             |           |                                                               |                 |         |
| Load<br>from Project | Save<br>to Project |                                 |               |             |           |                                                               |                 |         |

2. The confirmation message "Do you want to save the setting to the project data?" appears. Click the [Yes] button.
\*1 If the setting has an error, an error message appears. (SP Page 23 Network setting error information)

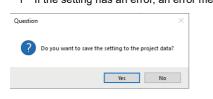

**3.** The "Folder browsing" screen appears.

<When saving the setting in a newly created folder>

• Enter the "Folder name" in the folder name entry column (2), and click the [New Folder] button (3). A folder (4) is created under "NETWORK". Select the created folder, and click the [OK] button.

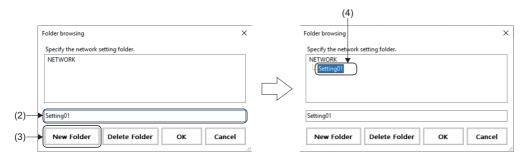

<When saving the setting in an existing folder>

- · Select the save destination folder, and click the [OK] button.
- **4.** When the saving is completed, the completion message "Succeeded in saving the setting to the project data." appears. Click the [OK] button.

| Informati | ion X                                                |
|-----------|------------------------------------------------------|
| 1         | Succeeded in saving the setting to the project data. |
|           | ОК                                                   |
|           |                                                      |

Point P

Save the master setting and slave setting as a setting file in the specified folder. Manage the setting files in the following folder.

<Storage destination folder>

C:\Program Files\MotionSoftware\SWM-G\SWMOS\SWMOSPack\Project\SWMOS\NETWORK

#### Precautions

• The settings are not applied to the SWM-G engine only by saving the setting file with the [Save to Project] button. Write the settings to the SWM-G engine with the [Save to Engine] button to apply the settings to the SWM-G engine.

#### Writing to the SWM-G engine

**1.** Click the [Save to Engine] button (1).

| Engine Info Cor      | mm1                |                |               |             |                             |                              |             |              |
|----------------------|--------------------|----------------|---------------|-------------|-----------------------------|------------------------------|-------------|--------------|
| Comm1                |                    | Master Setting |               |             |                             |                              |             |              |
| CC-Link IE TSN       |                    | CommCycle [us  | ] IP Addr     | PrintLog    | MessageLev                  | el                           |             |              |
| Nonitor              |                    | 1000           | 192.168.3.253 | OFF         | <ul> <li>✓ Error</li> </ul> | ~ Advan                      | ced Setting |              |
|                      |                    | Slave Setting  |               |             |                             |                              |             |              |
|                      |                    | SlaveID        | Model         | IP Addr     | AxesNo                      | Detail Setting               | In Addr     | Out Addr     |
|                      |                    | 0              | MR-J5-G       | 192.168.3.1 | 0                           | <detail setting=""></detail> | -           | -            |
|                      |                    | 1              | MR-J5W3-G     | 192.168.3.2 | 1,2,3                       | <detail setting=""></detail> | -           | -            |
| Load<br>from Project | Save<br>to Project |                |               |             |                             |                              |             |              |
| Load<br>from Engine  | Save<br>to Engine  | Auto Assig     | jn Axes       |             |                             |                              | Au          | to Detection |
|                      | 1                  |                |               |             |                             |                              |             |              |
|                      | (1)                |                |               |             |                             |                              |             |              |

- 2. The confirmation message "Do you want to save setting to the engine?" appears. Click the [Yes] button.
- \*1 If the setting has an error, an error message appears. ( 🖙 Page 23 Network setting error information)

| Question |                                            | $\times$ |
|----------|--------------------------------------------|----------|
| ?        | Do you want to save setting to the engine? |          |
|          | Yes No                                     |          |

**3.** When the loading is completed, the completion message "Succeeded in saving the setting to the engine." appears. Click the [OK] button to close the message.

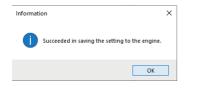

#### Network setting error information

When the network setting file is saved with the [Save to Project] button or written to the SWM-G engine with the [Save to Engine] button, if the setting has an error, the following message appears.

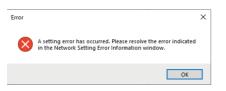

Click the [OK] button to close the error message. The "Network Setting Error Information" screen appears. Check the displayed error details and eliminate the error. For details of the "Network Setting Error Information" screen, refer to the following.

Motion Control Software SWM-G Operating Manual

| Network Setting Error | Information             | ×                                               |
|-----------------------|-------------------------|-------------------------------------------------|
| No                    | Kind                    | Name                                            |
| 1                     | Critical                | IP address duplication in master                |
| CC-Link IE TSN(Co     | ses for the following r | -                                               |
|                       |                         | v                                               |
| No                    | Kind                    | Name                                            |
| 1                     | Critical                | IP address duplication in master                |
| 2                     | Error                   | Axes map duplication in master                  |
| 3                     | Error                   | Axes map duplication in communication           |
| 4                     | Critical                | IP address duplication in the all communication |
|                       | Ignore                  | Error and Save Verification OK                  |

# 4.4 Parameter Setting of the Servo Amplifier

Set the parameters of the drive unit to be used.

Set the servo amplifier (MR-J5-G) with MR Configurator2.

The following shows the procedure for setting the parameters of the servo amplifier as an example.

#### Parameter

| No.    | Name                                           | Setting value                                                                                                    |
|--------|------------------------------------------------|----------------------------------------------------------------------------------------------------|
| PA04.2 | Servo forced stop selection                    | 1: Disabled (The forced stop input EM1 and EM2 are not used)                                                                                       |
| PD01.2 | Input signal automatic on selection            | <ul> <li>Forward rotation stroke end (LSP)</li> <li>1: Automatic on</li> <li>Reverse rotation stroke end (LSN)</li> <li>1: Automatic on</li> </ul> |
| PT01.1 | Speed/acceleration/deceleration unit selection | 1: (Speed: Command unit/s, acceleration/deceleration: Command unit/s <sup>2</sup> ) <sup>*1</sup>                                                  |

\*1 The command unit is fixed to pulse. Therefore, "pulse/s" is used as the speed unit instead of "r/min".

#### Precautions

- In the parameter change example, the input signal of the servo amplifier is not used. Configure the settings according to the safety measures required for the customer's intended use.
- The parameters of the servo amplifier are not managed in SWM-G.
- When the servo parameter [PT01.1 (Speed/acceleration/deceleration unit selection)] is set to "1: (Speed: Command unit/s, acceleration/deceleration: command unit/s<sup>2</sup>)", the digits may overflow since the command unit is 32-bit. In that case, adjust it using the gear on the servo amplifier side.

#### Point P

- MR Configurator2 is software for servo parameter setting, graph measurement/display, test operation, and others. This section describes the procedure for connecting the servo amplifier to a personal computer where MR Configurator2 has been installed and starting up the servo amplifier. For details of how to use MR Configurator2, refer to the following.
- MR Configurator2 Help
- · Set the parameters for all the connected axes.

#### Parameter setting procedure

**1.** Start MR Configurator2. Select [Project] ⇒ [New] (1) from the menu and create a new project.

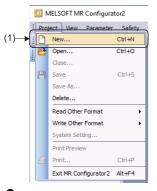

**2.** When a new project is created, the "New Project" screen appears. Click the [Switch to Multi-axis Project] button (2).

| ew Project (Single                                     | Axis)                                      | ×  |
|--------------------------------------------------------|--------------------------------------------|----|
| lodel                                                  | MR-J5-G(-RJ)                               | ~  |
| Operation mode                                         |                                            | ×  |
| Multi-ax. unification                                  |                                            |    |
| Station                                                | 00                                         | ~  |
| Option unit                                            | No Connection                              | ~  |
| Com. speed                                             | AUTO                                       |    |
| Com. speed                                             | AUTO                                       |    |
| Port No.                                               | AUTO 😽                                     |    |
| Network/control                                        | eed/port No. automatically                 |    |
| The last-used project the application is res           | t will be opened whenever<br>tarted        |    |
|                                                        | OK Cancel                                  |    |
| Switch to Multi-axis                                   | Project                                    |    |
| witch the window by clic<br>o create multi-axis config | king this button when you war<br>guration. | nt |

**3.** The screen is switched to the "New Project" screen of the multi-axis project. Set each item. For how to set the items, refer to the following.

| New Project (Multi-axis) 🛛 🛛 🔀                                                                                                    |
|----------------------------------------------------------------------------------------------------|
| Connection Network: CC-Link IE TSN M                                                                                                    |
| Via: None  PC side L/F                                                                                                    |
| Connection I/F ⓒ Ethernet                                                                                                    |
| Protocol UDP V Time-out 1 🐑 s (1-15)                                                                                                    |
| Retry 0 🐑 times (0-3)                                                                                                    |
| Servo Amplifier Configuration Automatic Detection                                                                                                    |
| Axis Model IP address                                                                                                    |
| [ 1 MR-J5-G(-RJ)                                                                                                    |
|                                                                                                    |
|                                                                                                    |
| * The copied/pasted/deleted data includes not only the model of the servo amplifier but also the set data<br>(servo parameter, etc.).                            |
| The last-used project will be opened whenever the application is restarted.                                                                                      |
| Communication Test OK Cancel                                                                                                    |
| Switch to Single Axis Project (Servo Amplifier Direct Connection)                                                                                                |
| For Multi-axis Project, the setting value (like parameter) of servo amplifier is not read.<br>Execute reading from servo amplifier on each corresponding screen. |

IP Page 51 MR Configurator2 communication setting using the IP communication

4. When the setting is completed, click the [OK] button. The created project appears.

**5.** Double click [Axis1:MR-J5-G(-RJ) Standard] ⇔ [Parameter] (3) in the project window to display the parameter setting window. Select the group of the parameters to be set in the display selection tree (4) and set the parameters.

| New project     System Setting     Avis1     Avis1                                                                                                    | Project       4 ×         Project       4 ×         Parameter Setting       ×         System Setting       ×         Parameter       Set To Default         System Setting       ×         Parameter       Set To Default         Parameter       Set To Default         Parameter       Setextom Inode         Parameter       Setextom Inode         Parameter       No.         Absolute position       No.         Position/speed       Set Parameter         Position/speed       Set Parameter         Position/speed       Set Parameter         Position/speed       Set Parameter         Positioning       Parameter Common         VO       Set Parameter         Parameter       Operation mode         Parameter       Parameter         Parameter       Operation mode         Parameter       Parameter         Parameter       Operation mode         Parameter       Parameter         Parameter       Parameter         Parameter       Parameter         Parameter       Parameter         Parameter       Parameter         Parameter       Pa                                                                                                    | Project       4 ×         Project       4 ×         Parameter Setting       ×         System Setting       Axis1         Parameter       Set To Default         System Setting       Axis1         Parameter       Setto Default         Parameter       Setto Default         Parameter       Setto Default         Parameter       Axis1         Parameter       Settop Parameter         Settop Parameter       Axis1         Point Table       Settop Parameter         Point Table       Common         Settop Parameter       Axis1         Operation mode       Operation mode         Operation mode       Operation mode         Paol.1 4       Fully dosed loop operation mode selection       0-1         Paol.2 1       Regenerative option selection       0-1         Paol.2 1       Regenerative option selection       0-1         Paol.2 1       Regenerative option selection       0-1         Paol.2 1       Regenerative option selection       0-1         Paol.2 1       Regenerative option selection       0-1         Paol.3 Protection coordination esting       0-1       0: Shut off convertery         Paol.4 *                                                                                                    | MELSOFT MR Configurator2     Project View File Parame |                   |              | sitioning-da | ta Monitor Diagnosis Test Mode Adjustment  | Tools | Window Help          | -                        |          |
|----------------------------------------------------------------------------------------------------|----------------------------------------------------------------------------------------------------|----------------------------------------------------------------------------------------------------|-------------------------------------------------------|-------------------|--------------|--------------|--------------------------------------------|-------|----------------------|--------------------------|----------|
| New project     System Setting     Avis1     Avis1                                                                                                    | New project       Axis       Common       Selected Jtems Write       Axis         System Setting       Axis       Set To Default       Writing       Read       Set To Default       Writing         New project       Parameter       Setting       Setting       Setting       Axis       Axis       Axis       Axis         Parameter       Point Table       Function disple       Common       Setting range       Axis       Axis       Axis       Axis       Axis       Common       Axis       Axis       Common       Axis       Common       Common       Axis       Common       Axis       Common       Common                                                                                                    | New project       Axis1       Axis1                                                                                                    | i 🗅 🖻 💾 🔏 😰 i 🐯                                       | 🗟 🖉 🖾 🖪 🖏 🚧       | 🖬 🕫 🤉        | 🔊 📼 🐨        | 2                                          |       |                      |                          |          |
| System Setting     AuslinkerS-Geter     Setting     Setting     Setting     Setting     Setting     Setting     Setting     Setting     Setting     Setting     Setting     Position/spect     Setting     Position/spect     Position/spect     Position/spection coordnation - Fua                                                                                                    | System Setting       System Setting       Set Al         Parameter       Parameter       Selected Jens Write       Axis Writing         Parameter       Point Table       Function display       Selected Jens Write       Axis Writing         Point Table       Point Table       Function display       Operation mode       Operation mode       Operation mode         Position/spect       Servo adjustme       Position/spect       No.       Abbr.       No.       No.         Position/spect       Servo adjustme       Position/spect       Position spect       Operation mode       Operation mode       Operation mode         Machine diagn       No.       Abbr.       No.       No.       No.       No.       No.         Position/spect       Position/spect       Position/spect       No.       Abbr.       No.       No.                                                                                                    | System Setting       System Setting       Set As         Parameter       Parameter       Selected Jens Write       Axis UNite         Parameter       Point Table       Function display       Operation mode         Point Table       Point Table       Function display       Operation mode         Point Table       Point Table       Function display       Operation mode         Point Table       Point Table       Common       No.       Abbr.       No.         Point Table       Point Table       Common       Operation mode       Operation mode       Operation mode         Point Table       Point Table       Common       No.       Abbr.       No.       No.       No.         Point Table       Point Table       Common       Operation mode selection       0.0       0       Disabled (Semi du y)         Point Table       Point Table       Point Table       Point Table       Operation mode selection       0.1       0       Disabled (Semi du y)         Point Table       Point Table       Point Table       Point Table       Operation mode selection       0.1       0       Disabled (Semi du y)         Point Table       Point Table       Point Table       Point Table       Point Table       Point Table       Poi                                                                                                    | Project 4 ×                                           | Parameter Settin  | g X          |              |                                            |       |                      |                          | 4 ⊳      |
| Network Paramet       Common       Selected Items Write       Axis Writing         Safety Paramet       Absolute position       No.       Abbr.       Name       Unit       Setting range       Axis I         Point Table       Position/spect       Servo adjustme       Position/spect       Operation mode       Operation mode                                                                                                    | Common       Selected Items Write       Axis Writing         Safety Parameter       Absolute position/specific position/specific position/specif                                                                                                    | Common       Selected Items Write       Axis Writing         Safety Parameter       Safety Parameter       Absolute position / Special form mode       Name       Unit       Setting range       Axis I         Operation mode       Operation mode       Operation mode       Operation mode       0 : Standard control •         Position / Special       Position / Special       Position / Special       0 : Standard control •       Position / Special         VO       Servo adjustme       Position is •       Position / Special       Operation mode selection       0 : Disabled (Semi dt •         Machine diagr       Machine diagr       Basic       Setting       Position / Special       Operation is •         PO20-11 ***       Regenerative option selection       00-ff       0 : Standard control •       Position / Special         PO20-11 ***       Regenerative option selection       00-ff       0 : Campon is •       Position / Position / Positi                                                                                                    | <br>System Setting                                    | Dpen Pave As      | ead 💽 Set    | To Default   | Verify 🗓 Parameter Copy 🖹 Parameter Block  |       |                      |                          |          |
| Safety Parameter       No.       Absolute positi       Position/speed       Axis1         Point Table       Position/speed       Operation mode       0: Standard control •       0: Standard control •         Point Table       Position/speed       Servo adjustme       Position/speed       0: Standard control •       0: Standard control •         Point Table       Point Table       Point Table       Point Table       0: Standard control •       0: Standard control •         Point Table       Position/speed       Servo adjustme       Position/speed       0: Standard control •       0: Standard control •         Point Table       Position/speed       Fully dosed loop operation mode selection       0: 0: 0       0: Standard control •       0: Standard control •         Point Table       Point Table       Point Table       Point Table       Point Table       Point Table       0: Standard control •       0: Standard control •         Point Table       Point Table       Point Tabl                                                                                                    | Absolute positi<br>Position/speed<br>Position/speed<br>Position/spee                                                                                                    | Absolute positi<br>Position/speed<br>Position/speed<br>Position/spee |                                                       |                   | Common       |              |                                            |       | Selected Items Write | Axis Writing             |          |
| Deration mode     Positioning     Positioning     Positio                                                                                                    | Position specie     Position mode     Position mode     Position mode     Position mode     Position mode     Position mode     Position mode     Position mode     Position mode     Position mode     Position mode     Position mode     Position mode     Position mode     Position mode     Position mode     Position     Position mode     Position     Position                                                                                                    | Position specie       Operation mode         Positioning       Positioning         Positioning       Positioning         UO       Paol 1.4 ***         Public display       Positioning         UO       Sasc         Component parts       Setting         Machine diagn       Component parts         Polo Motor control       POP-F         POU Motor control       POP-F         POU Motor control       POP-F         Polo Motor control       POP-F         Polo Motor control       POP-F         Polo Motor control       POP-F         Polo Motor control       POP-F         Polo Motor control       POP-F         Polo Motor control       POP-F         Polo Motor control       POP-F         Polo Motor control       POP-F         Polo Motor control       POP-F         Polo Station fur       Polo - 1 @ Control         Polo Assistion fur       Polo - 1 @ Control         Polo - 1 @ Control mood       0-1 @ Control mood         Polo - 1 @ Control mood       0-1 @ Control mood         Polo - 1 @ Polo - 1 @ Polo - 1 @ Control mood       0000 - Col & Malting Assistion - Final esting         Polo - 1 @ Polo - 1 @ Polo - 1 @ Polo - 1 @ Polo - 1 @ P                                                                                                    |                                                       | Absolute positi   |              |              | Name                                       | Unit  | Setting range        | Axis1                    |          |
| Positioning<br>//O       PA01.1       ***       Operation mode selection       0.8       0: 5 Standard control •         Mol.1.4       ***       Operation mode selection       0.1       0: Disabled (Semi de •         Machine diagn       Linear control<br>DO Motor control<br>- Fully closed loop operation mode selection       00.1       0: Disabled (Semi de •         PA02.0-1       **       Regenerative option selection       00.1       0: Standard control •         DO Motor control<br>- DU Motor control<br>- Duly closed loop       PA02.0-1 **       Regenerative option selection       00.7       0: Regen. option is •         PA02.0-1 **       Regenerative option selection       00.7       0: Shut off converte •       0         PA03.1       **       Encoder cable communication method selection       0-1       0: Shut off converte •         PC46.1       *       Converter stop mode selection       0-1       0: Shut off converte •         PC46.2       *       Protection coordination - Multiple connections selectiv       0-1       0: Connect convertit •         VO       Extension 2       *       *       *       *         VO       Extension 2       *       *       *       *         *       *       *       *       *       *         * <td< td=""><td>Positioning<br/>UO       PA01.1 *** Operation mode selection       0-8       0: Standard control •         PA01.4 ***       Fully closed loop operation mode selection       0-1       0: Disabled (Semi dc •         Machine diagn<br/>Linear control<br/>DD Motor control<br/>Fully closed loc       Component parts       Setting         PA02.0-1 ***       Regenerative option selection       00-FF       00: Regen.option is •         PA02.0-1 ***       Regenerative option selection       0-10       0: Standard control •         PA02.0-1 ***       Regenerative option selection       00-FF       00: Regen.option is •         PA02.0-1 ***       Encoder cable communication method selection       0-10       0: 2-wire         PO4.3 ***       Encoder cable communication method selection       0-10       0: 2-wire         PO4.5 ***       Protection coordination - Multiple connections selective       0-10       0: Shut off converte •         PC46.3 **       Protection coordination - Final end setting       0-10       0: Connect converte •         PC46.3 **       Protection coordination - Final end setting       0-10       0: End setting disabl •         V/O       Extension 2       Protection coordination - Final end setting       0000 = 000 : CC-Link IE TSI •         PO1.0 ***       Po1.4 ***       Po1.4 ***       0.4 0.* Network transcore   <td>Positioning<br/>UO       PA01.1 ** Operation mode selection       0.40 0: Standard control v         PA01.4 ** Cully dosed loop operation mode selection       01 0: Disabled (Semi dc v         PA0.1.4 ** Cully dosed loop operation mode selection       01 0: Disabled (Semi dc v         Machine diagn       Component parts       Setting         Machine diagn       PA0.2.0-1 ** Regenerative option selection       0.0-FF       00: Regenerative option selection         DD Motor control       PD0.3 ** Encoder cable communication method selection       0-1 0: 2-wire       V         PO4.3 ** Encoder cable communication method selection       0-1 0: 2-wire       V         PO4.5 ** Protection coordination setting       PC46.2 * Protection coordination - Multiple connections selective       0-1 0: Connect converter v         PC46.2 * Protection coordination - Final end setting       0-1 0: Connect converter v       PC46.3 * Protection coordination - Multiple connections selective       0-1 0: Connect converter v         VO       Extension 2       PN setwork protocol setting       0000 - 000       0000 : CC-Link IE TSI v         Control mode       Control mode       0-1 0: Network protocol setting       0.000 - 000       0000 : CC-Link IE TSI v</td><td>Provinciable</td><td></td><td></td><td></td><td></td><td></td><td></td><td></td><td></td></td></td<> | Positioning<br>UO       PA01.1 *** Operation mode selection       0-8       0: Standard control •         PA01.4 ***       Fully closed loop operation mode selection       0-1       0: Disabled (Semi dc •         Machine diagn<br>Linear control<br>DD Motor control<br>Fully closed loc       Component parts       Setting         PA02.0-1 ***       Regenerative option selection       00-FF       00: Regen.option is •         PA02.0-1 ***       Regenerative option selection       0-10       0: Standard control •         PA02.0-1 ***       Regenerative option selection       00-FF       00: Regen.option is •         PA02.0-1 ***       Encoder cable communication method selection       0-10       0: 2-wire         PO4.3 ***       Encoder cable communication method selection       0-10       0: 2-wire         PO4.5 ***       Protection coordination - Multiple connections selective       0-10       0: Shut off converte •         PC46.3 **       Protection coordination - Final end setting       0-10       0: Connect converte •         PC46.3 **       Protection coordination - Final end setting       0-10       0: End setting disabl •         V/O       Extension 2       Protection coordination - Final end setting       0000 = 000 : CC-Link IE TSI •         PO1.0 ***       Po1.4 ***       Po1.4 ***       0.4 0.* Network transcore <td>Positioning<br/>UO       PA01.1 ** Operation mode selection       0.40 0: Standard control v         PA01.4 ** Cully dosed loop operation mode selection       01 0: Disabled (Semi dc v         PA0.1.4 ** Cully dosed loop operation mode selection       01 0: Disabled (Semi dc v         Machine diagn       Component parts       Setting         Machine diagn       PA0.2.0-1 ** Regenerative option selection       0.0-FF       00: Regenerative option selection         DD Motor control       PD0.3 ** Encoder cable communication method selection       0-1 0: 2-wire       V         PO4.3 ** Encoder cable communication method selection       0-1 0: 2-wire       V         PO4.5 ** Protection coordination setting       PC46.2 * Protection coordination - Multiple connections selective       0-1 0: Connect converter v         PC46.2 * Protection coordination - Final end setting       0-1 0: Connect converter v       PC46.3 * Protection coordination - Multiple connections selective       0-1 0: Connect converter v         VO       Extension 2       PN setwork protocol setting       0000 - 000       0000 : CC-Link IE TSI v         Control mode       Control mode       0-1 0: Network protocol setting       0.000 - 000       0000 : CC-Link IE TSI v</td> <td>Provinciable</td> <td></td> <td></td> <td></td> <td></td> <td></td> <td></td> <td></td> <td></td> | Positioning<br>UO       PA01.1 ** Operation mode selection       0.40 0: Standard control v         PA01.4 ** Cully dosed loop operation mode selection       01 0: Disabled (Semi dc v         PA0.1.4 ** Cully dosed loop operation mode selection       01 0: Disabled (Semi dc v         Machine diagn       Component parts       Setting         Machine diagn       PA0.2.0-1 ** Regenerative option selection       0.0-FF       00: Regenerative option selection         DD Motor control       PD0.3 ** Encoder cable communication method selection       0-1 0: 2-wire       V         PO4.3 ** Encoder cable communication method selection       0-1 0: 2-wire       V         PO4.5 ** Protection coordination setting       PC46.2 * Protection coordination - Multiple connections selective       0-1 0: Connect converter v         PC46.2 * Protection coordination - Final end setting       0-1 0: Connect converter v       PC46.3 * Protection coordination - Multiple connections selective       0-1 0: Connect converter v         VO       Extension 2       PN setwork protocol setting       0000 - 000       0000 : CC-Link IE TSI v         Control mode       Control mode       0-1 0: Network protocol setting       0.000 - 000       0000 : CC-Link IE TSI v                                                                                                    | Provinciable                                          |                   |              |              |                                            |       |                      |                          |          |
| Image: Part of the second section in the second section in the second section in the second section in the second section in the second section in the second section in the second section in the second section in the second section is the second section in the second section in the second section is the second section in the second section in the second section is the second section in the second section in the second section is the second section is the second second second second second second section is the second section is the sec                                                                                                    | VO       PA01.4       ***       Fully dosed loop operation mode selection       0-1       0: Disabled (Semi dc ↓         Servo amplifier       Machine diagn       Component parts       Setting         Linear control       DD Motor cont       PA02.0-1       **       Regenerative option selection       00-FF       00: Regen. option is ↓         PO0.4       ***       Encode cable communication method selection       00-II       0: 2-wire       ↓         PO0.4       ***       Encode cable communication method selection       0-II       0: 2-wire       ↓         PO0.4       ***       Encode cable communication method selection       0-II       0: 2-wire       ↓         PO0.4       ***       Encode cable communication method selection       0-II       0: 2-wire       ↓         PO0.4       **       Converter stop mode selection       0-II       0: 2-wire       ↓         PC45.1       *       Converter stop mode selection       0-III       0: Converter ↓       ↓         PC45.3       *       Protection coordination - Final end setting       0-IIIIIIIIIIIIIIIIIIIIIIIIIIIIIIIIIIII                                                                                                    | VO       PA01.4       ***       Fully dosed loop operation mode selection       0-1       0: Disabled (Semi dc •         Servo amplifier       Machine diagn       Component parts       Setting         Linear control       DD Motor cont       PA02.0-1       **       Regenerative option selection       00 : Fr       00 : Regen. option is •         PO0.4       Fully closed loop       PO0.2       MBR       Electromagnetic trake sequence output       0-1000       0         PO0.4       **       Encode cable communication method selection       0-1       0: 2-wire       •         PO0.4       **       Encode cable communication method selection       0-1       0: 2-wire       •         PO1.4       **       Protection coordination setting       0-1       0: 2-wire       •         Po1.4       **       Converter stop mode selection       0-1       0: 2-wire       •         Po1.4       **       Converter stop mode selection       0-1       0: Converter v       •         Po1.4       **       Converter stop mode selection       0-1       0: Converter v       •         Po1.6       *       Protection coordination - Final end setting       0-1       0: Converter v       •         Po1.6       *       Protection coo                                                                                                    |                                                       |                   | PA01.1       | **           | Operation mode selection                   |       | 0-8                  | 0 : Standard control 👻   |          |
| Component parts       Setting         DD Motor control       PA02.0-1 ***       Regenerative option selection       00.7FE         DD Motor control       DD Motor control       PC04.3 ***       Encoder cable communication method selection       0.1       0 : Study of converter         Application fur       PC46.1 *       Converter stop mode selection       0-1       0 : Shut off converter       0         Basic       Gain/filter       PC46.3 *       Protection coordination -Multiple connections selectix       0-1       0 : Shut off converter       0 : Convert converter         VO       Extension 2       PC46.3 *       Protection coordination -Multiple connections selectix       0-1       0 : Convert converter       0 : Convert converter         VO       Extension 2       PC45.3 *       Protection coordination -Multiple connections selectix       0-1       0 : Convert converter       0 : Convert converter       0 : End setting disable         VO       Extension 2       PC10.13 **       Network protocol setting       00000-0004       0000 : CC-Link IE TSI        Control mode                                                                                                    | Outcomments       Setting         Outcomments       Setting         Linear control       DD Motor cont         DD Motor cont       P02.0-1         Fully closed loc       MBR         Electromagnetic brake sequence output       00-1000         0       PC04.3         Protection coordination setting       0-1         PC45.1       Converter stop mode selection       0-1         PC45.2       Protection coordination - Fully closed loc       0-1         PC45.3       Protection coordination - Multiple connections selection       0-1         PC45.3       Protection coordination - Full end setting       0-1         PC45.3       Protection coordination - Full end setting       0-1         PC45.3       Protection coordination - Full end setting       0-1         PC45.3       Protection coordination - Full end setting       0-1         PC45.3       Protection coordination - Full end setting       0-1         PC45.3       Protection coordination - Full end setting       0000 -0004         PO00 : CC-Link IE TSI v       Protection coordination - Full end setting       0000 -0004         PO00 : CC-Link IE TSI v       Protection control setting       0.1       Network transformed end setting         PO0 = Network protocol setting                                                                                                    | Outcomment       Component parts       Setting         Uncerning       Component parts       Setting         PA02.0-1       ***       Regenerative option selection       00-FF       00 : Regen. option is v         DD Motor conte       PO2.0-1       ***       Regenerative option selection       00-FF       00 : Regen. option is v         Fully closed loc       PC04.3       **       Encoder cable communication method selection       0-1       0 : 2-wire       v         Protection coordination setting       Protection coordination setting       PC46.1       *       Converter stop mode selection       0-1       0 : Shut off converter v         PC46.2       Protection coordination - Fulled connections selection       0-1       0 : Connect converter v       PC46.3       *       Protection coordination - Fulled esting       0-1       0 : Connect converter v         PC46.3       *       Protection coordination - Final end setting       0-1       0 : Connect converter v       PC46.3       *       Protection coordination - Final end setting       0000 : CC-Link IE TSI v         U/O       Extension 2       *       *       *       **       *       *       *       *       *         VOID       **       **       *       **       *       *       *                                                                                                    |                                                       |                   | PA01.4       | **           | Fully closed loop operation mode selection |       | 0-1                  | 0 : Disabled (Semi clo 👻 |          |
| PA02.0-1     **     Regenerative option selection     00.74     00: Regen. option is       DD Motor cont     PC02     MBR     Electromagnetic brake sequence output     0.1000     0       PC04     MBR     Electromagnetic brake sequence output     0.1000     0     0       Application fur     PC46.1     *     Encoder cable communication method selection     0-1     0: Shut off converter       Basic     Gain/filter     PC46.1     *     Converter stop mode selection     0-1     0: Connect converter       VO     PC46.3     *     Protection coordination - Funal end setting     0-1     0: End setting datal       V/O     Extension 2     PC13.0-3     **     Network protocol setting     00000-0004     0000: CC-Link IETSI                                                                                                    | Linear control Di Motor cont Di Motor cont Di Motor cont PC02.0.1 ** Regenerative option selection 00.1 expension is v PC02.4 MR. Electromagnetic brake sequence output 0.1 0 · 2 wire v PC04.3 ** Encoder cable communication method selection 0.1 0 · 2 wire v PC46.1 * Converter stop mode selection 0.1 0 · 2 wire v PC46.2 * Protection coordination - Hultiple connections selective 0.1 0 · 2 mit v PC46.3 * Protection coordination - Hultiple connections selective 0.1 0 · 2 mit display PC46.3 * Protection coordination - Final end setting 0.1 0 · 5 mit display PC46.3 * Protection coordination - Final end setting 0.1 0 · 5 mit display PC46.3 * Protection coordination - Final end setting 0.1 0 · 5 mit display PC46.3 * Protection coordination - Final end setting 0.1 0 · 5 mit display PC46.3 * Protection coordination - Final end setting 0.1 0 · 1 for setting display PC46.3 * Protection coordination - Final end setting 0.1 0 · 5 mit display PC46.3 * Protection coordination - Final end setting 0.1 0 · 1 for setting display PC40.3 · 3 ** Network protocol setting 0.1 0 · 1 for setting display PC40.1 ** Converting · 0.1 0 · 1 for setting display PC40.1 ** Convert is option of convert is option of conv                                                                                                    | Linear control<br>DD Motor cont<br>PDD Motor cont<br>PDD Motor cont<br>PC024, 3 ** Electromagnetic brake sequence output 0-1000<br>Application fur<br>PC46, 1 * Converter stop mode selection 0-1 0: 2 wire<br>PC46, 1 * Converter stop mode selection 0-1 0: Shut off converter<br>PC46, 1 * Converter stop mode selection 0-1 0: Converter<br>PC46, 1 * Converter stop mode selection 0-1 0: Shut off converter<br>PC46, 3 * Protection coordination - Hultiple connections selecti 0-1 0: Converter to<br>PC46, 3 * Protection coordination - Final end setting 0-1 0: End setting disals<br>PC46, 3 * Protection coordination - Final end setting 0-1 0: End setting disals<br>PC46, 3 * Protection coordination - Final end setting 0-1 0: Converter to<br>PC46, 3 * Protection coordination - Final end setting 0-1 0: Converter to<br>PC46, 3 * Protection coordination - Final end setting 0-1 0: Convert Converter<br>PC46, 3 * Protection coordination - Final end setting 0-1 0: Converter<br>PC46, 3 * Protection coordination - Final end setting 0-1 0: Converter<br>PC46, 3 * Protection coordination - Final end setting 0-1 0: Converter<br>PC46, 3 * Protection coordination - Final end setting 0-1 0: Converter<br>PC46, 3 * Protection coordination - Final end setting 0-1 0: Converter<br>PC46, 3 * Protection coordination - Final end setting 0-1 0: Converter<br>PC46, 3 * Protection coordination - Final end setting 0-1 0: Converter<br>PC46, 3 * Protection coordination - Final end setting 0-1 0: Converter<br>PC46, 3 * Protection coordination - Final end setting 0-1 0: Converter<br>PC46, 3 * Protection coordination - Final end setting 0-1 0: Converter<br>PC46, 3 * Protection coordination - Final end setting 0-1 0: Converter<br>PC46, 3 * Protection coordination - Final end setting 0-1 0: Converter<br>PC46, 3 * Protection coordination - Final end setting 0-1 0: All the protection coordination - Final end setting 0-1 0: All the protection coordination - Final end setting 0-1 0: All the protection coordination - Final end setting 0-1 0: All the protection coordination - Final end setting 0-1 0: All                                                                                                    |                                                       | Servo amplifier   | Basic        |              |                                            |       |                      |                          |          |
| DD Motor cont       F002       MBR       Electromagnetic brake sequence output       0-1000       0         Application fur       Fully closed loc       PC04.3       **       Encoder cable communication method selection       0-1       0       1.2-wire       v         Basic       Basic       Sain/filter       PC46.2       *       Protection coordination - Multiple connections selectif       0-1       0       1.2-wire       v         PC46.2       *       Protection coordination - Multiple connections selectif       0-1       0       1.2-wire       v         PC46.3       *       Protection coordination - Multiple connections selectif       0-1       0       1.2-wire       v         PC46.3       *       Protection coordination - Final end setting       0-1       0       Connect converts       0       0       1.2-wire       v         V/O       PC46.3       *       Protection coordination - Final end setting       0-1       0       End setting disable       v         V/O       Extension 2       *       Network protocol setting       00000-0004       0000 : CC-Link IE TSI v       Control mode       Control mode       Control mode       0       0.1.Network etandaec/                                                                                                    | DD Motor cont<br>Fully closed loc<br>Application fur       PC02       MBR       Electromagnetic brake sequence output       0-1000       0         Application fur       PC04.3       ***       Encoder cable communication method selection       0-1       0: 2-wire       •         Application fur       PC46.1       *       Converter stop mode selection       0-1       0: Shut off converter         Basic       PC46.2       *       Protection coordination - Hultple connections selectiv       0-1       0: Connect converter         VC46.3       *       Protection coordination - Final end setting       0-1       0: Connect converter         VC46.3       *       Protection coordination - Final end setting       0-1       0: Connect converter         V/O       Extension 2       *       Network protocol setting       0000-0004       0000 : CC-Link IE TSI          Control mode       -       -       -       -       -       -                                                                                                    | DD Motor cont<br>Fully closed loc<br>Application fur<br>Basic       PC02       MBR       Electromagnetic brake sequence output       0-1000       0         Protection coordination setting       PC04.1       **       Encoder cable communication method selection       0-1       0: 2-wire       •         Basic<br>Gain/filter<br>- Extension<br>- UO       PC46.2       *       Protection coordination - Hultple connections selectio       0-1       0: Shut off converter       •         VO       PC46.3       *       Protection coordination - Final end setting       0-1       0: Connect converter       •         VO       Extension 2       *       Network protocol setting       •       0000-0004       0000: CC-Link IE TSI          Control mode       •       •       •       •       •       •       •                                                                                                    |                                                       | Machine diagn     | Componen     | t parts      |                                            |       |                      |                          |          |
| Fully closed loc<br>Application fur<br>Basic     PC04.3     **     Encoder cable communication method selection     0-1     0: 2-wire     •       Basic     Protection coordination setting     •     •     •     •     •     •       Basic     Gain/filter     PC46.3     *     Protection coordination - Multiple connections selectiv     0-1     0: Shut off converter     •       PC46.3     *     Protection coordination - Multiple connections selectiv     0-1     0: Converter     •       V/O     PC46.3     *     Protection coordination - Final end setting     0-1     0: Converter       V/O     PC46.3     *     Protection coordination - Final end setting     0000-0004     0000: CC-Link IE TSI        Converter     *     Network protocol setting     •     •     •     •       VO     PC10.10*     *     Network protocol setting     •     •     •       VO     PC10.10*     *     Network protocol setting     •     •     •     •                                                                                                    | Fully closed loc       PC04.3       **       Encoder cable communication method selection       0-1       0: 2-wire           Application fun       PC04.3       **       Encoder cable communication method selection       0-1       0: Shut off converter         Basic       PC46.1       *       Converter stop mode selection       0-1       0: Shut off converter         Gain//filter       PC46.3       *       Protection coordination - Final end setting       0-1       0: Connect converter         VO       Extension 2       PN13.0.3       **       Network protocol setting       0000 - CC4.ink IE TSI          Control mode       -       -       -       -       -       -                                                                                                    | Fully closed loc       PC04.3       **       Encoder cable communication method selection       0-1       0: 2 wire           Application fur       Protection coordination setting <ul> <li>PC46.1</li> <li>Pc046.3</li> <li>Protection coordination - Final end setting</li> <li>PC46.3</li> <li>Protection coordination - Final end setting</li> <li>Pc46.3</li> <li>Protection coordination - Final end setting</li> <li>Pc46.3</li> <li>Protection coordination - Final end setting</li> <li>Pc46.3</li> <li>Protection coordination - Final end setting</li> <li>Pc46.3</li> <li>Protection coordination - Final end setting</li> <li>Pc46.3</li> <li>Protection coordination - Final end setting</li> <li>Pc46.3</li> <li>Protection coordination - Final end setting</li> <li>Pc46.3</li> <li>Protection coordination - Final end setting</li> <li>Pc46.3</li> <li>Protection coordination - Final end setting</li> <li>Pc46.3</li> <li>Protection coordination - Final end setting</li> <li>Pc46.3</li> <li>Protection coordination - Final end setting</li> <li>Pc46.3</li> <li>Protection coordination - Final end setting</li> <li>Pc46.3</li> <li>Protection coordination - Final end setting</li> <li>Pc46.4</li> <li>Pc46.5</li> <li>Pc46.5</li></ul>                                                                                                    |                                                       |                   |              | **           |                                            |       | 00-FF                | 00 : Regen. option is 🚽  |          |
| Application fur     Protection coordination setting     0: Shut off converter       Basic     PC46.1     * Converter stop mode selection     0-1     0: Shut off converter       Gain/filter     PC46.3     * Protection coordination - Multiple connections selects     0-1     0: Converter       Extension     VO     PC46.3     * Protection coordination - Final end setting     0-1     0: End setting disable       VO     Extension 2     PC10.53     ** Network protocol setting     0000-0004     0000: CC-Link IE TSI                                                                                                    | Application fur       Protection coordination setting         Basic       Converter stop mode selection       0-1         Gain/filter       PC46.2       Protection coordination - Multiple connections selectiv       0-1         VO       PC46.3       Protection coordination - Final end setting       0-1         VO       Extension 2       Protection coordination - Final end setting       0000         PC46.3       Network protocol setting       0000       0000         VO       Extension 2       Protocol setting       0000       0000         PC46.3       Network protocol setting       0000       0000       0000       CC-Unk IE TSI                                                                                                    | Application fur<br>Build display       Protection coordination setting       0-1       0: Shut off converter         PC46,1       Converter stop mode selection       0-1       0: Shut off converter         Gain/filter<br>Extension       PC46,2       Protection coordination - Multiple connections selectiv       0-1       0: Shut off converter         VO       Extension 2       Protection coordination - Final end setting       0-1       0: Converter stop disable         Control mode       Point 2       Protection coordination - Final end setting       0-1       0: Converter setting         VO       Extension 2       Point 2       Point 2       Point 2       Point 2         Control mode       Point 2       Point 2       Point 2       Point 2       Point 2                                                                                                    | <br>•                                                 |                   |              |              |                                            |       |                      |                          |          |
| Ist display       PC46.1       *       Converter stop mode selection       0.1       0 : Shut off converter         Basic       Gain/filter         - Ktension       VO       PC46.3       *       Protection coordination - Final end setting       0.1       0 : Converter verter         VO       - Litension 2       VO       Network protocol setting       00000-0004       0000 : CC-Link IE TSI verter         Converter       - Network protocol setting       00000-0004       0000 : CC-Link IE TSI verter         Converter       - On the base of the base of t                                                                                                    | Image: Converter stop mode selection       0-1       0: Shut off converter vector         Basic       Gain/filter       PC46.1       *       Converter stop mode selection       0-1       0: Shut off converter vector         Gain/filter       PC46.2       *       Protection coordination - Multiple connections selectiv       0-1       0: Connect converter vector         V/O       PC46.3       *       Protection coordination - Final end setting       0-1       0: End setting disable vector         V/O       Extension 2       W       Network protocol setting       0000-0004       0000: CC4.link IE TSI vector         Control mode       Control mode       Control mode       Control mode       Control mode                                                                                                    | Image: Converter stop mode selection       0-1       0 : Shut off converter verter stop mode selection         Basic       PC46.1       *       Converter stop mode selection       0-1       0 : Shut off converter verter verter verter stop mode selection         Basic       Gain/filter       PC46.2       *       Protection coordination - Multiple connections selective       0-1       0 : Connect converter verter ver                                                                                                    |                                                       |                   |              |              |                                            |       | 0-1                  | 0:2-wire -               |          |
| Basic       Gain/filer         - Gain/filer       Protection coordination - Final end setting       0.1       0 : Connect converts •         - VO       Protection coordination - Final end setting       0.1       0 : Connect converts •         • UO       Extension 2       Network protocol setting       00000-0004       0000 : CC-Link IE TSI •         Control mode       - Control mode       - Control mode       - Control mode       - Control mode                                                                                                    | Basic       Potection coordination - Multiple connections selects       0-1       0: Connect converter         Gain/filter       Pc46.3       Protection coordination - Final end setting       0-1       0: Connect converter         V0       Potection       Protection coordination - Final end setting       0000       0: Connect converter         V0       Potection       Potection coordination - Final end setting       0000       0: Connect converter         V0       Potection       Potection coordination - Final end setting       0000       0: Connect converter         V0       Potection       Potection coordination - Final end setting       0000: CC-Link LE TSI         Control mode       Octoor ##       Octoor ##       Octoor ##                                                                                                    | Basic       Potection coordination - Multiple connections selectiv       0-1       0: Connect converter         Gain/filter       Pc46.3       Protection coordination - Final end setting       0-1       0: Connect converter         V0       Potaction       Protection coordination - Final end setting       0000-0004       0000: CC-Link IE TSI         V0       Potaction coordination       Network protocol setting       0000-0004       0000: CC-Link IE TSI         Control mode       Control mode       Control mode       Control mode       Control mode                                                                                                    |                                                       |                   |              |              |                                            |       |                      | D . Chut off consumpts   |          |
| Gain/filter<br>Chain/filter<br>Extension<br>V/O<br>Extension 2<br>Control mode<br>Control mode<br>Co                                                                                                    | Gain/filter<br>- C46.3 * Protection coordination - Multiple connections selecting 0-1 0-1 Connections tells 0<br>- VC46.3 * Protection coordination - Final end setting 0-1 0 : End setting disable<br>- VC46.2 * Protection coordination - Final end setting 0-1 0 : End setting disable<br>- VC46.2 * Protection coordination - Multiple connections selecting 0-1 0 : End setting disable<br>- VC46.2 * Protection coordination - Multiple connections selecting 0-1 0 : End setting disable<br>- VC46.2 * Protection coordination - Multiple connections selecting 0-1 0 : End setting disable<br>- VC46.2 * Protection coordination - Multiple connections selecting 0-1 0 : End setting disable<br>- VC46.2 * Protection coordination - Multiple connections selecting 0-1 0 : End setting disable<br>- VC46.2 * Protection coordination - Multiple connections selecting 0-1 0 : End setting disable<br>- VC46.2 * Protection coordination - Multiple connections selecting 0-1 0 : End setting disable<br>- VC46.2 * Protection coordination - Multiple connections selecting 0-1 0 : End setting disable<br>- VC46.2 * Protection coordination - Multiple connections selecting 0-1 0 : End setting disable<br>- VC46.2 * Protection coordination - Multiple connections selecting 0-1 0 : End setting 0-1 0 : End setting 0-1 0 : End setting 0-1 0 : C4.1 kiter 1 = VC46.2 * VC46.2 * VC46.2                                                                                                    | Gain/filter<br>- C46.3 * Protection coordination - Multiple connections selecting 0-1 0 - Connections relating 0-1 0 - End setting disable<br>- VO<br>- Extension 2<br>- VO<br>- Extension 2<br>- Control mode<br>                                                                                                    |                                                       |                   |              |              |                                            |       |                      |                          |          |
| Extension     PC46.63     * Protection coordination - Final end setting     0.1     0 End setting disable       VO     VO     Network protocol setting     0000-0004     0000 : CC-Link IE TSI       Control mode     Control mode     0.1     0.1     0.1                                                                                                    | Extension     VO     Extension 2     Control mode     Control mode                                                                                                    | Extension     VO     Extension 2     Control mode     Control mode                                                                                                    |                                                       |                   |              |              |                                            |       |                      |                          |          |
| VO     PN13.0-3     **     Network protocol setting     0000-0004     0000 : CC-Link IE TSI       Control mode     Control mode     Control mode     Control mode                                                                                                    | VO     PN13.0-3     ***     Network protocol setting     0000-0004     0000 : CC-Link IE TSI v       Control mode     Control mode     0000-0004     0000 : CC-Link IE TSI v                                                                                                    | VO     PN13.0-3     **     Network protocol setting     0000-0004     0000 : CC-Link IE TSI v       Extension 2     Control mode     Control mode     0.1 Network etandarr.                                                                                                    |                                                       |                   |              |              |                                            |       | 0-1                  | 0 : End setting disabl 👻 |          |
| Extension 2 Control mode                                                                                                    | Extension 2 M Control mode                                                                                                    | Extension 2     Control mode       Image: Control mode     Image: Control mode                                                                                                    |                                                       | _ I/O             |              |              | Ĩ                                          |       |                      |                          |          |
| Anne a a i i i i i i i i i i i i i i i i i                                                                                                    |                                                                                                    |                                                                                                    |                                                       | Extension 2 👽     |              |              | Network protocol setting                   |       | 0000-0004            |                          |          |
|                                                                                                    |                                                                                                    |                                                                                                    |                                                       |                   | Control mo   | de           |                                            |       |                      | 0 . Notwork standars     |          |
|                                                                                                    | Docking Help *                                                                                                    | Uocking Help *                                                                                                    |                                                       |                   |              |              |                                            |       |                      |                          |          |
|                                                                                                    |                                                                                                    |                                                                                                    |                                                       |                   |              |              |                                            |       |                      |                          |          |
|                                                                                                    |                                                                                                    |                                                                                                    |                                                       |                   |              |              |                                            |       |                      |                          |          |
|                                                                                                    |                                                                                                    |                                                                                                    |                                                       |                   |              |              |                                            |       |                      |                          |          |
|                                                                                                    |                                                                                                    |                                                                                                    | <                                                     |                   |              |              |                                            |       |                      |                          |          |
|                                                                                                    |                                                                                                    |                                                                                                    | Ready                                                 | Servo amplifier o | onnection Et | harnat       |                                            |       |                      | OVR CAP                  | IIM SCDI |

• Setting the servo parameter [PA04.2(Servo forced stop selection)]

Select [Function display (List)]  $\Rightarrow$  [Common]  $\Rightarrow$  [Basic]  $\Rightarrow$  [Forced stop] in the display selection tree and set [PA04.2(Servo forced stop selection)] (5) to "1: Disabled (The forced stop input EM1 and EM2 are not used)".

| Parameter Settir                     | 1g X        |                |                                             |      |                      |                        | 4 ۵ 🗸    |   |
|--------------------------------------|-------------|----------------|---------------------------------------------|------|----------------------|------------------------|----------|---|
| 🔳 Axis1 🛛 💌 🕂 F                      | Read [ 🖉 Se | t To Default   | Verify T Parameter Copy Parameter Block     |      |                      |                        |          |   |
| 🕒 Open 💾 Save As 🛛                   | Copy        | Paste 📉        | Indo MRedo                                  |      |                      |                        |          |   |
| Eunction displate                    | Common      |                |                                             |      | Selected Items Write | e Axi <u>s</u> Writing |          |   |
| Absolute positi                      | No.         | Abbr.          | Name                                        | Unit | Setting range        | Axis1                  | <u>^</u> |   |
| Position/speed                       | Network p   | rotocol setti  | ng                                          |      |                      |                        |          |   |
| Servo adjustme                       | PN13.0-3    | **             | Network protocol setting                    |      | 0000-0004            | 0000 : CC-Link IE TSI  | -        |   |
| Positioning                          | Control m   | ode            |                                             |      |                      |                        |          |   |
| -1/0                                 | PA01.0      | **             | Control mode selection                      |      | 0-6                  | 0 : Network standarc 🗸 | -        |   |
| Servo amplifier                      | Rotation d  | lirection      |                                             |      |                      | _                      |          |   |
| - Machine diagn                      | PA14        | *POL           | Travel direction selection                  |      | 0-1                  | 0 : CCW or positive c  | -        |   |
| - Linear control                     | PC29.3      | *              | Torque POL reflection selection             |      | 0-1                  | 1 : Disabled           | -        |   |
| DD Motor cont                        | PT55.1      | *              | Homing POL reflection selection             |      | 0-1                  | 0 : Disabled           | -        | 1 |
| <ul> <li>Fully closed loc</li> </ul> | Zero spee   | d              |                                             |      |                      | _                      | -        |   |
| Application fur                      | PC07        | ZSP            | Zero speed                                  |      | 0-10000              | 5                      | 0        |   |
| 🔜 🥅 List display                     | Forced sto  | p qu           |                                             |      |                      |                        |          |   |
| Basic                                | PA04.2      | *              | Servo forced stop selection                 |      | 0-1                  | 1 : Disabled (The f    |          |   |
| Gain/filter                          | Forced sto  | op decelerati  | on function                                 |      | 1                    |                        |          |   |
| - Extension                          | PA04.3      | *              | Forced stop deceleration function selection |      | 0-2                  | 2 : Forced stop dece   | ·        |   |
| _ I/O                                | PC24        | RSBR           | Deceleration time constant at forced stop   |      | 0-20000              | 10                     | 0        |   |
|                                      | Vertical ax | is freefall pr | evention                                    |      |                      |                        | ×        |   |

· Setting the servo parameter [PD01.2(Input signal automatic on selection)]

Select [Function display (List)]  $\Rightarrow$  [I/O]  $\Rightarrow$  [Digital I/O]  $\Rightarrow$  [Device assignment]  $\Rightarrow$  [PD01.0-7(Input signal automatic ON selection 1)] (6) in the display selection tree and click the [Setting] button. When the "Auto ON Setting" screen appears, set [LSP] and [LSN] to "ON" in [Auto ON assignment] (7) and click the [OK] button. Set "00000C00" in the setting column.

| Parameter Settin                     | g ×          |            |                                              |      |                      |                       | 4 ۵ 🗸 |     |            |          |           |
|--------------------------------------|--------------|------------|----------------------------------------------|------|----------------------|-----------------------|-------|-----|------------|----------|-----------|
| 🔳 Axis1 🛛 🖌 📲                        | ead 🐻 Set    | To Default | Verify 🖪 Parameter Copy 📄 Parameter Block    |      |                      |                       |       |     |            |          |           |
| 🔁 Open 💾 Save As 🛛                   | Copy         | aste 📺     | Jndo 🕿 Redo                                  |      |                      |                       |       |     |            |          |           |
| - 🔠 Function displa                  |              |            |                                              |      |                      |                       | _     | 1   |            |          |           |
| - Common                             | I/O          |            |                                              |      | Selected Items Write | Axis Writing          |       |     |            | (7)      |           |
| Absolute positi                      | No.          | Abbr.      | Name                                         | Unit | Setting range        | Axis1                 | ^     |     |            | (1)      |           |
| Position/speed                       | Digital I/O  |            |                                              |      |                      |                       |       |     |            |          |           |
| - Servo adjustme                     | Device setti | ing        |                                              |      |                      | Setting               |       |     | Auto ON Se | tting    |           |
| - Positioning                        | PD03.0-1     | *          | Device selection DI1                         |      | 00-FF                | (                     | A     |     | AULO ON SE | ung      |           |
| - I/O                                | PD04.0-1     | *          | Device selection DI2                         |      | 00-FF                |                       | DB    |     | Auto ON a  | signment |           |
|                                      | PD05.0-1     | *          | Device selection DI3                         |      | 00-FF                |                       | 22    |     |            |          |           |
| Servo amplifier                      | PD51.0-1     | *          | Device selection DI3-2                       |      | 00-7F                |                       | 52    |     | LSP        | ON       | OFF       |
| Machine diagn                        | PD38.0-1     | *          | Device selection DI4                         |      | 00-FF                | :                     | 2C    |     | LSN        | ON       | OFF       |
| <ul> <li>Linear control</li> </ul>   | PD39.0-1     | *          | Device selection DI5                         |      | 00-FF                | :                     | 2D    |     | l          | -        |           |
| DD Motor cont                        | PD07.0-1     | *          | Device selection DO1                         |      | 00-FF                |                       | )5    |     |            |          |           |
| <ul> <li>Fully closed loc</li> </ul> | PD08.0-1     | *          | Device selection DO2                         |      | 00-FF                |                       | 04    |     |            |          |           |
| Application fur                      | PD09.0-1     | *          | Device selection DO3                         |      | 00-FF                |                       | 03    |     |            |          |           |
| 🖩 List display                       | Device assig | gnment     |                                              |      |                      | Setting               |       |     |            |          |           |
| Basic                                | PD01.0-7     | *DIA1      | Input signal automatic ON selection 1        |      | 000000-00000FF0      | 0000000               |       | (6) |            |          |           |
| Gain/filter                          | Input filter |            |                                              |      |                      |                       |       |     |            |          |           |
| - Extension                          | PD11.0       | *          | Input signal filter selection                |      | 0-B                  | 7:3.500ms             | -     |     |            |          |           |
| _I/O                                 | ALM output   |            |                                              | 1    |                      |                       |       |     |            |          | OK Cancel |
|                                      | PD14.1       | *          | Warning occurrence - Output device selection |      | 0-1                  | 0 : WNG signal turn ( | -     | 1   |            |          |           |

· Setting the servo parameter [PT01.1(Speed/acceleration/deceleration unit selection)]

Select [List display]  $\Rightarrow$  [Positioning control]  $\Rightarrow$  [PT01 (Command mode selection)] (8) in the display selection tree and set "00000310" in the setting column.

| Parameter Settin                                          | g X       |               |                                           |            |                      |                      | 4 ▷ 🛨 |  |
|-----------------------------------------------------------|-----------|---------------|-------------------------------------------|------------|----------------------|----------------------|-------|--|
| 🔳 Axis1 🛛 🖌 🕂 R                                           | ead 🚺 Se  | et To Default | Verify 👖 Parameter Copy 📄 Parameter Block |            |                      |                      |       |  |
| POpen PSave As                                            | Сору      | Paste 📩       | Jndo MRedo                                |            |                      |                      |       |  |
| <ul> <li>Linear control</li> <li>DD Motor cont</li> </ul> | Positioni | ng control    |                                           | Selec      | ted Items Write      | Axi <u>s</u> Writing |       |  |
| - Fully closed loc                                        | No.       | Abbr.         | Name                                      | Unit       | Setting range        | Axis1                | ~     |  |
| Application fur                                           | PT01      | **CTY         | Command mode selection                    |            | 0000000-00000310     | 0000 0310            |       |  |
| List display                                              | PT02      | *TOP1         | Function selection T-1                    |            | 00000001-10000001    | 0000 0001            |       |  |
|                                                           | PT03      | *FTY          | Feed function selection                   |            | 0000000-00000300     | 0000 0000            |       |  |
| Basic                                                     | PT04      |               | For manufacturer setting                  |            | 0000000-0000000      | 0000 0000            |       |  |
| Gain/filter                                               | PT05      | ZRF           | Homing speed                              | r/min mm/s | 0.00-167772.15       | 100.00               |       |  |
| <ul> <li>Extension</li> </ul>                             | PT06      | CRF           | Creep speed                               | r/min mm/s | 0.00-167772.15       | 10.00                |       |  |
| _I/O                                                      | PT07      | ZST           | Home position shift distance              |            | .47483648-2147483647 | 0                    |       |  |
| Extension 2                                               | PT08      | ZPS           | Homing position data                      |            | .47483648-2147483647 | 0                    |       |  |
| - Extension 3                                             | PT09      | DCT           | Travel distance after proximity dog       |            | 0-2147483647         | 1000                 |       |  |
| Option                                                    | PT10      | ZTM           | Stopper type homing - Stopping time       | ms         | 5-1000               | 100                  |       |  |
|                                                           | PT11      | ZTT           | Stopper type homing - Torque limit value  | %          | 0.1-100.0            | 15.0                 |       |  |
| - Special                                                 | PT12      | CRP           | Rough match output range                  |            | 0-2147483647         | 0                    |       |  |
| Motor extensio                                            | PT13      |               | For manufacturer setting                  |            | 0000000-00000000     | 0000 0000            |       |  |
| Multi encoder                                             | PT14      | *BKC          | For manufacturer setting                  |            | 0-0                  | 0                    |       |  |
| - Positioning cor                                         | PT15      | LMP           | Software position limit +                 |            | 47483648-2147483647  | 0                    |       |  |
| - Network                                                 | PT16      |               | For manufacturer setting                  |            | 0000000-00000000     | 0000 0000            |       |  |
| Positioning ext                                           | PT17      | LMN           | Software position limit -                 |            | 47483648-2147483647  | 0                    |       |  |
|                                                           | PT18      |               | For manufacturer setting                  |            | 0000000-00000000     | 0000 0000            |       |  |

Point P

The command unit is fixed to pulse. Therefore, "pulse/s" is used as the speed unit instead of "r/min".

**6.** When the parameter setting is completed, click the [Axis Writing] button (9).

| Parameter Setting             | J X        |              |                                           |            |                      |                      | 4 ▷ ▾    |
|-------------------------------|------------|--------------|-------------------------------------------|------------|----------------------|----------------------|----------|
| 🔳 Axis1 🛛 💌 🕂 Re              | ad [ 🖉 Se  | t To Default | Verify 🔲 Parameter Copy 📄 Parameter Block |            |                      |                      |          |
| 🖻 Open 💾 Save As 🛛 👔          | Сору       | Paste 📩      | Indo MRedo                                | ·          |                      |                      |          |
| - Linear control 🔝            |            |              |                                           |            |                      |                      |          |
| DD Motor cont                 | Positionin | -            |                                           | Selec      | ted Items Write      | Axi <u>s</u> Writing |          |
| - Fully closed loc            | No.        | Abbr.        | Name                                      | Unit       | Setting range        | Axis 1               | <u>^</u> |
|                               | PT01       | **CTY        | Command mode selection                    |            | 0000000-00000310     | 0000 0310            |          |
| E Ist display                 | PT02       | *TOP1        | Function selection T-1                    |            | 00000001-10000001    | 0000 0001            |          |
|                               | PT03       | *FTY         | Feed function selection                   |            | 0000000-00000300     | 0000 0000            |          |
| - Basic                       | PT04       |              | For manufacturer setting                  |            | 0000000-00000000     | 0000 0000            |          |
| — Gain/filter                 | PT05       | ZRF          | Homing speed                              | r/min mm/s | 0.00-167772.15       | 100.00               |          |
| <ul> <li>Extension</li> </ul> | PT06       | CRF          | Creep speed                               | r/min mm/s | 0.00-167772.15       | 10.00                |          |
| _I/O                          | PT07       | ZST          | Home position shift distance              |            | .47483648-2147483647 | 0                    |          |
| - Extension 2                 | PT08       | ZPS          | Homing position data                      |            | .47483648-2147483647 | 0                    |          |
| - Extension 3                 | PT09       | DCT          | Travel distance after proximity dog       |            | 0-2147483647         | 1000                 |          |
| Option                        | PT 10      | ZTM          | Stopper type homing - Stopping time       | ms         | 5-1000               | 100                  |          |
|                               | PT11       | ZTT          | Stopper type homing - Torque limit value  | %          | 0.1-100.0            | 15.0                 |          |
| - Special                     | PT12       | CRP          | Rough match output range                  |            | 0-2147483647         | 0                    |          |
| Motor extensio                | PT13       |              | For manufacturer setting                  |            | 0000000-00000000     | 0000 0000            |          |
| – Multi encoder               | PT14       | *BKC         | For manufacturer setting                  |            | 0-0                  | 0                    |          |
| Positioning cor               | PT15       | LMP          | Software position limit +                 |            | .47483648-2147483647 | 0                    |          |
| Network                       | PT16       |              | For manufacturer setting                  |            | 0000000-00000000     | 0000 0000            |          |
| Positioning ext               | PT17       | LMN          | Software position limit -                 |            | .47483648-2147483647 | 0                    |          |
|                               | PT 18      |              | For manufacturer setting                  |            | 00000000-00000000    | 0000 0000            |          |

#### 7. When the message "Execute writing. Continue?" appears, click the [Yes] button.

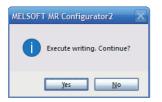

8. Writing of the servo parameters is started and all the parameters are written to the servo amplifier.

| Accessing Amplifier                                                                                                    | X   |
|----------------------------------------------------------------------------------------------------|-----|
| Access to amplifier.<br>Please wait for a moment.                                                                                                    |     |
| Axis1: PV Group writing                                                                                                    | 50% |
|                                                                                                    |     |
| Avis 1: PV Group writing is completed,<br>Avis 1: PU Group writing is completed,<br>Avis 1: PU Group writing is completed,<br>Avis 1: PT Group writing is completed,<br>Avis 1: PL Group writing is completed,<br>Avis 1: PL Group writing is completed,<br>Avis 1: PD Group writing is completed,<br>Avis 1: PD Group writing is completed. |     |

**9.** When the writing is completed successfully, the message "Writing is completed. Please switch the power supply of the servo amplifier off and on again." appears. Click the [OK] button.

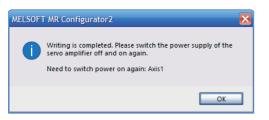

**10.** Turn on the control power supply of the servo amplifier again or click the [Software reset] icon (10) to reset the servo amplifier. (Servo parameters marked with \* or \*\* in their abbreviations are enabled by turning on the control power supply again or clicking the [Software Reset] icon.)

|                               | (10)                                           |                       |                   |                                                                 |             |                      |                     |       |
|-------------------------------|------------------------------------------------|-----------------------|-------------------|-----------------------------------------------------------------|-------------|----------------------|---------------------|-------|
| MELSOFT MR Configurator2 Ne   | ew project - [Parameter Setting]               |                       |                   |                                                                 |             |                      | - 0                 | ×     |
| Project View File Parameter ! | Setting(2) Parameter Safety Po                 | sitio <u>n</u> ing-da | ta <u>M</u> onito | r <u>D</u> iagnosis T <u>e</u> st Mode Adjustment <u>T</u> ools | Window Help |                      |                     | _ @ × |
| 🗅 🖻 💾 🖉 😧 🗄 📆                 | 🖉 🗗 🖻 🖷 🗮 🖉 🖉                                  | y 🗖 🕅                 | 1                 |                                                                 |             |                      |                     |       |
| Project                       | Parameter Setting X                            |                       | _                 |                                                                 |             |                      |                     | 4 0 - |
| New project                   |                                                | Set To Defa           | ult 🌄 Verif       | 🛿 🖣 Parameter Copy 📄 Parameter Block                            |             |                      |                     |       |
| Axis1:MR-J5-G(-RJ) Star       | Den PSave As Copy                              | Paste                 | OUndo 🍙           | Redo                                                            |             |                      |                     |       |
| Parameter Network Parameter   | DD Motor control     Fully closed loop control | Positionin            | ng control        |                                                                 | Sele        | cted Items Write A   | xi <u>s</u> Writing |       |
| Safety Parameter              | Application function                           | No.                   | Abbr.             | Name                                                            | Unit        | Setting range        | Axis1               | ^     |
| R Point Table                 | E Ist display                                  | PT01                  | **CTY             | Command mode selection                                          |             | 0000000-00000310     | 0000 0310           |       |
| in the lable                  | Basic                                          | PT02                  | *TOP1             | Function selection T-1                                          |             | 0000001-10000001     | 0000 0001           |       |
| /                             |                                                | PT03                  | *FTY              | Feed function selection                                         |             | 0000000-00000300     | 0000 0000           |       |
| /                             | - Gain/filter                                  | PT04                  |                   | For manufacturer setting                                        |             | 0000000-00000000     | 0000 0000           |       |
| /                             | - Extension                                    | PT05                  | ZRF               | Homing speed                                                    | r/min mm/s  | 0.00-167772.15       | 100.00              |       |
| /                             | I/O                                            | PT06                  | CRF               | Creep speed                                                     | r/min mm/s  | 0.00-167772.15       | 10.00               |       |
| /                             | - Extension 2                                  | PT07                  | ZST               | Home position shift distance                                    |             | .47483648-2147483647 | 0                   |       |
| /                             | Extension 3                                    | PT08                  | ZPS               | Homing position data                                            |             | .47483648-2147483647 | 0                   |       |
|                               | Option                                         | PT09                  | DCT               | Travel distance after proximity dog                             |             | 0-2147483647         | 1000                |       |
| /                             | - Special                                      | PT10                  | ZTM               | Stopper type homing - Stopping time                             | ms          | 5-1000               | 100                 |       |
| /                             |                                                | PT11                  | ZTT               | Stopper type homing - Torque limit value                        | %           | 0.1-100.0            | 15.0                |       |
| /                             | Motor extension                                | PT12                  | CRP               | Rough match output range                                        |             | 0-2147483647         | 0                   |       |
| /                             | - Multi encoder                                | PT13                  |                   | For manufacturer setting                                        |             | 0000000-00000000     | 0000 0000           |       |
|                               | <ul> <li>Positioning control</li> </ul>        | PT14                  | *BKC              | For manufacturer setting                                        |             | 0-0                  | 0                   |       |
|                               | Network                                        | PT15                  | LMP               | Software position limit +                                       |             | .47483648-2147483647 | 0                   |       |
|                               | Positioning extension 🥃                        | PT 16                 |                   | For manufacturer setting                                        |             | 0000000-00000000     | 0000 0000           |       |
|                               |                                                | PT17                  | LMN               | Software position limit -                                       |             | .47483648-2147483647 | 0                   |       |

# **5** OPERATION EXAMPLE

# 5.1 Operation Check with Tool

This section describes the procedure for performing the JOG operation using an engineering tool.

**1.** Start SWMOS.

For how to start SWMOS, refer to the following.

2. Select [Setup] ⇒ [Parameters] (1) in the navigation window to display the Parameters window. Select the [Essential] tab (2) and display the parameters of each axis. (The default values are displayed for the parameters.)

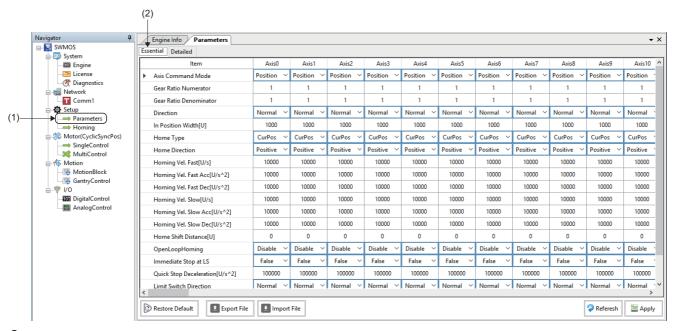

- **3.** Change the axis parameters. The following shows an example of changing the parameters of axis 1 (Axis0). • Gear ratio numerator (Gear Ratio Numerator): 67108864
  - Gear ratio denominator (Gear Ratio Denominator): 1000
- 4. When the parameters are changed, click the [Apply] button (3).

| ltem                           | Axis0      | Axis1      | Axis2      | Axis3      | Axis4      | Axis5      | Axis6      | Axis7      | Axis8      | Axis9      | Axis10 ^   |
|--------------------------------|------------|------------|------------|------------|------------|------------|------------|------------|------------|------------|------------|
| Axis Command Mode              | Position ~ | Position 🗸 | Position 🗸 | Position 🗸 | Position 🗸 | Position 🗸 | Position 🗸 | Position 🗸 | Position 🗸 | Position 🗸 | Position ` |
| Gear Ratio Numerator           | 67108864   | 1          | 1          | 1          | 1          | 1          | 1          | 1          | 1          | 1          | 1          |
| Gear Ratio Denominator         | 1000       | 1          | 1          | 1          | 1          | 1          | 1          | 1          | 1          | 1          | 1          |
| Direction                      | Normal ~   | Normal 🗸   | Normal 🗸   | Normal 🗸   | Normal 🗸   | Normal 🗸   | Normal 🗸   | Normal 🗸   | Normal 🗸   | Normal 🗸   | Normal `   |
| In Position Width[U]           | 1000       | 1000       | 1000       | 1000       | 1000       | 1000       | 1000       | 1000       | 1000       | 1000       | 1000       |
| Home Type                      | CurPos ~   | CurPos 🗸   | CurPos 🗸   | CurPos 🗸   | CurPos 🗸   | CurPos 🗸   | CurPos 🗸   | CurPos 🗸   | CurPos 🗸   | CurPos 🗸   | CurPos `   |
| Home Direction                 | Positive 🗸 | Positive 🗸 | Positive 🗠 | Positive 🗠 | Positive 🗸 | Positive 🗸 | Positive 🗸 | Positive 🗸 | Positive 🗸 | Positive 🗸 | Positive ` |
| Homing Vel. Fast[U/s]          | 10000      | 10000      | 10000      | 10000      | 10000      | 10000      | 10000      | 10000      | 10000      | 10000      | 10000      |
| Homing Vel. Fast Acc[U/s^2]    | 10000      | 10000      | 10000      | 10000      | 10000      | 10000      | 10000      | 10000      | 10000      | 10000      | 10000      |
| Homing Vel. Fast Dec[U/s^2]    | 10000      | 10000      | 10000      | 10000      | 10000      | 10000      | 10000      | 10000      | 10000      | 10000      | 10000      |
| Homing Vel. Slow[U/s]          | 10000      | 10000      | 10000      | 10000      | 10000      | 10000      | 10000      | 10000      | 10000      | 10000      | 10000      |
| Homing Vel. Slow Acc[U/s^2]    | 10000      | 10000      | 10000      | 10000      | 10000      | 10000      | 10000      | 10000      | 10000      | 10000      | 10000      |
| Homing Vel. Slow Dec[U/s^2]    | 10000      | 10000      | 10000      | 10000      | 10000      | 10000      | 10000      | 10000      | 10000      | 10000      | 10000      |
| Home Shift Distance[U]         | 0          | 0          | 0          | 0          | 0          | 0          | 0          | 0          | 0          | 0          | 0          |
| OpenLoopHoming                 | Disable 🗸  | Disable 🗠  | Disable 🗠  | Disable 🗠  | Disable 🗠  | Disable 🗸  | Disable 🗸  | Disable 🗸  | Disable 🗸  | Disable 🗸  | Disable `  |
| Immediate Stop at LS           | False 🗸    | False 🗸    | False 🗸    | False 🗸    | False 🗸    | False 🗸    | False 🗸    | False 🗸    | False 🗸    | False 🗸    | False `    |
| Quick Stop Deceleration[U/s^2] | 100000     | 100000     | 100000     | 100000     | 100000     | 100000     | 100000     | 100000     | 100000     | 100000     | 100000     |
| Limit Switch Direction         | Normal ~   | Normal 🗸   | Normal 🗸   | Normal 🗸   | Normal 🗸   | Normal ~   | Normal 🗸   | Normal 🗸   | Normal 🗸   | Normal 🗸   | Normal Y   |

**5.** When the writing is completed, the message "All parameters have been saved." appears and the changes are applied to the engine immediately.

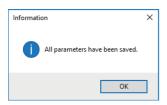

#### Point P

To set the changed parameters with the same settings at the next startup, save the parameters to a file with the [Export File] button, and read the file in which the parameters are saved with the [Import File] button at the next startup. For details of the operations, refer to the following.

×

**6.** Control the axes. Click [Operation] ⇒ [Control Box] (4) in the ribbon.

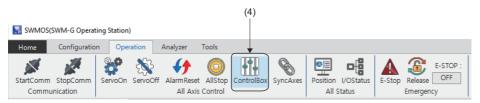

- **7.** The "Axes Control Box" screen appears. Operating each button on the "Axes Control Box" screen starts or stops the communication and performs servo ON/OFF for the axis.
  - [Online]/[Offline] button: Starts/stops the communication.
  - · [All Servo On] button: Performs servo ON for all axes.
  - [All Servo Off] button: Performs servo OFF for all axes.

■Offline screen

■Online screen (All Servo OFF)

| Axes  | Control | Вох    |                    |                     |                   |                | ×                                        | Axes        | Control | Box   |
|-------|---------|--------|--------------------|---------------------|-------------------|----------------|------------------------------------------|-------------|---------|-------|
| On    | line    | E-Stop | All<br>Servo<br>On | All<br>Servo<br>Off | Ala<br>Ala<br>Cle | ll<br>rm<br>ar | 000~031<br>032~063<br>064~095<br>096~127 | Ofi         | fline   | E-Sto |
| - 000 | ~007—   |        |                    | 016 ۲ ۲             | ~023—             |                |                                          | L_000       | ~007—   |       |
| 000   | SvOff   | Home   | Alarm              | 016                 | SvOff             | Home           | Alarm                                    | 000         | SvOff   | F     |
| 001   | SvOff   | Home   | Alarm              | 017                 | SvOff             | Home           | Alarm                                    | 001         | SvOff   | F     |
| 002   | SvOff   | Home   | Alarm              | 018                 | SvOff             | Home           | Alarm                                    | 002         | SvOff   | F     |
| 003   | SvOff   | Home   | Alarm              | 019                 | SvOff             | Home           | Alarm                                    | 003         | SvOff   | ŀ     |
| 004   | SvOff   | Home   | Alarm              | 020                 | SvOff             | Home           | Alarm                                    | 004         | SvOff   | F     |
| 005   | SvOff   | Home   | Alarm              | 021                 | SvOff             | Home           | Alarm                                    | 005         | SvOff   | F     |
| 006   | SvOff   | Home   | Alarm              | 022                 | SvOff             | Home           | Alarm                                    | 006         | SvOff   | F     |
| 007   | SvOff   | Home   | Alarm              | 023                 | SvOff             | Home           | Alarm                                    | <b>007</b>  | SvOff   | ŀ     |
| - 008 | ~015—   |        |                    |                     | ~031—             |                |                                          | -008        | ~015—   |       |
| 800   | SvOff   | Home   | Alarm              | 024                 | SvOff             | Home           | Alarm                                    | <b>800</b>  | SvOff   | F     |
| 009   | SvOff   | Home   | Alarm              | 025                 | SvOff             | Home           | Alarm                                    | 009         | SvOff   | ŀ     |
| 010   | SvOff   | Home   | Alarm              | 026                 | SvOff             | Home           | Alarm                                    | <b>010</b>  | SvOff   | ŀ     |
| 011   | SvOff   | Home   | Alarm              | 027                 | SvOff             | Home           | Alarm                                    | <b>0</b> 11 | SvOff   | ŀ     |
| 012   | SvOff   | Home   | Alarm              | 028                 | SvOff             | Home           | Alarm                                    | 012         | SvOff   | ŀ     |
| 013   | SvOff   | Home   | Alarm              | 029                 | SvOff             | Home           | Alarm                                    | 013         | SvOff   | F     |
| 014   | SvOff   | Home   | Alarm              | 030                 | SvOff             | Home           | Alarm                                    | 014         | SvOff   | ŀ     |
| 015   | SvOff   | Home   | Alarm              | 031                 | SvOff             | Home           | Alarm                                    | 015         | SvOff   | F     |

|       |       | E-Stop | All<br>Servo<br>On | : | All<br>Servo<br>Off | Al<br>Alar<br>Cle | i 📄  | 000~031<br>032~063<br>064~095<br>096~127 |
|-------|-------|--------|--------------------|---|---------------------|-------------------|------|------------------------------------------|
| - 000 | ~007— |        |                    | 1 | ° <sup>016</sup>    | ~023—             |      |                                          |
| 000   | SvOff | Home   | Alarm              |   | 016                 | SvOff             | Home | Alarm                                    |
| 001   | SvOff | Home   | Alarm              |   | 017                 | SvOff             | Home | Alarm                                    |
| 002   | SvOff | Home   | Alarm              |   | 018                 | SvOff             | Home | Alarm                                    |
| 003   | SvOff | Home   | Alarm              |   | 019                 | SvOff             | Home | Alarm                                    |
| 004   | SvOff | Home   | Alarm              |   | 020                 | SvOff             | Home | Alarm                                    |
| 005   | SvOff | Home   | Alarm              |   | 021                 | SvOff             | Home | Alarm                                    |
| 006   | SvOff | Home   | Alarm              |   | 022                 | SvOff             | Home | Alarm                                    |
| 007   | SvOff | Home   | Alarm              |   | 023                 | SvOff             | Home | Alarm                                    |
| - 008 | ~015— |        |                    | 7 | 024                 | ~031 —            |      |                                          |
| 800   | SvOff | Home   | Alarm              |   | 024                 | SvOff             | Home | Alarm                                    |
| 009   | SvOff | Home   | Alarm              |   | 025                 | SvOff             | Home | Alarm                                    |
| 010   | SvOff | Home   | Alarm              |   | 026                 | SvOff             | Home | Alarm                                    |
| 011   | SvOff | Home   | Alarm              |   | 027                 | SvOff             | Home | Alarm                                    |
| 012   | SvOff | Home   | Alarm              |   | 028                 | SvOff             | Home | Alarm                                    |
| 013   | SvOff | Home   | Alarm              |   | 029                 | SvOff             | Home | Alarm                                    |
| 014   | SvOff | Home   | Alarm              |   | 030                 | SvOff             | Home | Alarm                                    |
| 015   | SvOff | Home   | Alarm              |   | 031                 | SvOff             | Home | Alarm                                    |

■Online screen (All Servo ON)

| Axes  | Control B | lox   |                    |                     |                   |              | ×                                        |
|-------|-----------|-------|--------------------|---------------------|-------------------|--------------|------------------------------------------|
| Off   | iline E   | -Stop | All<br>Servo<br>On | All<br>Servo<br>Off | Al<br>Alar<br>Cle | i<br>m<br>ar | 000~031<br>032~063<br>064~095<br>096~127 |
| - 000 | ~007—     |       |                    | ~016 -              | 023               |              |                                          |
| 000   | SvOn      | Home  | Alarm              | 016                 | SvOff             | Home         | Alarm                                    |
| 001   | SvOff     | Home  | Alarm              | 017                 | SvOff             | Home         | Alarm                                    |
| 002   | SvOff     | Home  | Alarm              | 018                 | SvOff             | Home         | Alarm                                    |
| 003   | SvOff     | Home  | Alarm              | 019                 | SvOff             | Home         | Alarm                                    |
| 004   | SvOff     | Home  | Alarm              | 020                 | SvOff             | Home         | Alarm                                    |
| 005   | SvOff     | Home  | Alarm              | 021                 | SvOff             | Home         | Alarm                                    |
| 006   | SvOff     | Home  | Alarm              | 022                 | SvOff             | Home         | Alarm                                    |
| 007   | SvOff     | Home  | Alarm              | 023                 | SvOff             | Home         | Alarm                                    |
| - 008 | ~015—     |       |                    | - 024               | 031 —             |              |                                          |
| 800   | SvOff     | Home  | Alarm              | 024                 | SvOff             | Home         | Alarm                                    |
| 009   | SvOff     | Home  | Alarm              | 025                 | SvOff             | Home         | Alarm                                    |
| 010   | SvOff     | Home  | Alarm              | 026                 | SvOff             | Home         | Alarm                                    |
| 011   | SvOff     | Home  | Alarm              | 027                 | SvOff             | Home         | Alarm                                    |
| 012   | SvOff     | Home  | Alarm              | 028                 | SvOff             | Home         | Alarm                                    |
| 013   | SvOff     | Home  | Alarm              | 029                 | SvOff             | Home         | Alarm                                    |
| 014   | SvOff     | Home  | Alarm              | 030                 | SvOff             | Home         | Alarm                                    |
| 015   | SvOff     | Home  | Alarm              | 031                 | SvOff             | Home         | Alarm                                    |

8. Check the axis status. Click [Operation] ⇔ [Position] (5) in the ribbon.

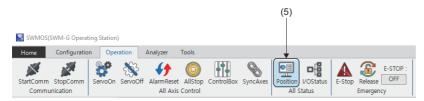

9. The [Axis Position] tab (6) appears. The axis status can be checked.

| Engine Info Parameters         |            |            |            |            | • ×     | Axis     | Position             |           |           | •       |
|--------------------------------|------------|------------|------------|------------|---------|----------|----------------------|-----------|-----------|---------|
| sential Detailed               |            |            |            |            |         | Page: 🔶  | = 🔿   🖄 Select State | us Items  | fig       |         |
| ltem                           | Axis0      | Axis1      | Axis2      | Axis3      | Ax ^    | Axis     | PosCmd               | ActualPos | AlarmCode | Ор      |
| Axis Command Mode              | Position ~ | Position 🗸 | Position 🗸 | Position 🗸 | Positic | 00       | 0                    | 0         |           | IDLE    |
| Gear Ratio Numerator           | 67108864   | 1          | 1          | 1          | 1       | 01<br>02 |                      |           |           | OFFLINE |
| Gear Ratio Denominator         | 1000       | 1          | 1          | 1          | 1       | 03       |                      |           |           | OFFLINE |
|                                |            |            |            |            |         | 04       |                      |           |           | OFFLINE |
| Direction                      | Normal ~   | Normal ~   | Normal ~   | Normal ~   | Norm    | 05       |                      |           |           | OFFLINE |
| In Position Width[U]           | 1000       | 1000       | 1000       | 1000       | 10      | 06       |                      |           |           | OFFLINE |
| Home Type                      | CurPos ~   | CurPos ~   | CurPos 🗸   | CurPos ~   | CurPe   | 07       |                      |           |           | OFFLINE |
|                                | Desitive M | Positive 🗸 | Positive 🗸 | Positive 🗸 | Positiv | 08<br>09 |                      |           |           | OFFLINE |
| Home Direction                 | Positive ~ |            |            |            |         | 10       |                      |           |           | OFFLINE |
| Homing Vel. Fast[U/s]          | 10000      | 10000      | 10000      | 10000      | 100     | 10       | 0                    | 0         |           | OFFLINE |
| Homing Vel. Fast Acc[U/s^2]    | 10000      | 10000      | 10000      | 10000      | 100     | 12       |                      |           |           | OFFLINE |
| Homing Vel. Fast Dec[U/s^2]    | 10000      | 10000      | 10000      | 10000      | 100     | 13       |                      |           |           | OFFLINE |
| <b>2</b>                       |            |            |            |            |         | 14       |                      |           |           | OFFLINE |
| Homing Vel. Slow[U/s]          | 10000      | 10000      | 10000      | 10000      | 100     | 15       |                      |           |           | OFFLINE |
| Homing Vel. Slow Acc[U/s^2]    | 10000      | 10000      | 10000      | 10000      | 100     | 16       |                      |           |           | OFFLINE |
| Homing Vel. Slow Dec[U/s^2]    | 10000      | 10000      | 10000      | 10000      | 100     | 17       |                      |           |           | OFFLINE |
|                                |            |            |            |            | 100     | 18<br>19 |                      |           |           | OFFLINE |
| Home Shift Distance[U]         | 0          | 0          | 0          | 0          | C       | 20       |                      |           |           | OFFLINE |
| OpenLoopHoming                 | Disable 🗸  | Disable 🗸  | Disable 🗸  | Disable 🗸  | Disab   | 21       |                      |           |           | OFFLINE |
| Immediate Stop at LS           | False 🗸    | False 🗸    | False 🗸    | False 🗸    | False   | 22       |                      |           |           | OFFLINE |
| 0.10 0.1 0.100                 | 100000     | 100000     | 100000     | 100000     | 100     | 23       |                      |           |           | OFFLINE |
| Quick Stop Deceleration[U/s^2] |            |            |            |            |         | 24       |                      |           |           | OFFLINE |
| Limit Switch Direction         | Normal ~   | Normal ~   | Normal ~   | Normal ~   | Norm Y  | 25       |                      |           |           | OFFLINE |
|                                |            |            |            |            | >       | 26<br>27 |                      |           |           | OFFLINE |

**10.** Select [Motor(CyclicSyncPos)] ⇔ [SingleControl] (7) in the navigation window to display the Single Control window. Select the [TestMove] tab ⇔ [Position] tab (8). Set the parameters (Jog Speed, Accel/Decel, Jerk Ratio) in "Jog" (9), and perform the JOG operation with the [JOG CCW] button or [JOG CW] button.

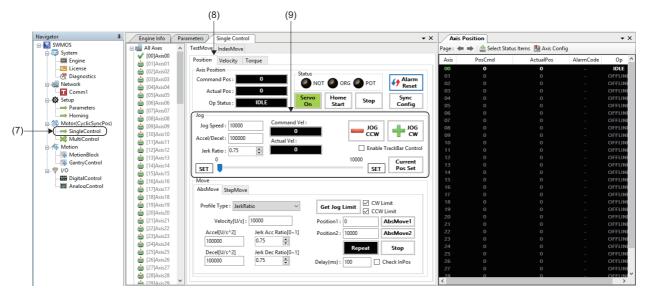

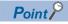

Press the [JOG CCW] button to perform operation in the address decreasing direction, and the [JOG CW] button to perform operation in the address increasing direction. For details of the JOG operation, refer to the following.

Motion Control Software SWM-G Operating Manual

# 5.2 Operation Check with Sample Project

This section describes the programming procedure and basic programs.

When applying program examples provided in this manual to an actual system, ensure the applicability and confirm that it will not cause system control problems.

This section describes an example of a 1-axis system using a ball screw.

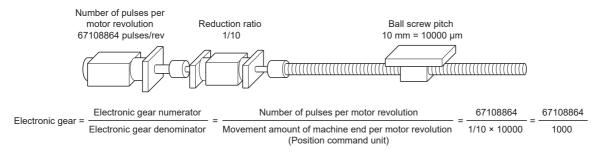

### System configuration

This example uses the system configuration below.

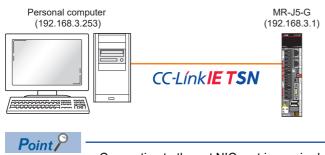

· Connecting to the set NIC port is required.

### **Specifications**

| Item                              | Description                                                                                                    |
|-----------------------------------|----------------------------------------------------------------------------------------------------|
| Ball screw lead (PB)              | 10000[µm] (= 10[mm])                                                                                                    |
| Reduction ratio (NL/NM)           | 1/10 (load side [NL]/motor side [NM])<br>When the motor rotates 10 times, the ball screw on the load side rotates once. |
| Encoder resolution                | 67108864 [pulse]                                                                                                    |
| Servo amplifier                   | MR-J5-G series                                                                                                    |
| Position command unit (user unit) | μm                                                                                                    |
| Speed command unit                | μm/s                                                                                                    |
| Control cycle                     | 1.0[ms]                                                                                                    |

#### Servo parameter (axis 1)

For how to set the servo parameters, refer to the following.

Page 24 Parameter Setting of the Servo Amplifier

| No.    | Name                                           | Setting value                                                                                                    |
|--------|------------------------------------------------|----------------------------------------------------------------------------------------------------|
| PA04.2 | Servo forced stop selection                    | 1: Disabled (The forced stop input EM1 and EM2 are not used)                                                                                       |
| PD01.2 | Input signal automatic on selection            | <ul> <li>Forward rotation stroke end (LSP)</li> <li>1: Automatic on</li> <li>Reverse rotation stroke end (LSN)</li> <li>1: Automatic on</li> </ul> |
| PT01.1 | Speed/acceleration/deceleration unit selection | 1: (Speed: Command unit/s, acceleration/deceleration: Command unit/s <sup>2</sup> )                                                                |

#### Program-side parameter (Axis0)

| Parameter name         | Setting value |
|------------------------|---------------|
| Gear ratio Numerator   | 67108864      |
| Gear ratio Denominator | 1000          |

### Sample program operations

The sample program is executed in the following processing order.

| Processing<br>order | Description                         | Details                                                                                                    |
|---------------------|-------------------------------------|----------------------------------------------------------------------------------------------------|
| 1                   | Device creation                     | A device is an object of the SSCApi class that opened the communication channel with the SWM-G engine.<br>Applications using the SWM-G library call the CreateDevice function at the start.                                                                                                    |
| 2                   | Communication start                 | The communication with the platform where the engine is operating is started with the StartCommunication function.                                                                                                    |
| 3                   | Servo ON                            | Many motion functions are arranged in the CoreMotion module.<br>The SetServoOn function in the CoreMotion module is called to perform the servo ON.                                                                                                    |
| 4                   | Home position return                | The home position return parameter is read with GetHomeParam.<br>The home position return type is changed to the current position (CurrentPos), and the home position return<br>parameter is set with the SetHomeParam function.<br>The home position return is performed with the StartHome function. |
| 5                   | Positioning operation <sup>*1</sup> | The motion profile is specified to perform the positioning operation with the StartMov function.<br>The motion profile determines the movement speed from the current position to the target position,<br>acceleration, and jerk shape.                                                                |
| 6                   | Servo OFF                           | The servo OFF is performed with the SetServoOn function.                                                                                                    |
| 7                   | Communication stop                  | When the communication is started with StartCommunication, the device must be closed after the communication is stopped with StopCommunication.                                                                                                    |
| 8                   | Device closing                      | The application calls the CloseDevice function before the end.                                                                                                    |

\*1 The settings of the positioning operation are as follows.

| Item            | Description                |
|-----------------|----------------------------|
| Motion profile  | Trapezoid                  |
| Axis number     | Axis0                      |
| Target position | 100000[μm]                 |
| Target speed    | 25000[μm/s]                |
| Acceleration    | 100000[μm/s <sup>2</sup> ] |
| Deceleration    | 100000[μm/s <sup>2</sup> ] |

#### **Opening the sample program**

The sample project is stored in the following folder.

Copy the sample program to a location where it can be edited.

· Default storage destination folder at installation

#### Storage destination folder

C:\Program Files\MotionSoftware\SWM-G\Samples

The following example uses a sample program that is used to perform the basic operation of the servo axis.

1. Open the following solution file (03\_MotorControl.sln) in the sample folder (Samples).

#### Solution file storage location

\Samples\Cpp\VSDDDD\1\_BasicMotion\03\_MotorControl\03\_MotorControl.sIn

- \*1 DDD= Indicates the version of Visual Studio to be used. Select according to the version of Visual Studio to be used.
- \*2 This explanation uses Visual Studio 2017.

| جا<br>File | 03_MotorControl -<br>Edit View Pr<br>- ◯ │ 🏠 😩 💾 | oject Build | Debug Team | Tools Test | Window H | Help<br>Windows Debugger 👻 | <i>p</i> <sup>=</sup> <sub>₹</sub> | 7  | 7 ₽                                           | Quick Launch (Ctrl+C                                                                       | 2) 👂           | Sign in      | ×          |
|------------|--------------------------------------------------|-------------|------------|------------|----------|----------------------------|------------------------------------|----|-----------------------------------------------|--------------------------------------------------------------------------------------------|----------------|--------------|------------|
| Toolbox    |                                                  |             |            |            |          |                            |                                    |    | G G<br>Search                                 | n Explorer<br>Carl Solution Explorer (Ctrl+<br>clution '03_MotorControl<br>03_MotorControl | :)             |              | + ×<br>• م |
|            |                                                  |             |            |            |          |                            |                                    |    | Properties 03_MotorControl Project Properties |                                                                                            |                | <b>~</b> 1   | ¥ ب<br>ب   |
|            |                                                  |             |            |            |          |                            |                                    |    |                                               |                                                                                            |                |              | - 1        |
| C          | Dutput                                           |             |            |            |          |                            |                                    | Ψ× | ⊡ Miso<br>(Nar                                |                                                                                            | 03_MotorContr  | -1           | -          |
|            | Show output from:                                |             |            |            | - @ E    | a 🖉 🐉                      |                                    |    |                                               | ect Dependencies                                                                           | 05_WotorContr  | 01           | _          |
|            | Show output norm                                 |             |            |            |          | -                          |                                    | _  |                                               | ect File                                                                                   | C:\Users\Meide | n\Documen    | ts\Sai     |
|            |                                                  |             |            |            |          |                            |                                    |    |                                               | t Namespace                                                                                | CppAPISample   | 5            | -          |
|            |                                                  |             |            |            |          |                            |                                    |    | <b>(Name</b><br>Specifi                       | e)<br>es the project name.                                                                 |                |              |            |
| 🗇 Re       | ady                                              |             |            |            |          |                            |                                    |    |                                               |                                                                                            | ↑ Add to Sour  | ce Control 🔺 |            |

#### 2. Select [Build] ⇒ [Configuration Manager] (1) from the menu.

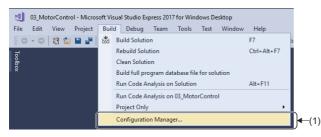

**3.** The "Configuration Manager" screen appears. Set "x64" (2) for [Active solution platform] and click the [Close] button to close the "Configuration Manager" screen.

| Configuration Manager         |                                   |                           | ? × |
|-------------------------------|-----------------------------------|---------------------------|-----|
| Active solution configuration | n:                                | Active solution platform: |     |
| Debug ~                       |                                   | ✓ x64                     | ~ ) |
| Project contexts (check the p | project configurations to build o | r dep Win32               |     |
| Project                       | Configuration                     | <new></new>               |     |
| 03_MotorControl               | Debug                             | <edit></edit>             |     |
|                               |                                   |                           |     |
|                               |                                   |                           |     |

**4.** Click [03\_MotorControl] ⇒ [Source Files] and double-click [03\_MotorControl.cpp] (3) in the Solution Explorer window. A source code opens, and the processing descriptions described in the sample program operation descriptions can be referred to.

| 03_MotorControl.cpp * ×<br>(Global Scope) *<br>1 //* FILE : MotorControl.cpp */<br>3 /* DESCRIPTION : Sample from device creation to motor operation to device */<br>4 /* close */<br>5 /************************************ | Solution Explorer          • # ×             • Solution Explorer (Ctil+:)           • • • # ×             • Search Solution 02_MotorControl (1 project)           • • • • • • • • • • • • • • • |  |
|----------------------------------------------------------------------------------------------------|----------------------------------------------------------------------------------------------------|--|
| 27 /**/<br>28 目前t_tmain(int argc, _TCHAR* argv[])<br>29 {<br>30 { SSCApi sscLib;<br>100 % ~ ( ▲                                                                                                    | • <del>•</del> • • • •                                                                                                    |  |

#### Parameter, positioning data setting

The sample project is designed to operate with the default parameters. Therefore, modify the gear setting and positioning data according to the program example setting.

#### Gear setting

Enter the following code.

If the gear setting fails, the message appears and the processing continues without setting.

```
double encoderPulsesPerRevolution = 67108864;
double encoderUserUnitsPerRevolution = 1000;
int err;
```

// Set the gear ratio.

err = sscLib\_cm.config->SetGearRatio(0, encoderPulsesPerRevolution, encoderUserUnitsPerRevolution);

if (err != ErrorCode::None) {

printf("Failed to set gear ratio. Error=%d\n", err);

}

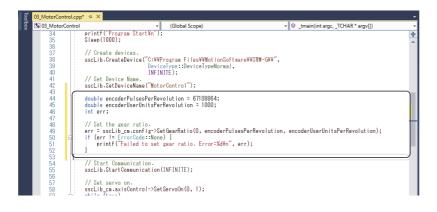

#### Positioning data modification

Modify the codes as follows.

// Create a command value.
// Create a command posCommand = Motion::PosCommand();
posCommand.profile.type = ProfileType::Trapezoidal;
posCommand.axis = 0;
posCommand.target = 100000;
posCommand.profile.velocity = 25000;
posCommand.profile.acc = 100000;
posCommand.profile.dec = 100000;

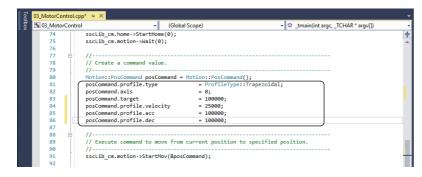

#### Build execution

1. Select [Build] ⇒ [Build Solution] (1) from the menu to execute the build.

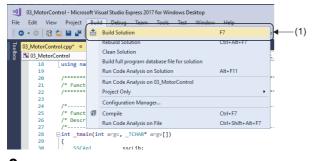

2. When the build is completed, the output results are displayed in the output window.

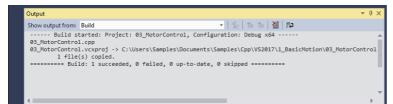

#### Program execution

**1.** Select [Debug] ⇒ [Start Debugging] (1) to execute the program.

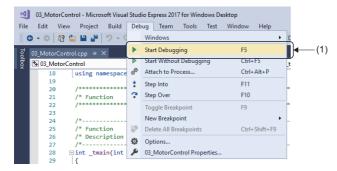

# 6 TROUBLESHOOTING

#### This section describes errors that may occur in SWM-G and actions to be taken.

| Description                                                                                                    | Cause                                                                                                    | Action                                                                                                    |
|----------------------------------------------------------------------------------------------------|----------------------------------------------------------------------------------------------------|----------------------------------------------------------------------------------------------------|
| The tool does not start.                                                                                                    | <ul> <li>The setup has not been completed.</li> <li>The license has not been registered.</li> </ul>                                                     | Run the installer and set up the incomplete items.<br>For details, refer to the following.<br>CJMotion Control Software SWM-G User's Manual<br>(Installation)                                                                                                    |
| The communication is not established.                                                                                                    | The network configuration setting is incorrect.                                                                                                    | Check the master setting and the advanced setting of<br>the network setting again, and rewrite the information to<br>the engine.                                                                                                    |
|                                                                                                    | <ul> <li>The CUI file is incorrect.</li> <li>The PDO information is insufficient.</li> </ul>                                                            | <ul> <li>Check the slave setting and the detail setting of the network setting again, and rewrite the information to the engine.</li> <li>Recreate the CUI file with CC-Link IE TSN Configurator.</li> </ul>                                                                                                    |
|                                                                                                    | The definition of the NIC to be used for the communication is incorrect.                                                                                | Check the NIC setting again.<br>(If an NIC other than I210 is used, convert I210 for RTX again.)                                                                                                    |
|                                                                                                    | The NIC has not been converted for RTX64.                                                                                                    | Check Device Manager and check that the NIC to be<br>used for the communication has been converted for<br>RTX64.                                                                                                    |
|                                                                                                    | The HAL timer interval setting and PC performance are not good enough for the communication cycle setting and the number of control axes.               | <ul> <li>Check if unnecessary simulation axes are operating.</li> <li>When the communication cycle is short, change the HAL timer interval from "100us" to "50us" or "20us".</li> <li>Adjust the time slot.</li> </ul>                                                                                                    |
| The screen turns blue, and cannot be executed.                                                                                                    | Memory access violations of RTX have occurred.                                                                                                    | <ul> <li>Disable the following Windows settings.</li> <li>Windows Memory Diagnostic</li> <li>Hyper-V</li> <li>Device Guard and Credential Guard (for Windows 10 Enterprise)</li> <li>For details, refer to the following.</li> <li>SWM-G User Manual</li> </ul>                                                                                         |
| The axis operation is unstable.                                                                                                    | "Hyper-Threading" of the CPU is enabled.                                                                                                    | Disable "Hyper-Threading" of the CPU.<br>For details, refer to the following.<br>CaMotion Control Software SWM-G User's Manual<br>(Installation)                                                                                                    |
| The sample program or created program cannot be built.                                                                                                    | The project setting of Visual Studio is incorrect.                                                                                                    | Open the property page of the Visual Studio project and<br>check the following settings.<br>• Additional include directory setting for general C/C++<br>• Additional library directory setting for general linker<br>• Post-build event setting after build events<br>For details, refer to "Configuring a new C++ project" in<br>the following manual. |
| The following message appears, and SWMOS does not start.                                                                                                    | The versions of Windows and RTX are<br>mismatched.<br>(The version "2004 or later" of Windows10 and<br>the version "3.7.2 or earlier" of RTX are used.) | Update RTX referring to "Applying the RTX update file"<br>in the following manual.<br>DMotion Control Software SWM-G User's Manual<br>(Installation)                                                                                                    |
| RTX Subsystem is in Exception state.<br>Please check the RTX system.<br>Do you want to open RTX Control Panel?<br>(This program will be terminated)<br>Yes No | A function that is not supported by RTX is enabled.                                                                                                    | Disable the X2APIC function in the BIOS setting.                                                                                                    |

6

# APPENDIX

# Appendix 1 SWM-G Setting Example by Application

### Using the virtual axis

The virtual axis can be simulated by using the simulator platform (SimuPlatform).

The virtual axis can be used as an amplifier-less simulator, or as a synchronization master by using it with the real axis. Note that if the virtual axis is used with the real axis, the axis number is common to them.

#### Setting the virtual axis

- 1. Select [System] ⇒ [Engine] (1) in the navigation window on the "SWMOS" screen to display the Engine Info window.
- **2.** Select the [Engine Information] tab (2). In [Quick Setting] (3) under [Platform Setting], select the following, and click the [Save] button (4).
- Simulation
- CC-Link IE TSN+Simulation
- CC-Link IE TSN×2+Simulation×2

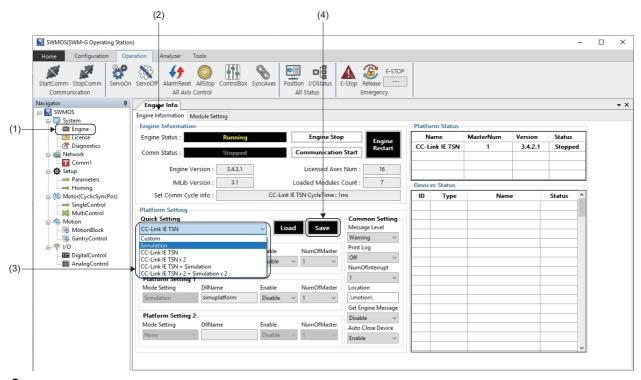

3. When the message "Do you want to save in Module.ini?" appears, click the [Yes] button.

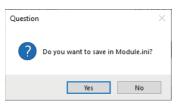

4. When the message "Do you want to restart the SWM-GEngine?" appears, click the [Yes] button to restart the engine.

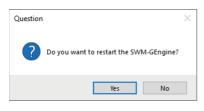

40

- **5.** After the engine is restarted, "Simulation" is displayed in [Platform Status] (5). It can be operated in the same way as a normal axis.
- When "Simulation" is set

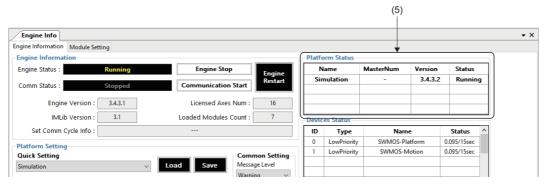

• When "CC-Link IE TSN + Simulation" is set

| Engine Info                  |         |                              |                |       |             |           |         |             |   |
|------------------------------|---------|------------------------------|----------------|-------|-------------|-----------|---------|-------------|---|
| ngine Information Module Set | tting   |                              |                |       |             | •         |         |             |   |
| Engine Information           |         |                              |                | Platf | orm Status- |           |         |             |   |
| Engine Status :              | Running | Engine Sto                   | P Engine       | N     | lame        | MasterNum | Version | Status      |   |
| Comm Chatura                 | c       | Communication                | Rectart        | CC-I  | ink IE TSN  | 1         | 3.4.2.1 | Runnin      | g |
| Comm Status :                | Stopped | Communication                | Start          | Si    | mulation    | -         | 3.4.3.2 | Runnin      | g |
| Engine Version :             | 3.4.3.1 | Licensed Axes                | 5 Num : 16     |       |             |           |         |             | _ |
| IMLib Version :              | 3.1     | Loaded Modules               | Count : 7      | Devic | es Status   |           |         |             |   |
| Set Comm Cycle Info :        |         | CC-Link IE TSN CycleTime : 1 | ms             | ID    | Туре        | Nam       | e       | Status      | ^ |
| Platform Setting             |         |                              |                | 0     | LowPriority | SWMOS-PI  | atform  | 0.080/15sec |   |
| Quick Setting                |         |                              | Common Setting | 1     | LowPriority | SWMOS-N   | lotion  | 0.096/15sec |   |
| CC-Link IE TSN + Simulation  |         | Load Save                    | Message Level  |       |             |           |         |             |   |
| CC-Ellik le 15N + Simulation |         |                              | Warning ~      |       |             |           |         |             |   |

• When "CC-Link IE TSN  $\times$  2 + Simulation  $\times$  2" is set

| Engine Information       Module Setting         Engine Information       Engine Status:         Engine Status:       Stopped         Comm Status:       Stopped         Communication Start       Interview Communication Start         Engine Version:       3.4.3.1         Licensed Axes Num:       16         IMLib Version:       3.1         Loaded Modules Count:       7         Set Comm Cycle Info:       CC-Link IE TSN CycleTime: 1ms, 1ms         Platform Setting       Common Setting         Quick Setting       Common Setting | Engine Info                   |         |                                 |                |        |             |           |         |             |   |
|----------------------------------------------------------------------------------------------------|-------------------------------|---------|---------------------------------|----------------|--------|-------------|-----------|---------|-------------|---|
| Engine Status :     Running     Engine Stop       Comm Status :     Stopped     Communication Start       Engine Version :     3.4.3.1     Licensed Axes Num :       IMLib Version :     3.1     Loaded Modules Count :       Set Comm Cycle Info :     CC-Link IE TSN CycleTime :     1ms, 1ms                                                                                                    |                               | tting   |                                 |                |        |             |           |         |             |   |
| Comm Status :     Stopped       Communication Start     Engine Version :       3.43.1     Licensed Axes Num :       IMLib Version :     3.1       Loaded Modules Count :     7       Set Comm Cycle Info :     CC-Link IE TSN CycleTime : 1ms, 1ms       Platform Setting     0                                                                                                    | Engine Information            |         |                                 |                | Platfo | orm Status  | •         |         |             |   |
| Comm Status :     Stopped     Communication Statu     Restart       Engine Version :     3.4.3.1     Licensed Axes Num :     16       IMLib Version :     3.1     Loaded Modules Count :     7       Set Comm Cycle Info :     CC-Link IE TSN CycleTime :     1ms, 1ms       Platform Setting     0     LowPriority                                                                                                    | Engine Status :               | Running | Engine Stop                     | Engine         | N      | lame        | MasterNum | Version | Status      |   |
| Engine Version : 3.4.3.1 Licensed Axes Num : 16<br>IMLib Version : 3.1 Loaded Modules Count : 7<br>Set Comm Cycle Info : CC-Link IETSN CycleTime : 1ms, 1ms<br>Platform Setting                                                                                                    | Comm Chattan                  | c. 1    | Commission                      | Restart        | CC-L   | ink IE TSN  | 2         | 3.4.2.1 | Runnin      | g |
| IMLib Version :     3.1     Loaded Modules Count :     7       Set Comm Cycle Info :     CC-Link/IE TSN CycleTime : 1ms, 1ms     ID     Type     Name       Platform Setting     0     LowPriority     SWMOS-Platform     0.048/15sec                                                                                                    | Comm Status :                 | Stopped | Communication                   | Start          | Sir    | nulation    | -         | 3.4.3.2 | Runnin      | 9 |
| Devices Status           Set Comm Cycle Info :         CC-Link IE TSN CycleTime : 1ms, 1ms           ID         Type         Name         Status           O         LowPriority         SWMOS-Platform         0.048/15sec           Platform Setting         Stitus         Name         Status                                                                                                    | Engine Version :              | 3.4.3.1 | Licensed Axes                   | Num : 16       |        |             |           |         |             | - |
| Platform Setting 0 LowPriority SWMOS-Platform 0.048/15sec                                                                                                    | IMLib Version :               | 3.1     | Loaded Modules C                | Count : 7      | Devic  | es Status   |           |         |             | _ |
| Platform Setting                                                                                                    | Set Comm Cycle Info :         | (       | CC-Link IE TSN CycleTime : 1ms, | 1ms            | ID     | Туре        | Nam       | e       | Status      | ^ |
| 1 LowPriority SWMOS-Motion 0.033/15rec                                                                                                    | Distform Catting              |         |                                 |                | 0      | LowPriority | SWMOS-Pla | atform  | 0.048/15sec |   |
|                                                                                                    |                               |         |                                 | Common Setting | 1      | LowPriority | SWMOS-M   | lotion  | 0.033/15sec |   |
| CC-Link IF TSN x 2 + Simulation x 2 V Load Save Message Level                                                                                                    | CO Entre Fort X E + Simulatio |         |                                 | Warning V      |        |             | 1         |         |             |   |

### Single turn (Unlimited length feeding)

Some axes, such as a rotating axis, do not have a linear movement range and can rotate in any direction indefinitely. Therefore, the position command of this axis can be excessive after rotating in one direction for a long time. To avoid this case, configure the position command as a "Single Turn Mode axis" so that it stays within a specific position range.

#### Setting procedure

- 1. Select [Setup] ⇒ [Parameters] (1) in the navigation window to display the Parameters window.
- **2.** Select the [Detailed] tab (2). Select the target axis (example: [00]Axis00) (3) in the axis tree and select the [Servo] tab (4).
- 3. Select "Enable" for [Single Turn Axis] and set a count value to [Single Turn Encoder Count].

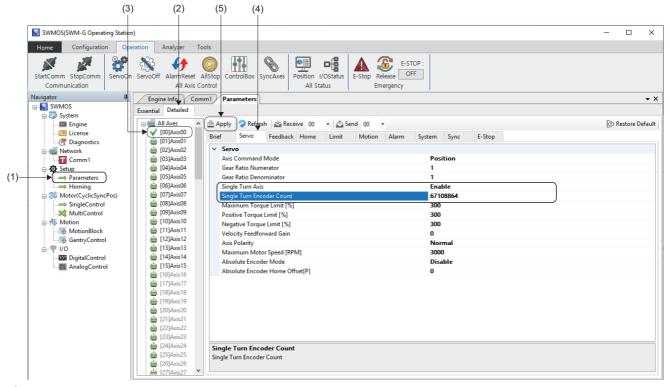

- 4. When the setting is completed, click the [Apply] button (5).
- **5.** When the writing is completed, the message "0Axis parameters have been saved." appears.

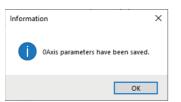

#### Setting example

The following shows a setting example when the Single Turn Mode axis is configured with one rotation of 360[degree].

| Item                                      | Setting value |
|-------------------------------------------|---------------|
| Gear Ratio Numerator (gear numerator)     | 67108864      |
| Gear Ratio Denominator (gear denominator) | 360           |
| Single Turn Axis                          | Enable        |
| Single Turn Encoder Count                 | 67108864      |

#### Example of a table mechanism with reducer

For the table mechanism with a reducer such as a timing belt or gear, rounding off the gear numerator setting value is required in addition to the electronic gear setting of SWM-G and an error may occur during the unlimited length feeding. In that case, the electronic gear setting can be configured without error by using the electronic gear of the servo amplifier.

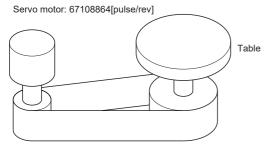

#### Timing belt: 625/12544

| Item                           | Setting value       |
|--------------------------------|---------------------|
| Table                          | 360[degree/rev]     |
| Reduction ratio                | 625/12544           |
| Servo motor encoder resolution | 67108864[pulse/rev] |

#### Setting procedure

Follow the setting procedure below.

- 1. Determine the "Command unit per pulse" of the servo pulse command. (Example: Set "0.000001[degree]" per pulse.)
- **2.** Calculate the electronic gear numerator (CMX) and electronic gear denominator (CDV) of the servo amplifier (MR-J5(W)-G).
- Electronic gear numerator (CMX) = 67108864 × 12544 = 841813590016
- Reduce CMX and CDV to "2147483647" or less. (Example: Reduce by "512".)
- Electronic gear numerator (CMX) = 841813590016 ÷ 512 = 1644167168
- Electronic gear denominator (CDV) = 225000000000 ÷ 512 = 439453125

Set the electronic gear numerator (CMX) to 1644167168 and the electronic gear denominator (CDV) to 439453125 for the servo amplifier (MR-J5(W)-G).

- Set the electronic gear of SWM-G in a single turn.
- Gear numerator = 360000000[pulse] (360 ÷ 0.000001[degree]<sup>\*1</sup>)
- Gear denominator = 360[degree]
- \*1 Command unit per pulse

#### Point P

When the electronic gear numerator (CMX) or electronic gear denominator (CDV) cannot be reduced to "2147483647" or less, reduce them by adjusting the command unit per pulse. If they cannot be reduced even after adjusting the command unit per pulse, set the approximate values. In that case, an error occurs in the unlimited length feeding.

# Appendix 2 How to Use the IP Communication

### IP communication setting procedure

The IP communication mixed function enables communications between applications that operate in the Windows space or RTX space and devices in the CC-Link IE TSN network via the SWM-G engine.

The IP communication mixed function can be used when SWM-G is in the communication state.

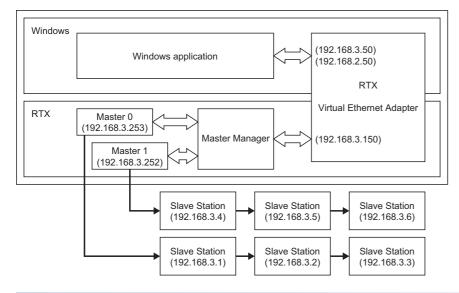

#### Setting procedure

To use the IP communication mixed function, configure the following settings.

(1) Enable Virtual NIC of RTX. (SP Page 44 Enabling Virtual NIC of RTX)

(2) Set the IP address of Virtual NIC seen from the Windows side. (Free Page 47 Setting the IP address of Virtual NIC seen from the Windows side)

(3) Set the IP communication mixed function in SWM-G. ( Frage 49 Setting the IP communication mixed function in SWM-G)

(4) Start RT-TCP/IP Stack. ( SP Page 50 Starting RT-TCP/IP Stack)

The network address of the LAN used to connect the master or remote station is set to "192.168.3.0".

Read the IP addresses as necessary to prevent the duplication of them considering the operating environment.

#### Enabling Virtual NIC of RTX

- **1.** Select [RTX64 ### Runtime] <sup>\*1</sup> ⇒ [Control Panel] (1) from the Windows start menu.
- \*1 ### = RTX version

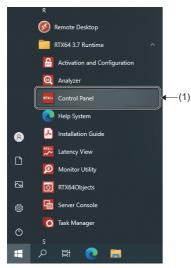

44

- **2.** The "RTX64 ### Control Panel" screen<sup>\*1</sup> appears. Click [Configure the RT-TCP/IP Stack] (2).
- \*1 ### = RTX version

| First Steps<br>Activate purchased<br>components                                     | Assign system processors<br>Current: 1 RTSS / 1 Windows                        | RTX64 components:<br>RTX64 3.7 Subsystem<br>RTX64 3.7 RT-TCP/IP Stack                                  |                                                                     |
|-------------------------------------------------------------------------------------|--------------------------------------------------------------------------------|----------------------------------------------------------------------------------------------------|---------------------------------------------------------------------|
| Manage user permissions Subsystem Configure the RTSS Subsystem Manage RTX64 devices | Start/Stop the Subsystem<br>The subsystem is started.<br>(monitoring disabled) | Runtime Information<br>IntervalZero RTX64 3.7<br>Edition: Solo<br>Version: 3.7.0<br>Build Number: 4983 | Copyright © 2010-2019<br>IntervalZero, Inc.<br>All rights reserved. |
| RT-TCP/IP Stack and Drivers                                                         | Start/Stop the RT-TCP/IP Stack<br>The RT-TCP/IP stack is stopped.              | -                                                                                                    |                                                                     |

3. The "Configure the RT-TCP/IP Stack" screen appears. Click [Manage Interfaces and Filters] (3).

| RTX64 3.7 Control Panel                    | –            |
|--------------------------------------------|--------------|
| Configure the RT-TCP/IP Stack              | Q            |
| RTX64 Home > Configure the RT-TCP/IP Stack |              |
| Configure RT-TCP/IP Stack behavior         |              |
| Configure RT-TCP/IP Stack performance      |              |
| Manage interfaces and filters              |              |
|                                            |              |
|                                            |              |
|                                            |              |
|                                            |              |
|                                            |              |
| Technical Support   RTX64 Downloads   ?    | IntervalZero |

**4.** The "Manage Interfaces and Filters" screen appears. Select the existing "RTX64 Virtual Network Interface (Interface name: RtVirtualNic)" (4) and click the [×] button (5) to delete. Click the [+] button (6).

|                 | nage Interfaces ar | nd Filters<br>tack > Manage Interfaces and Filters |                    | ٩              |   |
|-----------------|--------------------|----------------------------------------------------|--------------------|----------------|---|
| Interface       | Status             | Properties for RtVirtualNic                        |                    |                |   |
| RtVirtualNic    | Enabled ~          | Property                                           | Value              |                |   |
|                 |                    | Device                                             | RTX64 Virtual Net  | work Interface |   |
|                 |                    | Driver name                                        | RtVirtualNic.Rtdll |                |   |
|                 |                    | IPv4 configuration                                 | Address            | Netmask        |   |
|                 |                    |                                                    | 192.168.100.50     | 255.255.255.0  | ) |
|                 |                    | Gateway                                            | 0.0.0.0            |                |   |
|                 |                    | Location                                           | 0;0;0              |                |   |
|                 |                    | Interrupt thread priority                          | 64                 |                |   |
| <               | >                  | Interrupt processor                                | Default            |                |   |
| <b>→(+)(X</b> ) | Convert Devices    | Maximum Transmission Unit (MTU)                    | 1500               |                |   |
| <b>↑</b>        |                    | lpv6 address                                       | Auto               |                |   |
|                 |                    | Ipv6 prefix                                        | 64                 |                |   |
|                 |                    | Receive thread priority                            | 63                 |                |   |
|                 |                    | Receive thread ideal processor                     | Default            |                |   |
|                 |                    | Number of receive buffers                          | 256                |                |   |
|                 |                    | Number of transmit buffers                         | 256                |                |   |
|                 |                    | Interrupt type                                     | MSI-X              |                |   |
|                 |                    | Filter status                                      | Disabled           |                |   |
|                 |                    |                                                    |                    |                | F |

**5.** The "Add Interface" screen appears. Set each item and click the [OK] button.

| Item           | Description                                                                                                    |
|----------------|----------------------------------------------------------------------------------------------------|
| Device Name:   | Select "RTX64 Virtual Network Interface".                                                                                                    |
| Driver Name:   | Select "C:\Program Files\MotionSoftware\SWM-G\Platform\CCLink\RtVirtualNic_SSS.rtdll".<br>*: Click the [] button (7) to display the "Open" screen. Select a file from the folder and click [Open] button to select. |
| Friendly Name: | Enter an arbitrary name.<br><example> RtVN_SSS</example>                                                                                                    |
| lpv4 address:  | Set an arbitrary IP address.<br><example> 192.168.3.150</example>                                                                                                    |

| Add Interface                 | -                                                    | o x    |      |
|-------------------------------|------------------------------------------------------|--------|------|
| Add Interface<br>Device Name: | RTX64 Virtual Network Interface                      | 1      |      |
| Driver Name:                  | oftware¥SWM-G¥Platform¥CCLink¥RtVirtualNic_SSS.rtdll |        | —(7) |
| Friendly Name:                | RtVN_SSS                                             | ]      |      |
| lpv4 address:                 | 192.168.3.150                                        | ]      |      |
| Netmask:                      | 255.255.255.0                                        | ]      |      |
| Location:                     | 0;0;0                                                |        |      |
|                               |                                                      |        |      |
|                               | Ok                                                   | Cancel |      |

**6.** The screen returns to the "Manage Interfaces and Filters" screen. The name "RTX64 Virtual Network Interface (Interface name: RtVN\_SSS)" entered in "Friendly Name" is added. Set [Status] (8) of the added "RTX64 Virtual Network Interface (Interface name: RtVN\_SSS)" to "Enable".

When the setting is completed, click the  $[\times]$  button in the upper right of the screen to close the "Manage Interfaces and Filters" screen.

| Ma              | anage Interfaces and     | d Filters                                                  |                   | Q                            |                     |
|-----------------|--------------------------|------------------------------------------------------------|-------------------|------------------------------|---------------------|
| TX64 Home > Con | figure the RT-TCP/IP Sta | ck > Manage Interfaces and Filters Properties for RtVN_SSS |                   |                              |                     |
| RtVN_SSS        | Enabled ~                | Property                                                   | Value             |                              |                     |
|                 |                          | Device                                                     | RTX64 Virtual Net | twork Interface              |                     |
|                 |                          | Driver name                                                | C:¥Program Files  | ¥MotionSoftware¥SWM-G¥Platfo | rm¥CCLink¥RtVirtual |
|                 |                          | IPv4 configuration                                         | Address           | Netmask                      |                     |
|                 |                          |                                                            | 192.168.3.150     | 255.255.255.0                | )                   |
|                 |                          | Gateway                                                    | 0.0.0.0           |                              |                     |
|                 |                          | Location                                                   | 0;0;0             |                              |                     |
|                 |                          | Interrupt thread priority                                  | 64                |                              |                     |
| <               | >                        | Interrupt processor                                        | Default           |                              |                     |
| + X             | Convert Devices          | Maximum Transmission Unit (MTU)                            | 1500              |                              |                     |
|                 |                          | lpv6 address                                               | Auto              |                              |                     |
|                 |                          | lpv6 prefix                                                | 64                |                              |                     |
|                 |                          | Receive thread priority                                    | 63                |                              |                     |
|                 |                          | Receive thread ideal processor                             | Default           |                              |                     |
|                 |                          | Number of receive buffers                                  | 256               |                              |                     |
|                 |                          | Number of transmit buffers                                 | 256               |                              |                     |
|                 |                          | Interrupt type                                             | MSI-X             |                              |                     |
|                 |                          | Filter status                                              | Disabled          |                              |                     |
|                 |                          |                                                            |                   |                              |                     |

#### Setting the IP address of Virtual NIC seen from the Windows side

Set the IP address of Virtual NIC on the Windows side.

Set an IP address different from the one set in "Enabling Virtual NIC of RTX" ( Page 44 Enabling Virtual NIC of RTX).

- **1.** Select [Windows System] ⇒ [Control Panel] ⇒ [Network and Internet] ⇒ [View network status and tasks] ⇒ [Change adapter settings] from the Windows start menu to display the "Network Connections" screen.
- **2.** Right-click the network device whose device name is "Windows Virtual RTX64 Ethernet Adapter" (1) and select [Properties] (2).

| $ \underbrace{ \blacksquare } \mathbb{P} \mathbb{P} \mathbb{P} \mathbb{P} \mathbb{P} \mathbb{P} \mathbb{P} $ |                                                     | vork and Internet > Network Co                                                   | onnections       | ~ Ū      | Search Network Con | Inections | ×<br>P |
|----------------------------------------------------------------------------------------------------|-----------------------------------------------------|----------------------------------------------------------------------------------|------------------|----------|--------------------|-----------|--------|
| Organize 🔻                                                                                                   | Enable this network device                          | Diagnose this connection                                                         | Rename this conn | ection » |                    | -         | ?      |
|                                                                                                    | met<br>ielco.co.jp<br>(R) Ethernet Connection (2) I | Ethernet 3<br>Create Shortco<br>Create Shortco<br>Delete<br>Rename<br>Properties | ut               |          |                    |           |        |
| 2 items 1 ite                                                                                                | m selected                                          |                                                                                  |                  |          |                    |           |        |

3. The "Properties" screen appears. Select "Internet Protocol Version 4 (TCP/IPv4)" (3) and click the [Properties] (4) button.

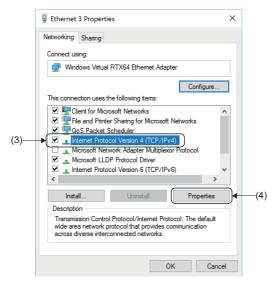

**4.** The "Internet Protocol Version 4 (TCP/IPv4) Properties" screen appears. Select "Use the following IP address" and set "IP address" and "Subnet mask".

<Example> IP address: 192.168.3.50, Subnet mask: 255.255.255.0

| Internet Protocol Version 4 (TCP/IPv4)                                                                                | Properties    | $\times$ |
|----------------------------------------------------------------------------------------------------|---------------|----------|
| General                                                                                                    |               |          |
| You can get IP settings assigned auton<br>this capability. Otherwise, you need to<br>for the appropriate IP settings. |               |          |
| Obtain an IP address automatical                                                                                      | у             |          |
| Use the following IP address:                                                                                         |               | [ ۱      |
| IP address:                                                                                                    | 192.168.3.50  |          |
| Subnet mask:                                                                                                    | 255.255.255.0 |          |
| Default gateway:                                                                                                    |               |          |
| Obtain DNS server address autom                                                                                       | natically     |          |
| • Use the following DNS server add                                                                                    | resses:       |          |
| Preferred DNS server:                                                                                                 |               |          |
| Alternate DNS server:                                                                                                 |               |          |
| Validate settings upon exit                                                                                           | Advanced      |          |
|                                                                                                    | OK Cancel     |          |

**5.** When the setting is completed, click the [OK] button, close the "Internet Protocol Version 4 (TCP/IPv4) Properties" screen, and close all the screens to end the setting.

#### Setting the IP communication mixed function in SWM-G

Enable the IP communication mixed function. Set it with VNTx defined in the network.

- **1.** Select [SWMOS] ⇔ [Network] ⇔ [Comm1] (1) in the navigation window on the "SWMOS" screen to display the Comm1 window.
- 2. Select [CC-Link IE TSN] (2) in the [Comm1] tree. Select [Master Setting] ⇒ [IP address (IP Addr)] (3) to set the IP address (example: 192.168.3.253), and click the [Advanced Setting] button (4).

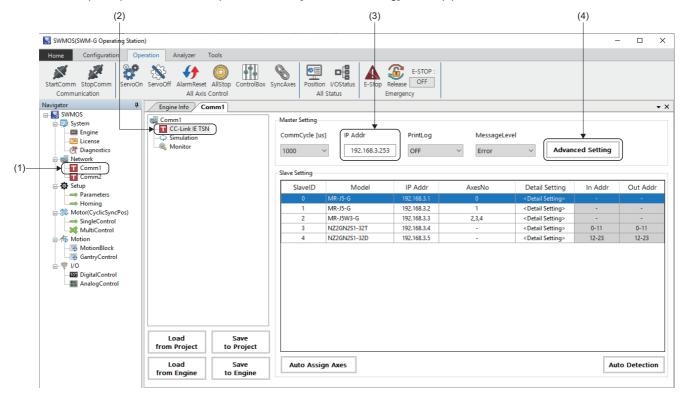

3. The "Master Advanced Setting" screen appears. Select "VNTx" (5).

In addition, change the time slot setting as necessary. Since the IP communication is performed only in the time slot "TSLT0", the IP packet does not compress the communications of other time slots. When expanding the IP communication bandwidth, increase the ratio of "TSLT0" as long as the bandwidths of other time slots can be secured sufficiency.

Set them in TSLT (6) defined in the network. (Example: 0: 0.25, 1: 0.5, 2: 0.25)

4. When the setting is completed, click the [OK] button to close the "Master Advanced Setting" screen.

| Master Advanced Setting    |                 |                       | ×            |     |
|----------------------------|-----------------|-----------------------|--------------|-----|
| Advanced Setting           |                 |                       |              |     |
| Time Sync Protocol : IEEE8 | 02.1AS ~        | TSLT: 0: 0.25 1: 0    | 0.5 2 : 0.25 | —(6 |
| BroadcastMsFrame           | CyclicSsMeasure | UselPAsAxisIndex      | PPMode VNTx  | —(5 |
| MasterOpWaitTime :         | 10000           | AnnouncePeriod :      | 0            |     |
| PriorityWaitTime :         | 100             | PdelayPeriod :        | 0            |     |
| SlaveScanWaitTime :        | 100             | PdelayTimeout :       | -3           |     |
| NetworkConfigWaitTime :    | 2000            | SyncFailCount :       | 3            |     |
| SlaveConfigWaitTime :      | 100             | SyncFailDiff :        | 4096         |     |
| CyclicConfigWaitTime :     | 100             | DatalinkErrorPeriod : | 3            |     |
| InaccessCount :            | 3               | SlavelnitThread :     | 16           |     |
| TransmitTimeout :          | 30              | CycleMode :           | 1            |     |
| SyncPeriod :               | -3              |                       |              |     |
|                            |                 | Default               | OK Cancel    |     |

5. Return to the Comm1 window. Click the [Save to Project] button to save the setting file.

For the saving operation of the setting file, refer to the following.

Page 20 Saving the settings

6. Click the [Save to Engine] button to write the set information to the SWM-G engine.

For the writing operation to the SWM-G engine, refer to the following.

Page 22 Writing to the SWM-G engine

7. The definition file is loaded and used when the next communication starts.

#### ■ Starting RT-TCP/IP Stack

To use the IP communication mixed function, starting RT-TCP/IP Stack from RTX Control Panel is required.

- **1.** Select [RTX64 ### Runtime] <sup>\*1</sup> ⇒ [Control Panel] (1) from the Windows start menu.
- \*1 ### = RTX version

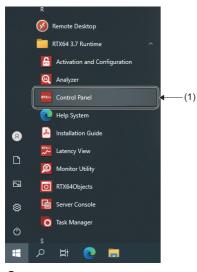

- 2. The "RTX64 ### Control Panel" screen<sup>\*1</sup> appears. Click the [▶] button (2) in "Start/Stop the RT-TCP/IP Stack" to start RT-TCP/IP Stack. When RT-TCP/IP Stack starts, the [▶] button changes to a [■] button. Click the [■] button to stop RT-TCP/IP Stack.
- \*1 ### = RTX version

| First Steps<br>Activate purchased<br>components                                   | Assign system processors<br>Current: 1 RTSS / 1 Windows                        | RTX64 components:<br>RTX64 3.7 Subsystem<br>RTX64 3.7 RT-TCP/IP Stack                                  |                                                                     |
|-----------------------------------------------------------------------------------|--------------------------------------------------------------------------------|----------------------------------------------------------------------------------------------------|---------------------------------------------------------------------|
| Manage user permissions Subsystem Configure the RTSS Subsystem                    | Start/Stop the Subsystem<br>The subsystem is started.<br>(monitoring disabled) | Runtime Information<br>IntervalZero RTX64 3.7<br>Edition: Solo<br>Version: 3.7.0<br>Build Number: 4983 | Copyright © 2010-2019<br>IntervalZero, Inc.<br>All rights reserved. |
| Manage RTX64 devices RT-TCP/IP Stack and Drivers RT Configure the RT-TCP/IP Stack | Start/Stop the RT-TCP/IP Stack<br>The RT-TCP/IP stack is stopped.              | -                                                                                                    |                                                                     |
| System Diagnostics                                                                |                                                                                | -                                                                                                    |                                                                     |

**3.** When the setting is completed, click the [×] button in the upper right of the screen to close the "Manage Interfaces and Filters" screen.

# MR Configurator2 communication setting using the IP communication

This section describes how to connect MR Configurator2 to the servo amplifier using the IP communication function. The IP communication function enables communications with devices in the CC-Link IE TSN network via the SWM-G engine. The servo parameters can be set via the CC-Link IE TSN network.

#### **Connection procedure**

**1.** In SWMOS, click [Operation] ⇒ [StartComm] (1) in the ribbon to start the communication.

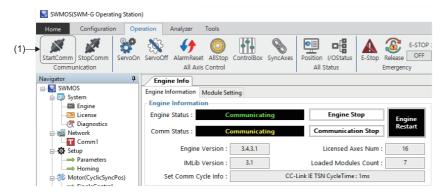

2. Start MR Configurator2. Select [Project] ⇒ [New] (2) from the menu to create a new project.

| <u>-</u> | MELSOFT MR Configura  | tor2 New pr |
|----------|-----------------------|-------------|
| : Pro    | ject View Parameter   | Safety      |
| (2)      | New                   | Ctrl+N      |
| · P      | Open                  | Ctrl+O      |
|          | Close                 |             |
|          | Save                  | Ctrl+S      |
|          | Save As               |             |
|          | Delete                |             |
|          | Read Other Format     | ۰.          |
|          | Write Other Format    | •           |
|          | System Setting        |             |
| :        | Print Preview         |             |
| - 2      | Print                 | Ctrl+P      |
| -        | Exit MR Configurator2 | Alt+F4      |

**3.** When a new project is created, the "New Project" screen appears. Click the [Switch to Multi-axis Project] button (3).

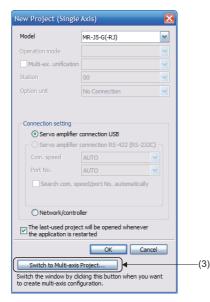

**4.** The screen is switched to the "New Project" screen of the multi-axis project. Set each item. (Example) Set the following items.

|     | Item               |                | Setting value  |
|-----|--------------------|----------------|----------------|
| (4) | Connection Network |                | CC-link IE TSN |
| (5) | Via                |                | None           |
| (6) | PC side I/F        | Connection I/F | Ethernet       |
|     |                    | Protocol       | UDP            |
|     |                    | Time-out       | 1              |
|     |                    | Retry          | 0              |
| (7) | Servo Amplifier    | Model          | MR-J5-G(-RJ)   |
|     | Configuration      | IP address     | 192.168.3.1    |

**5.** When the setting is completed, turn on the control circuit power supply of the servo amplifier and click the [Communication Test] button (8).

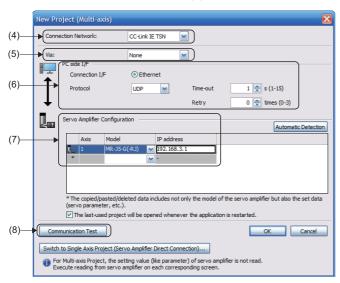

6. When the communication is succeeded, the message "The connection succeeded" appears. Click the [OK] button.

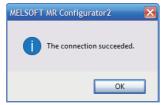

7. The screen returns to the "New Project" screen. Click the [OK] button to close the screen. With the above settings, MR Configurator2 can be connected to the servo amplifier using the IP communication function.

#### Transmission line type

#### ■ Star topology/line topology

Connect the personal computer in star topology or line topology using Ethernet cables.

Star topology and line topology can be combined in a network.

#### **CC-Link IE TSN Class**

Select either of the following items according to the devices to be connected.

| Connected device<br>information                                                | System configuration                                                                                                    | Switching hub                                              | Supported standard |
|--------------------------------------------------------------------------------|----------------------------------------------------------------------------------------------------|------------------------------------------------------------|--------------------|
| CC-Link IE TSN Class B only                                                    | Select this if the system is to be configured without<br>connecting CC-Link IE TSN Class A devices.                                         | TSN hub (CC-Link IE TSN Class B switching hub)             | IEEE802.1AS        |
| Mixture of CC-Link IE TSN<br>Class B/A<br>or<br>CC-Link IE TSN Class A<br>only | Select this if a CC-Link IE TSN Class A device or Ethernet device is connected to the configuration of CC-Link IE TSN Class B devices only. | General-purpose hub (CC-Link IE TSN Class A switching hub) | IEEE1588           |

# Appendix 4 Absolute Position Detection System

### Setting the servo amplifier

When using the absolute position detection system in the servo amplifier (MR-J5(W)-B), set the following servo parameters.

Servo parameter

| No.    | Name                                                 | Setting value                                   |
|--------|------------------------------------------------------|-------------------------------------------------|
| PA03.0 | Absolute position detection system selection         | 1: Enabled (Absolute position detection system) |
| PC29.5 | [AL.0E3 Absolute position counter warning] selection | 0: Disabled                                     |
| PC41.0 | [AL.090.1 Homing incomplete] detection selection     | 1: Disabled                                     |

Since SWM-G does not manage the parameters of the servo amplifier, setting "Absolute position detection system selection" to "1: Enabled" causes the following servo alarms/warnings.

When [AL.025 Absolute position erased] occurs, turn on the control circuit power supply of the servo amplifier and clear the warning.

- [AL.025 Absolute position erased]
- [AL.090 Homing incomplete warning]
- [AL.0E3 Absolute position counter warning]

### Restoring the current value

The absolute encoder parameter assumes that the axis moves within the range between  $-(2^{31})$  and  $2^{31}-1$ [pulse] (before applying the gear ratio).

When the axis moves at or below  $-(2^{31})$ [pulse] or beyond  $2^{31}-1$ [pulse], the absolute encoder parameter cannot apply the home position correctly. When the axis moves at or below  $-(2^{31})$ [pulse] or beyond  $2^{31}-1$ [pulse], the current position is required to be manually restored.

The following describes how to restore the current position manually using a sample program.

The sample program is stored in the following folder.

#### Sample program (default)

C:\Program Files\MotionSoftware\SWM-G\Samples\Extra\AbsoluteEncoder

#### Processing descriptions

Before stopping the SWM-G engine, save the following current value restoration data in a file, and restore the current value based on the saved current value restoration data, ABS counter acquired from the servo amplifier, and Encoder Command at the startup at the next startup of the SWM-G engine.

The sample program can execute the processing before stopping the engine and the processing after starting the engine.

#### Current value restoration data

| Data                         | Description                                                                                             |
|------------------------------|----------------------------------------------------------------------------------------------------|
| Encoder Command              | Encoder Command in the axis state (32-bit integral command position to be sent to the servo)            |
| Encoder Command(64bit)       | ABS counter (Obj.2B0Dh) of the servo amplifier and encoder value (64 bits) generated in Encoder Command |
| Pos Cmd                      | Pos Cmd in the axis state (axis command position)                                                       |
| Absolute Encoder Home Offset | The value of the absolute encoder home position offset of the axis parameter                            |

54

#### Descriptions of the sample program

The sample program is a project of Visual Studio.

The sample program outputs files such as current value restoration data. "C:\Temp" is specified as the output destination

folder of the file in the program. Change it as necessary.

Execute the sample program with the SWM-G engine running.

When the program AbsoluteEncoder is executed, the following console menu is displayed.

Enter the processing number (0 to 2) and press Enter.

\_\_\_\_\_

- 0:Execution of processing before stopping.
- 1:Execution of processing after starting.
- 2:End Program

The processing when the processing number (0 to 2) is selected is as follows.

- [0]: The processing before stopping the SWM-G engine is executed. The current value restoration data is saved.
- [1]: The processing after starting the SWM-G engine is executed. The current value is restored.
- [2]: The program is ended.

#### **Function list**

The following shows the list of functions. For other details, check the descriptions of the program.

| No. | Function name                      | Name                                                        | Description                                                                                                    |
|-----|------------------------------------|-------------------------------------------------------------|----------------------------------------------------------------------------------------------------|
| 1   | _tmain()                           | Main processing                                             | <ul> <li>Executes each processing by entering numerical values. (Target axes: 0 axis)</li> <li>0: Executes the processing before stopping the SWM-G engine.</li> <li>1: Executes the processing after starting the SWM-G engine.</li> <li>2: Ends the program.</li> <li>The following is the menu for debug.</li> <li>100: Parameter export</li> <li>101: Parameter import</li> <li>102: Acquired data display</li> <li>The code for debug is enabled by defining "DEBUG_CODE".</li> </ul> |
| 2   | ProcessingBeforeEngineStop()       | Processing before stopping the SWM-G engine                 | Saves the current value restoration data.                                                                                                    |
| 3   | ProcessingAafterEngineStart()      | Processing after starting the SWM-G engine                  | Restores the current value from the current value restoration data.                                                                                                    |
| 4   | ReadAbsCounter()                   | ABS counter reading                                         | Reads the ABS counter (Obj.2B0Dh) from the servo amplifier.                                                                                                    |
| 5   | ExportData()                       | Current value restoration data saving                       | Saves the current value restoration data.                                                                                                    |
| 6   | ImportData()                       | Current value restoration data reading                      | Reads the current value restoration data.                                                                                                    |
| 7   | Make64bitEncoderCommand()          | Encoder Command (64-bit)<br>generation                      | Generates the Encoder Command (64-bit) value from Encode<br>Command and the ABS counter.                                                                                                    |
| 8   | MakeMovementAndTurnAmount()        | Movement amount/turn amount calculation                     | Calculates the movement amount (encoder value) and turn amount with the values before and after stopping the engine.                                                                                                    |
| 9   | RestoreAbsoluteEncoderHomeOffset() | Current value restoration (when the single turn is enabled) | Restores the current value when the single turn is enabled.                                                                                                    |
| 10  | GetAndExportAll()                  | Parameter export                                            | Exports the parameters to a file. (For debag)                                                                                                    |
| 11  | ImportAndSetAll()                  | Parameter import                                            | Imports the parameters to a file. (For debag)                                                                                                    |

## Appendix 5 How to Create a New Program

This section describes how to create a C++ project using the SWM-G library.

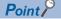

For details of the languages and versions supporting the SWM-G library, refer to the following.

#### Creation procedure

The following describes how to create a Visual C++ project using Visual Studio 2017 as an example.

**1.** Select [File] ⇒ [New Project] (1) from the menu.

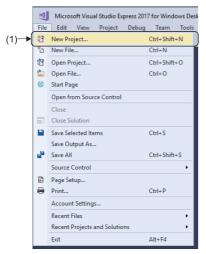

2. The "New Project" screen appears. Select [Installed] ⇒ [Visual C++] (2) to display the templates that can be used in Visual C++. Select [Console App] (3), enter the project name, storage location, and solution name, and click the [OK] button.

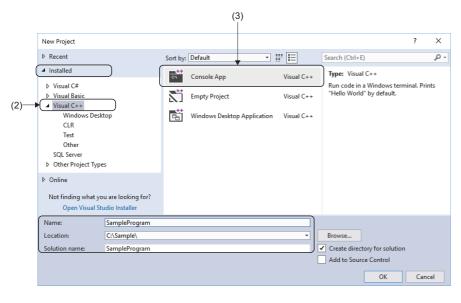

#### 3. Create a Visual C++ project.

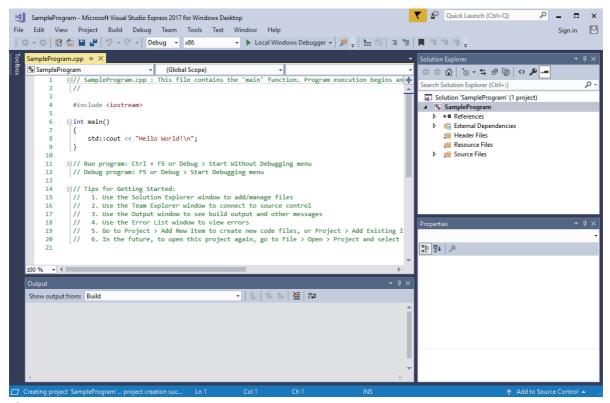

**4.** Select [Build] ⇒ [Configuration Manager] (4) from the menu.

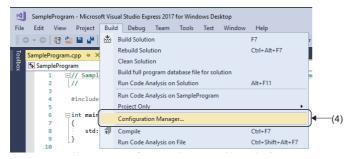

**5.** The "Configuration Manager" screen appears. Set "x64" (5) for [Active solution platform] and click the [Close] button to close the "Configuration Manager" screen.

| active solution configuration |                                | Active solution platform: |   |             |
|-------------------------------|--------------------------------|---------------------------|---|-------------|
| Debug ~                       |                                |                           | ~ |             |
| roject contexts (check the p  | roject configurations to build | or dep oc                 |   | <b>⊢</b> (5 |
| Project                       | Configuration                  | <new></new>               |   | . (0        |
| SampleProgram                 | Debug                          | <edit></edit>             | _ |             |
|                               |                                |                           |   |             |
|                               |                                |                           |   |             |
|                               |                                |                           |   |             |
|                               |                                |                           |   |             |
|                               |                                |                           |   |             |
|                               |                                |                           |   |             |
|                               |                                |                           |   |             |
|                               |                                |                           |   |             |
|                               |                                |                           |   |             |
|                               |                                |                           |   |             |

- **6.** Next, open the property page of the project. Select [Project] ⇒ [□□□ Properties] (6) from the menu.
- \*1 DDD= Indicates the created project name.

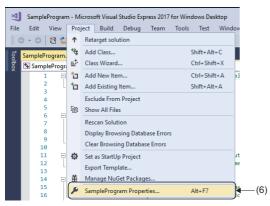

**7.** The "Property Pages" screen appears. Select [Configuration Properties] ⇔ [C/C++] ⇔ [General] (7) to display the items under [General]. Select [Additional Include Directories], click the [♥] button (8), and select [<Edit...>] (9).

| Configuration: Active(Debug)    | <ul> <li>Platform: x64</li> </ul>               |                                      | <ul> <li>Configuration Manager</li> </ul> |
|---------------------------------|-------------------------------------------------|--------------------------------------|-------------------------------------------|
| Configuration Properties        | Additional Include Directories                  |                                      | (                                         |
| General                         | Additional #using Directories                   | <edit></edit>                        | <u> </u>                                  |
| Debugging                       | Debug Information Format                        | FIDITATI DALADASE TOT EUIL AND       | onunue (/ZI)                              |
| VC++ Directories                | Support Just My Code Debugging                  | Yes (/JMC)                           |                                           |
| ▲ C/C++                         | Common Language RunTime Support                 |                                      |                                           |
| General                         | Consume Windows Runtime Extension               |                                      |                                           |
| Optimization                    | Suppress Startup Banner                         | Yes (/nologo)                        |                                           |
| Preprocessor<br>Code Generation | Warning Level                                   | Level3 (/W3)                         |                                           |
|                                 | Treat Warnings As Errors                        | No (/WX-)                            |                                           |
| Language<br>Precompiled Headers | Warning Version                                 |                                      |                                           |
| Output Files                    | Diagnostics Format                              | Classic (/diagnostics:classic)       |                                           |
| Browse Information              | SDL checks                                      | Yes (/sdl)                           |                                           |
| Advanced                        | Multi-processor Compilation                     |                                      |                                           |
| All Options                     |                                                 |                                      |                                           |
| Command Line                    |                                                 |                                      |                                           |
| Linker                          |                                                 |                                      |                                           |
| Manifest Tool                   |                                                 |                                      |                                           |
| XML Document Generator          |                                                 |                                      |                                           |
| Browse Information              |                                                 |                                      |                                           |
| Build Events                    |                                                 |                                      |                                           |
| Custom Build Step               |                                                 |                                      |                                           |
| Code Analysis                   |                                                 |                                      |                                           |
|                                 | Additional Include Directories                  |                                      |                                           |
|                                 | Specifies one or more directories to add to the | e include nath: senarate with semi-c | olons if more than one                    |

**8.** The "Additional Include Directories" screen appears. Add the include folder in the SWM-G installation folder. Enter the path of the following include folder and click the [OK] button.

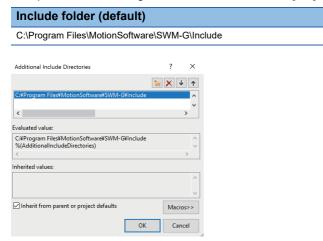

9. The screen returns to the "Property Pages" screen. The entered include folder is displayed.

| SampleProgram Property Pages |                                   | ? ×                                                   |
|------------------------------|-----------------------------------|-------------------------------------------------------|
| Configuration: Active(Debug) | ✓ Platform: x64                   | <ul> <li>Configuration Manager</li> </ul>             |
| Configuration Properties     | Additional Include Directories    | C:¥Program Files¥MotionSoftware¥SWM-G¥Include;%(Addit |
| General                      | Additional #using Directories     |                                                       |
| Debugging                    | Debug Information Format          | Program Database for Edit And Continue (/ZI)          |
| VC++ Directories             | Support Just My Code Debugging    | Yes (/JMC)                                            |
| ▲ C/C++                      | Common Language RunTime Support   |                                                       |
| General                      | Consume Windows Runtime Extension |                                                       |
| Optimization                 | Suppress Startup Banner           | Yes (/nologo)                                         |

**10.** Select [Configuration Properties] ⇒ [Linker] ⇒ [General] (10) to display the items under [General]. Select [Additional Library Directories], click the [♥] button (11), and select [<Edit...>] (12).

| Configuration: Active(Debug)                                                                                                    | ✓ Platform: x64                                                                                                    | <ul> <li>✓ Cor</li> </ul>                                                                            | figuration Manager |
|----------------------------------------------------------------------------------------------------|----------------------------------------------------------------------------------------------------|----------------------------------------------------------------------------------------------------|--------------------|
| Configuration: Active(Debug)<br>Configuration Properties<br>General<br>Debugging<br>VC++ Directories<br>> C/C++<br>Cinker<br>General<br>Input<br>Manifest File<br>Debugging<br>System<br>Optimization<br>Embedded IDL<br>Windows Metadata<br>Advanced<br>All Options<br>Command Line<br>> Manifest Tool<br>> XML Document Generator<br>> Browse Information<br>> Build Events<br>> Custom Build Step<br>> Coutom Build Step<br>> Coutom Build Step | Version<br>Enable Incremental Linking<br>Suppress Startup Banner<br>Ignore Import Library<br>Register Output<br>Per-user Redirection<br>Additional Library Directories<br>Link Library Dependencies<br>Use Library Dependencies<br>Use Library Dependency Inputs<br>Link Status<br>Prevent DIB Binding<br>Treat Linker Warning As Errors<br>Force File Output<br>Create Hot Patchable Image<br>Specify Section Attributes | <pre>Cor S(OutDir)S(TargetName)S(TargetExt) Not Set Yes (/INCREMENTAL) Yes (/NOLOGO) No No No </pre> | figuration Manager |
| <                                                                                                    | Additional Library Directories<br>Allows the user to override the environme                                                                                                    | ntal library path. (/LIBPATH:folder)                                                                 |                    |

**11.** The "Additional Library Directories" screen appears. Add the library folder in the SWM-G installation folder. Enter the path of the following library folder and click the [OK] button.

| Library folder (default                   | t)        |       |
|-------------------------------------------|-----------|-------|
| C:\Program Files\MotionSoftw              | /are∖SWM- | G\Lib |
|                                           |           |       |
| Additional Library Directories            | ?         | ×     |
|                                           | 1 × ×     | · 1   |
| C:¥Program Files¥MotionSoftware¥SWM-G¥Lib |           | ^     |
| <                                         |           | >     |
| Evaluated value:                          |           | -     |
| C:#Program Files#MotionSoftware#SWM-G#Lib |           | ^     |
| %(AdditionalLibraryDirectories)           |           | ~     |
| <                                         |           | >     |
| Inherited values:                         |           | ^     |
|                                           |           |       |
|                                           |           | ~     |
| Inherit from parent or project defaults   | Macro     | )S>>  |
|                                           | OK Can    | cel   |
| 40 -                                      |           | //    |

**12.** The screen returns to the "Property Pages" screen. The entered library folder is displayed.

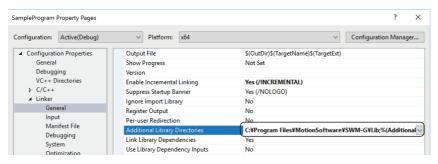

**13.** Select [Configuration Properties] ⇔ [Linker] ⇔ [Input] (13) to display the items under [Input]. Select [Additional Dependencies], click the []] button (14), and select [<Edit...>] (15).

| Configuration: Active(Debug)                                 | ✓ Platform: x64                                                                 | Configuration Manager       |
|--------------------------------------------------------------|---------------------------------------------------------------------------------|-----------------------------|
| Active(Debug)                                                | · Flationit. X04                                                                | Configuration Manager       |
| <ul> <li>Configuration Properties</li> </ul>                 | Additional Dependencies .lib;uuid.lib;odbc32.lib;odbccp32.l                     | ib;%(AdditionalDependencies |
| General                                                      | Ignore All Default Libraries                                                    |                             |
| Debugging                                                    | Ignore Specific Default Libraries                                               |                             |
| VC++ Directories                                             | Module Definition File                                                          |                             |
| ▶ C/C++                                                      | Add Module to Assembly                                                          |                             |
| ( Linker                                                     | Embed Managed Resource File                                                     |                             |
| General                                                      | Force Symbol References                                                         |                             |
| Manifest File                                                | Delay Loaded Dlls                                                               |                             |
| Debugging                                                    | Assembly Link Resource                                                          |                             |
| System                                                       |                                                                                 |                             |
| Optimization                                                 |                                                                                 |                             |
| Embedded IDL                                                 |                                                                                 |                             |
| Windows Metadata                                             |                                                                                 |                             |
| Advanced                                                     |                                                                                 |                             |
| All Options                                                  |                                                                                 |                             |
| Command Line                                                 |                                                                                 |                             |
| Manifest Tool                                                |                                                                                 |                             |
| XML Document Generator                                       |                                                                                 |                             |
| Browse Information                                           |                                                                                 |                             |
| Build Events                                                 |                                                                                 |                             |
| <ul> <li>Custom Build Step</li> <li>Code Analysis</li> </ul> |                                                                                 |                             |
| Code Analysis                                                |                                                                                 |                             |
|                                                              | Additional Dependencies                                                         |                             |
|                                                              | Specifies additional items to add to the link command line. [i.e. kernel32.lib] |                             |
| < >                                                          |                                                                                 |                             |

14. The "Additional Dependencies" screen appears. Add the libraries. Enter the following libraries and click the [OK] button.

| Library                             |
|-------------------------------------|
| AdvancedMotionApi.lib               |
| CompensationApi.lib                 |
| CoreMotionApi.lib                   |
| EventApi.lib                        |
| IMDII.lib                           |
| IOApi.lib                           |
| LogApi.lib                          |
| UserMemoryApi.lib                   |
| SSCApi.lib                          |
| legacy_stdio_definitions.lib *1     |
| legacy_stdio_wide_specifiers.lib *1 |

\*1 Add this library only when Visual Studio 2015 or later is used.

| Additional Dependencies                                           |    | ?     | ×        |
|-------------------------------------------------------------------|----|-------|----------|
| AdvancedMotionApi.lib<br>CompensationApi.lib<br>CoreMotionApi.lib |    |       | <b>^</b> |
| <                                                                 |    |       | >        |
| Evaluated value:                                                  |    |       |          |
| AdvancedMotionApi.lib<br>CompensationApi.lib                      |    |       | ^        |
| CoreMotionApi.lib<br><                                            |    |       | >        |
| Inherited values:                                                 |    |       |          |
| kernel32.lib<br>user32.lib<br>gdi32.lib                           |    |       | ^        |
| winspool.lib                                                      |    |       | ~        |
| Inherit from parent or project defaults                           |    | Macro | os>>     |
|                                                                   | ОК | Can   | cel      |

**15.** The screen returns to the "Property Pages" screen. The entered library is displayed.

| SampleProgram Property Pages                 |                                   | ? ×                                                         |
|----------------------------------------------|-----------------------------------|-------------------------------------------------------------|
| Configuration: Active(Debug)                 | ✓ Platform: x64                   | <ul> <li>✓ Configuration Manager</li> </ul>                 |
| <ul> <li>Configuration Properties</li> </ul> | Additional Dependencies           | AdvancedMotionApi.lib;CompensationApi.lib;CoreMotionApi.l 🔾 |
| General                                      | Ignore All Default Libraries      |                                                             |
| Debugging                                    | Ignore Specific Default Libraries |                                                             |
| VC++ Directories                             | Module Definition File            |                                                             |
| ▷ C/C++                                      | Add Module to Assembly            |                                                             |
| ▲ Linker                                     | Embed Managed Resource File       |                                                             |
| General                                      | Force Symbol References           |                                                             |
| Input                                        | Delay Loaded Dlls                 |                                                             |
| Manifest File<br>Debugging                   | Assembly Link Resource            |                                                             |

60

**16.** Windows applications created by using the SWM-G library do not operate unless "IMDII.dll" exists in the application directory. Define this DLL in the build event so that the DLL is automatically copied to the application directory every time the application compiles it.

Select [Configuration Properties]  $\Rightarrow$  [Build Events]  $\Rightarrow$  [Post-Build Event] (16) to display the items under [Post-Build Event]. Select [Command Line], click the [ $\checkmark$ ] button (17), and select [<Edit...>] (18).

|       | SampleProgram Property Pages                                                                                                    |                                                          |                         |    | ?                       | ×    |              |
|-------|----------------------------------------------------------------------------------------------------|----------------------------------------------------------|-------------------------|----|-------------------------|------|--------------|
| (16)— | SampleProgram Property Pages Configuration: Active(Debug) Configuration Properties General Debugging VC++ Directories b C/C++ b Linker b Manifest Tool b XML Document Generator b Browse Information Build Events Pre-Build Event Pre-Link Event Cost-Build Event b Custom Build Step b Code Analysis | Platform: x64      Command Line Description Use In Build | <edit></edit>           |    | ?<br>Configuration Mana |      | (17)<br>(18) |
|       | ٢ >                                                                                                    | Command Line<br>Specifies a command line for the post-bi | uild event tool to run. |    |                         |      |              |
|       |                                                                                                    |                                                          |                         | OK | Cancel A                | pply |              |

17. The "Command Line" screen appears. Add a command line. Enter the following command line and click the [OK] button.

| Command line           |                      |  |  |  |
|------------------------|----------------------|--|--|--|
| oftware\SWM-G\lib\IMD  | ll.dll" "\$(OutDir)" |  |  |  |
|                        |                      |  |  |  |
| ? ×                    |                      |  |  |  |
| MDII.dll" "\$(OutDir)" |                      |  |  |  |
|                        |                      |  |  |  |
|                        |                      |  |  |  |
| >                      |                      |  |  |  |
|                        |                      |  |  |  |
| MDII.dll" "C:\Sample\  |                      |  |  |  |
|                        |                      |  |  |  |
|                        |                      |  |  |  |
| >                      |                      |  |  |  |
| Macros>>               |                      |  |  |  |
| OK Cancel              |                      |  |  |  |
|                        | MDII.dll "S(OutDir)" |  |  |  |

**18.** The screen returns to the "Property Pages" screen. The entered command line is displayed. Click the [OK] button to apply the settings and close the "Property Pages" screen.

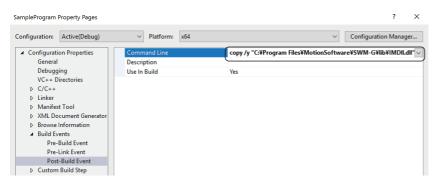

## **19.** The C++ application using the SWM-G library needs to include the header files supporting the library to be used. For the files including the main routine, add the following header files.

Header file #include "AdvancedMotionApi.h" #include "CompensationApi.h" #include "CoreMotionApi.h" #include "EventApi.h" #include "IOApi.h" #include "LogApi.h" #include "UserMemoryApi.h" #include "SSCApi.h"

**20.** The configuration of the C++ project has been completed.

Point P

For details of how to use the SWM-G library, refer to the following.

### Appendix 6 Network Configuration Setting with IETSN Configurator

Use IETSN Configurator, which is the CC-Link IE TSN network management tool. This section describes how to set the network configuration by using IETSN Configurator. This section describes the settings using the system configuration example in Section 4.1. (SP Page 14 System configuration example)

#### Precautions

- IETSN Configurator configures the same network setting as the SWMOS network setting, but they are not compatible.
   When the network setting is configured using SWMOS, do not configure the setting with IETSN Configurator. If the network setting is configured using IETSN Configurator, it is recommended to switch to the SWMOS network setting.
- When using a SWM-G version that is "1.001B" or later, the network setting can be configured with IETSN Configurator. When using a SWM-G version that is "1.004E" or later, it is recommended to configure the network setting with SWMOS. For the checking method of the SWMOS version, refer to "SWMOS About" in the following manual.
   Motion Control Software SWM-G Operating Manual

#### Installing IETSN Configurator

- **1.** Unzip the download module in a place and double-click "IETSNConfigurator\_Setup.exe" in the "sw1dnn-swmg-m\_\*\*\*\*<sup>\*1</sup>" folder ⇔ "IETSNConfigurator" folder.
- \*1 \*\*\*\*=SWM-G version
- **2.** The IETSN configurator installation window appears. Select or enter the required information according to the instructions on the screen.

#### Uninstalling IETSN Configurator

Uninstall IETSN Configurator from Control Panel on Windows. For details, refer to "Uninstallation Procedure" in the following manual.

Motion Control Software SWM-G User's Manual (Installation)

#### Starting SWMOS and IETSN Configurator

- **1.** Select [SWM-G]  $\Rightarrow$  [SWMOS] (1) from the Windows start menu to start SWMOS.
- **2.** Select [SWM-G] ⇒ [IETSN Configurator] (2) from the Windows start menu.

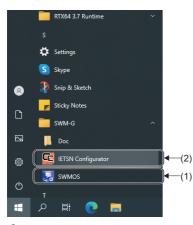

**3.** After starting IETSN Configurator, the "CC-Link IE Network Configurator" screen appears.

| CC-Link IE TSN Network Configurator                                                                                                    | - 🗆 ×                                |
|----------------------------------------------------------------------------------------------------|--------------------------------------|
| Main Advanced Funcs CUI Editor Help                                                                                                    |                                      |
| Scan       Hotconnect       Image: Configuration of the configuration of the configura |                                      |
| Master (Offline)                                                                                                    | System Status                        |
| Cycle Time (us) : 1000 IP Address : 192.168.3.253                                                                                                    | Interrupt Interval :                 |
| Cyclic Frames Num : 0 MAC Address :                                                                                                    | Communication :                      |
| Tx PDO Size (Byte): 0 Cyclic Count : 0                                                                                                    | Cycle Process :                      |
| Rx PDO Size (Byte) : 0                                                                                                    | Motion Process :                     |
|                                                                                                    | Command Process :                    |
|                                                                                                    |                                      |
| Communication Status                                                                                                    | Feedback Process :                   |
| Sync                                                                                                    |                                      |
| Count : 0 Count :                                                                                                    | Packet Timeout :                     |
| Min (ns) : Min (ns) :                                                                                                    |                                      |
| Avg (ns) : 0 Avg (ns) :                                                                                                    | 0                                    |
| Max (ns) : Max (ns) :                                                                                                    | 0                                    |
| PDelay Request Receive         PDelay Request Follow           Count :         0           Min (ns) :         0                                                                                                    | 0<br>0                               |
| Avg (ns) : Avg (ns) :                                                                                                    | 0                                    |
| Max (ns) : 0 Max (ns) :                                                                                                    | 0 Reset                              |
| [2021/01/28 12:22:17:208] Network changed.                                                                                                    |                                      |
| [2021/01/28 12:22:17:208] Network changed.<br>[2021/01/28 12:22:11:113] Create Device succeeded.                                                                                                    |                                      |
|                                                                                                    |                                      |
| Copyright(C) 2                                                                                                    | 2020 MITSUBISHI ELECTRIC CORPORATION |

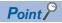

Since IETSN Configurator uses the SWM-G engine, SWMOS must be started in advance. IETSN Configurator will not operate normally if SWMOS is started after IETSN Configurator is started.

#### Loading CSP+ (CC-Link Family System Profile Plus)

**1.** Click [Main] ⇒ [CSP+ Reload] (1) in the ribbon.

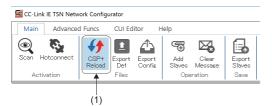

**2.** The "CSP+ Reload" screen appears. The CSP+ information loaded at the startup can be checked. The selection columns of the loaded files are displayed in gray.

By clicking the [Reload] button, the files displayed in the CSP+ list will be reloaded and the list will be updated.

| Check        | File Name             | Description       | , |
|--------------|-----------------------|-------------------|---|
|              | NZ2GN2B1-32D Ver. 0   | DC Input          |   |
| $\checkmark$ | NZ2GN2B1-32DT Ver. 0  | I/O Combined      |   |
| $\checkmark$ | NZ2GN2B1-32DTE Ver. 0 | I/O Combined      |   |
| $\checkmark$ | NZ2GN2B1-32T Ver. 0   | Transistor Output |   |
| $\checkmark$ | NZ2GN2B1-32TE Ver. 0  | Transistor Output |   |
| $\checkmark$ | NZ2GN2B-60AD4 Ver. 0  | Analog Input      |   |
| $\checkmark$ | NZ2GN2B-60DA4 Ver. 0  | Analog Output     |   |
| $\checkmark$ | NZ2GN2S1-32D Ver. 0   | DC Input          |   |
| $\checkmark$ | NZ2GN2S1-32DT Ver. 0  | I/O Combined      |   |
| $\checkmark$ | NZ2GN2S1-32DTE Ver. 0 | I/O Combined      |   |
| $\checkmark$ | NZ2GN2S1-32T Ver. 0   | Transistor Output |   |
| $\checkmark$ | NZ2GN2S1-32TE Ver. 0  | Transistor Output |   |
| $\checkmark$ | NZ2GN2S-60AD4 Ver. 0  | Analog Input      |   |

**3.** After checking the displayed contents, click the [×] button in the upper right of the screen to close the "CSP+ Reload" screen.

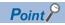

If no CSP+ files are displayed in the list, add CSP+ files. For details of how to add and update the CSP+ files, refer to the following.

Motion Control Software SWM-G Operating Manual

#### Master setting

**1.** Click [Main] ⇒ [Export Def] (1) in the ribbon.

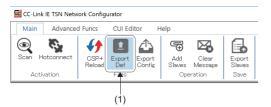

- The "Master Settings" screen appears. Initial values are displayed for each parameter. Set [CommCycle] (2) and [IPAddr] (3) in "Basic Setting" and click the [Save] button. (In the explanation of this section, the initial values are set.)
  - Communication cycle: 1000[μs]
  - IP address: 192.168.3.253

| Master Settings                                                                                                    |                                                                                                    |
|----------------------------------------------------------------------------------------------------|----------------------------------------------------------------------------------------------------|
| Aaster Setting<br>Basic Setting<br>CommCycle : 1000 V<br>Time Sync Protocol : EEEB02.1AS V                                                                                                    | Slave Setting<br>Extracted Slave Information<br>VendorCode ModelCode ExModelCode<br>DeviceVer MACAddr IPAddr |
| 3) → PAddr: 192 . 168 . 3 . 253<br>TSLT: 0:0.25 1:05 2:0.25<br>✓ PrintLog CyclicSsMeasure UserDef HaltOnNetworkDiff<br>□ BroadcastMsFrame UserPAsAxishdex ✓ VNTx □ PPMode                                                                                                    | Axes Map<br>Axes Map<br>ID Axis New Axis                                                                     |
| Advanced Setting         MasterOpWaitTime :       10000         PriorityWaitTime :       100         PdelayPeriod :       0         SlaveScanWaitTime :       100         PdelayTimeout :       -3         NetworkConfigWaitTime :       2000         SlaveScanWaitTime :       2000         SlaveConfigWaitTime :       2000         SlaveConfigWaitTime :       100         SlaveConfigWaitTime :       100         DatalinkErrorPeriod :       3         InaccessCount :       3         SlaveInitThread :       16         TransmitTimeout :       30         SyncPeriod :       -3 | I/O Map<br>I/O Map<br>ID InAddr   InSize  OutAddr OutSize                                                    |
|                                                                                                    | Load Default Save                                                                                            |

**3.** If the definition file has already existed, the message "Master Definition File is already exists. Do you want to replace it?" appears. Click the [Yes] button.

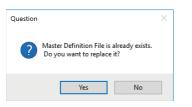

**4.** When the setting is updated, the message "Master Definition File is generated successfully." appears. Click the [OK] button.

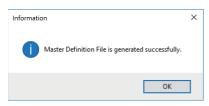

66

**5.** When the setting is completed, click the [×] button in the upper right of the screen to close the "Master Settings" screen. The definition file is loaded and used when the next communication starts.

#### Adding remote stations

**1.** Click [Main] ⇒ [Add Slaves] (1) in the ribbon.

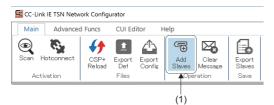

- 2. The "Add slaves" screen appears. Select the remote stations to be connected in [Resource CSP+] (2) and click the [Add] button (3) to add them to [Slave List] (4). After the slave devices have been added to the slave list, click the [OK] button. (In the explanation of this section, the CSP+ files of "MR-J5-G" and "MR-J5W3-G" are added.)
  - \*: If there are multiple same remote stations, select only one CSP+ file to add, and there is no need to add multiple CSP + files.

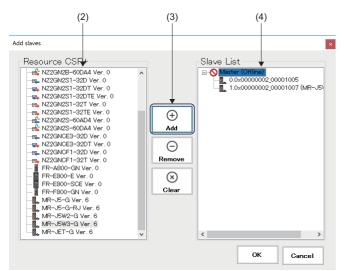

**3.** The remote stations (5) are added in the tree on the "CC-Link IE Network Configurator" screen.

|      | CC-Link IE TSN Network Configurator                  |                                                                                                    | - 🗆 ×                               |
|------|------------------------------------------------------|----------------------------------------------------------------------------------------------------|-------------------------------------|
|      | Main Advanced Funcs CUI Editor                       | Help                                                                                                    |                                     |
|      | Scan Hotconnect CSP4 Export Expo<br>Activation Files |                                                                                                    |                                     |
|      | Master<br>Master (Offline)                           | Information                                                                                                    | System Status                       |
| (5)— | 0.0×00000002_00001005 (MR-J5-G)                      | Cycle Time (us) : 1000 IP Address : 192.168.3.253                                                                                                    | Interrupt Interval :                |
| (-)  | 1.0×00000002_00001007 (MR-J5W3-G)                    | Cyclic Frames Num : 0 MAC Address :                                                                                                    | Communication :                     |
|      |                                                      | Tx PDO Size (Byte) : 0 Cyclic Count : 0                                                                                                    | Cycle Process :                     |
|      |                                                      | Rx PDO Size (Byte) : 0                                                                                                    |                                     |
|      |                                                      |                                                                                                    | Motion Process :                    |
|      |                                                      |                                                                                                    | Command Process :                   |
|      |                                                      |                                                                                                    | Feedback Process :                  |
|      |                                                      | Communication Status                                                                                                    |                                     |
|      |                                                      | Sync Propagation Delay<br>Count : 0 Count : Count : Count | Packet Timeout :                    |
|      |                                                      | Min (ns) : 0 Min (ns) :                                                                                                    |                                     |
|      |                                                      | Avg (ns) : 0 Avg (ns) :                                                                                                    | 0                                   |
|      |                                                      | Max (ns) : 0 Max (ns) :                                                                                                    | 0                                   |
|      |                                                      | PDelay Request ReceivePDelay Request Follow                                                                                                    | -up                                 |
|      |                                                      | Count : 0 Count :                                                                                                    | 0                                   |
|      |                                                      | Min (ns) :         0         Min (ns) :           Avg (ns) :         0         Avg (ns) :                                                                                                    |                                     |
|      |                                                      | Avg (ns) .         0         Avg (ns) .           Max (ns) :         0         Max (ns) :                                                                                                    | 0 Reset                             |
|      |                                                      | ······································                                                                                                    |                                     |
|      |                                                      | 2021/01/28 1222:17:208] Network changed.<br>2021/01/28 1222:11:118] Create Device succeeded.                                                                                                    |                                     |
|      |                                                      | Copyright(C) 2                                                                                                    | 020 MITSUBISHI ELECTRIC CORPORATION |
|      |                                                      | 17 3 47                                                                                                    |                                     |

67

#### CC-Link Unit Information (CUI) setting

Create a CUI file to be used to initialize and set the remote stations at the start of communication.

The CUI file can be manually created. However, it is basically recommended that the CUI file is created by loading the CSP+ files into "IETSN Configurator" and editing the PDO.

Set the CUI file for each remote station. The setting is loaded and used when the next communication with the remote stations starts.

#### ■ For MR-J5-G

 Select the added remote station in the tree on the "CC-Link IE Network Configurator" screen and click [CUI Editor] ⇒ [Load] (1) in the ribbon.

| (1)                                                                                                    |                                        |                                        |   |
|----------------------------------------------------------------------------------------------------|----------------------------------------|----------------------------------------|---|
| 🔤 CC-Link IE TSN Network                                                                                                    | < Configurator                         |                                        |   |
| Main 🚽 Advanced F                                                                                                    | uncs CUI Editor                        | Help                                   |   |
| Save Load Open                                                                                                    | Assist Object<br>List<br>Advanced      | Ex Model Code     Device Ver     Files |   |
| Master<br>Master (Offline)<br>Master (Offline)<br>Master (Offline)<br>Master (Offline)<br>Master (Offline)<br>Master (Offline)<br>Master (Offline)<br>Master (Offline)<br>Master (Offline)<br>Master (Offline)<br>Master (Offline) | 101005 (MR-J5-G)<br>101007 (MR-J5W3-G) | PDO Type : O R<br>Axis Numbe           | 0 |

**2.** The "Please select a CUI file." screen appears. When the name of an existing setting file is displayed, click the [Open] button.

| → · ↑ 📑 ·         | This F | C → Windows (C:) → cui   |                    | ✓ <sup>™</sup> Search cui          |        | ۶ |
|-------------------|--------|--------------------------|--------------------|------------------------------------|--------|---|
| ganize 🔻 🛛 New fo | older  |                          |                    |                                    |        |   |
| This PC           | ^      | Name                     | Date modified      | Туре                               | Size   |   |
| Desktop           |        | 00000000_5fff0c14.txt    | 12/7/2020 7:22 PM  | Text Document                      | 1 KB   |   |
| Documents         |        | 0000000_5fff0c94.txt     | 12/7/2020 7:22 PM  | Text Document                      | 1 KB   |   |
| Downloads         |        | 0000000_5fff0012.txt     | 9/30/2020 3:18 PM  | Text Document                      | 1 KB   |   |
|                   |        | 0000000_5fff0092.txt     | 11/2/2020 12:06 PM | Text Document                      | 1 KB   |   |
| Music             |        | 0000000_5fff0192.txt     | 12/7/2020 7:22 PM  | Text Document                      | 1 KB   |   |
| Pictures          |        | 0000000_5fff0412.txt     | 12/7/2020 7:22 PM  | Text Document                      | 1 KB   |   |
| Videos            |        | 0000000_5fff0492.txt     | 12/7/2020 7:22 PM  | Text Document                      | 1 KB   |   |
| 🏪 Windows (C:)    |        | 0000000_5fff0810.txt     | 9/30/2020 3:18 PM  | Text Document                      | 1 KB   |   |
| 🔒 cui             |        | 00000000_5fff0814.txt    | 9/30/2020 3:18 PM  | Text Document                      | 1 KB   |   |
|                   | ~      | 0000000 \$440000 ***     | 11/0/0000 10.06 DM | T+ D+                              | 1 1/10 |   |
| Fil               | e nam  | e: 00000002 00001005.txt |                    | <ul> <li>txt files (*.t</li> </ul> | xt)    |   |

3. When the loading is completed, the message "CUI File is loaded successfully." appears. Click the [OK] button.

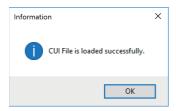

- **4.** When the loading is completed successfully, the set PDO object list and PDO entry list appear. For a single-axis servo amplifier, set only the axis number [00].
- 5. In "PDO Type" (2), switch "Rx" or "Tx" and set the PDO object list for "Rx" and "Tx". In the initial value setting, "1st Receive PDO Mapping" is set for Rx and "1st Transmit PDO Mapping" is set for Tx. When the setting is changed, click the [Save] button (3) to update the CUI file.
- \*1 For the PDO object list, set only one object each for Rx and Tx.

| (3)                               | (2)                                                          |                     |                             |             | _            | пх        |
|-----------------------------------|--------------------------------------------------------------|---------------------|-----------------------------|-------------|--------------|-----------|
|                                   | 1                                                            |                     |                             |             |              |           |
| Main Advanced Funcs CUI Editor    | Help                                                         |                     |                             |             |              |           |
|                                   | Ex Model Code<br>Device Ver<br>Files                         |                     |                             |             |              |           |
| Master<br>⊡≣≱ Master (Offline)    |                                                              | vice Type : 🔘 Servo | Receive 0 V                 | 🛆 Sen       | <b>1</b> 0 ~ |           |
| 0.0x0000002_00001005 (MR-J5-G)    |                                                              | 010                 |                             |             |              |           |
| 1.0×00000002_00001007 (MR-J5W3-G) | Axis Number                                                  |                     |                             |             |              |           |
|                                   | 00 01 02 0                                                   | 3 04 05 06 0        | 07 08 09 10 11 12           | 13 14 1     | 5            |           |
|                                   |                                                              |                     |                             |             |              |           |
|                                   | -PDO Object List                                             |                     |                             |             |              |           |
|                                   |                                                              | dex                 | Name                        | •           |              | ^         |
|                                   | ✓ 0×160                                                      | ) 1st Receiv        | e PDO Mapping               |             |              |           |
|                                   | 0×160                                                        | 2nd Receiv          | e PDO Mapping               |             |              |           |
|                                   | 0~160                                                        | 3rd Receiv          | e PDO Menning               |             |              | *         |
|                                   | PDO Entry List                                               |                     |                             |             |              |           |
|                                   |                                                              | lex Sub             | Name                        | Size        | Offset       | Туре      |
|                                   | ✓ 0×1 D0                                                     |                     | Watchdog counter DL 1       | 2.0 (16bit) | 0            | USHORT    |
|                                   | ✓ 0×606                                                      |                     | Modes of operation          | 1.0 (8bit)  | 2            | CHAR      |
|                                   | ✓ 0×607                                                      |                     | Target position             | 4.0 (32bit) | 3            | INT       |
|                                   | ✓ 0×60F                                                      |                     | Target velocity             | 4.0 (32bit) | 7            | INT       |
|                                   | ☑ 0×604                                                      |                     | Controlword                 | 2.0 (16bit) | 11           | USHORT    |
|                                   | ✓ 0×60E                                                      |                     | Positive torque limit value |             | 13           | USHORT    |
|                                   |                                                              |                     | Negative torque limit val   |             | 15           | USHORT    |
|                                   | ✓ 0×607                                                      | 1 0×00              | Target torque               | 2.0 (16bit) | 17           | SHORT     |
|                                   | Size : 19 / 80 [Byte]                                        |                     | Add F                       | DO Entry    | Delete       | PDO Entry |
|                                   | [2021/01/28 12:22:17:208] Ne<br>[2021/01/28 12:22:11:118] Cr |                     |                             |             |              |           |

69

#### For MR-J5W3-G

 Select the added remote station in the tree on the "CC-Link IE Network Configurator" screen and click [CUI Editor] ⇒ [Load] (1) in the ribbon.

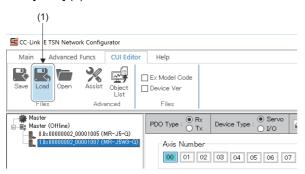

**2.** The "Please select a CUI file." screen appears. When the name of an existing setting file is displayed, click the [Open] button.

| → ` ↑ 📙 > Th        | is PC → Windows (C:) → cui |                     | ✓ <sup>™</sup> Search cui |       |
|---------------------|----------------------------|---------------------|---------------------------|-------|
| rganize 🔻 New folde | er                         |                     |                           |       |
| This PC             | Name                       | Date modified       | Туре                      | Size  |
| Desktop             | 00000000_5fff0c14.txt      | 12/7/2020 7:22 PM   | Text Document             | 1 KB  |
| Documents           | 0000000_5fff0c94.txt       | 12/7/2020 7:22 PM   | Text Document             | 1 KB  |
| Downloads           | 0000000_5fff0012.txt       | 9/30/2020 3:18 PM   | Text Document             | 1 KB  |
|                     | 0000000_5fff0092.txt       | 11/2/2020 12:06 PM  | Text Document             | 1 KB  |
| J Music             | 0000000_5fff0192.txt       | 12/7/2020 7:22 PM   | Text Document             | 1 KB  |
| Pictures            | 0000000_5fff0412.txt       | 12/7/2020 7:22 PM   | Text Document             | 1 KB  |
| Videos              | 0000000_5fff0492.txt       | 12/7/2020 7:22 PM   | Text Document             | 1 KB  |
| 🏪 Windows (C:)      | 0000000_5fff0810.txt       | 9/30/2020 3:18 PM   | Text Document             | 1 KB  |
| 📙 cui               | 0000000_5fff0814.txt       | 9/30/2020 3:18 PM   | Text Document             | 1 KB  |
| -                   | ■ 0000000 £440000 b.t      | 11/0/0000 10.06 DMA | T+ D+                     | 1 1/0 |
| File n              | ame: 00000002 00001007.txt |                     | ✓ txt files (*.:          | txt)  |

3. When the loading is completed, the message "CUI File is loaded successfully." appears. Click the [OK] button.

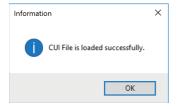

- 4. When the loading is completed successfully, the set PDO object list and PDO entry list appear.
- 5. In "PDO Type" (2), switch "Rx" or "Tx" and set the PDO object list for "Rx" and "Tx". In the initial value setting, "1st Receive PDO Mapping" is set for Rx and "1st Transmit PDO Mapping" is set for Tx. When the setting is changed, click the [Save] button (3) to update the CUI file. For a 3-axis servo amplifier, click the [00] to [02] buttons (4) of the axis number, and switch to the axis to be set and set the axis numbers for multiple axes. The axis numbers are as follows. [00]: A-axis, [01]: B-axis, [02]: C-axis

\*1 For the PDO object list, set only one object each for Rx and Tx.

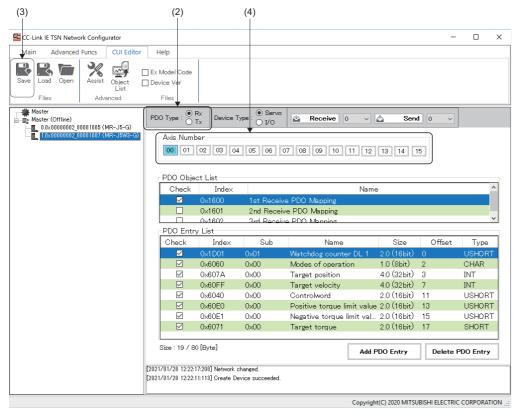

Point P

For details of the mapping change, refer to the following.

A

#### Connection check with the servo amplifier

- 1. Turn on the control circuit power supply of the servo amplifier.
- 2. Click [Main] ⇔ [Scan] (1) in the ribbon. The connected servo amplifiers are displayed in the tree on the "CC-Link IE Network Configurator" screen.

| C Curk IE TSN Network Configurator       -       -       ×         Image: Source of the configurator       -       -       ×         Image: Source of the configurator       Image: Source of the configurator       -       ×         Image: Source of the configurator       Image: Source of the configurator       -       ×         Image: Source of the configurator       Image: Source of the configurator       -       ×         Image: Source of the configurator       Image: Source of the configurator       -       ×         Image: Source of the configurator       Image: Source of the configurator       -       -       ×         Image: Source of the configurator       Image: Source of the configurator       -       -       -       -       -       -       -       -       -       -       -       -       -       -       -       -       -       -       -       -       -       -       -       -       -       -       -       -       -       -       -       -       -       -       -       -       -       -       -       -       -       -       -       -       -       -       -       -       -       -       -       -       -       - <th>(1)</th> <th></th> <th></th>                                                                                                    | (1)                                                   |                                                   |                      |
|----------------------------------------------------------------------------------------------------|-------------------------------------------------------|---------------------------------------------------|----------------------|
| Openation         Openation         Openation <t< th=""><th>CC-Link IE TSN Network Configurator</th><th></th><th>- 🗆 X</th></t<>                                                                                                    | CC-Link IE TSN Network Configurator                   |                                                   | - 🗆 X                |
| Stan         Hotconnect         CSP+         Export         Export<                                                                                                    | Main Advanced Funcs CUI Editor                        | Help                                              |                      |
| International point of the definition of the definition of the definiti | Scan Hotconnect CSP+ Export Expor<br>Reload Def Confi | t Add Clear Export<br>s Slaves Message Slaves     |                      |
| Image: 10211A:00000002_00001007 (MR-J5W3-<br>Image: COTTINE)       Oycle Time (us) : 1000       IP Address : 192.168.3.253         Oycle Time (us) : 1000       MAC Address : 1000       Image: Communication : 1000         Tx PDO Size (Byte) : 0       Cycle Count : 0       Oycle Process : 1000         Rx PDO Size (Byte) : 0       Cycle Time (us) : 1000       P Address : 1000       Oycle Process : 1000         Communication Status       Sync       Image: Count : 0       Oycle Timeou : 0         Min (ns) : 0       Max (ns) : 0       Max (ns) : 0       Max (ns) : 0         PDelay Request Receive       PDelay Request Receive       PDelay Request Receive       PDelay Request Follow-up         Min (ns) : 0       Max (ns) : 0       Min (ns) : 0       Min (ns) : 0       Min (ns) : 0         Max (ns) : 0       Min (ns) : 0       Min (ns) : 0       Min (ns) : 0       Min (ns) : 0         Min (ns) : 0       Min (ns) : 0       Min (ns) : 0       Min (ns) : 0       Min (ns) : 0         Max (ns) : 0       Min (ns) : 0       Min (ns) : 0       Min (ns) : 0       Min (ns) : 0       Min (ns) : 0                                                                                                    |                                                       | Information                                       | System Status        |
| 0.0x0000002_00001005 (MR-J5-G)       Cyclic Frames Num :       0       MAC Address :       Communication :       Cyclic Process :         Tx PDO Size (Byte) :       0       Cyclic Count :       0       Cyclic Process :       Motion Process :         Rx PDO Size (Byte) :       0       Communication Status       Communication Process :       Motion Process :         Communication Status       Sync       0       Min (ns) :       0       Min (ns) :       0         Min (ns) :       0       Max (ns) :       0       Min (ns) :       0       Max (ns) :       0         PDelay Request Receive       PDelay Request Follow-up       Count :       0       Min (ns) :       0       Min (ns) :       0         Min (ns) :       0       Min (ns) :       0       Min (ns) :       0       Min (ns) :       0       Min (ns) :       0         PDelay Request Receive       0       Min (ns) :       0       Min (ns) :       0       Min (ns) :       0       Min (ns) :       0       Min (ns) :       0       Min (ns) :       0       Min (ns) :       0       Min (ns) :       0       Min (ns) :       0       Min (ns) :       0       Min (ns) :       0       Min (ns) :       0       Min (ns) :       0       Min                                                                                                    | [02]1.0×00000002_00001007 (MR-J5W3-                   | Cycle Time (us) : 1000 IP Address : 192.168.3.253 | Interrupt Interval : |
| Communication Status       Communication Status       Propagation Delay       Packet Timeout :         Count :       0       Min (ns) :       0         Max (ns) :       0       Max (ns) :       0         PDelay Request Receive       PDelay Request Follow-up       0         Min (ns) :       0       Min (ns) :       0         Max (ns) :       0       Min (ns) :       0         PDelay Request Receive       PDelay Request Follow-up       0         Min (ns) :       0       Min (ns) :       0         Max (ns) :       0       Min (ns) :       0         Max (ns) :       0       Min (ns) :       0         Max (ns) :       0       Min (ns) :       0         Max (ns) :       0       Min (ns) :       0         Max (ns) :       0       Min (ns) :       0         Max (ns) :       0       Min (ns) :       0         Max (ns) :       0       Min (ns) :       0         Max (ns) :       0       Min (ns) :       0                                                                                                    |                                                       |                                                   | Communication :      |
| Kx PDO Size (Byte):       0         Motion Process:       Command Process:         Communication Status       Feedback Process:         Sync       0         Min (ns):       0         Avg (ns):       0         Max (ns):       0         Min (ns):       0         Max (ns):       0         Min (ns):       0         Max (ns):       0         Min (ns):       0         Max (ns):       0         Min (ns):       0         Min (ns):       0         Min (ns):       0         Min (ns):       0         Min (ns):       0         Min (ns):       0         Min (ns):       0         Min (ns):       0         Min (ns):       0         Max (ns):       0         Max (ns):       0         Max (ns):       0         Max (ns):       0         Max (ns):       0         Max (ns):       0         Max (ns):       0                                                                                                    |                                                       |                                                   | Cycle Process :      |
| Communication Status       Feedback Process :         Sync       Propagation Delay       Packet Timeout :         Ount :       0         Min (na) :       0         Avg (na) :       0         Max (na) :       0         PDelay Request Receive       PDelay Request Follow-up         Count :       0         Min (na) :       0         Max (na) :       0         Min (na) :       0         Max (na) :       0         Min (na) :       0         Max (na) :       0         Min (na) :       0         Max (na) :       0         Max (na) :       0 <td></td> <td>Rx PDO Size (Byte) : 0</td> <td></td>                                                                                                    |                                                       | Rx PDO Size (Byte) : 0                            |                      |
| Communication Status       Propagation Delay       Packet Timeout :         Sync       Ount :       O         Min (na) :       O       Min (na) :       O         Avg (na) :       O       Max (na) :       O         Max (na) :       O       Max (na) :       O         PDelay Request Receive       PDelay Request Follow-up       Count :       O         Min (na) :       O       Min (na) :       O       Min (na) :         PDelay Request Receive       PDelay Request Follow-up       Count :       O         Min (na) :       O       Min (na) :       O       Min (na) :         Max (na) :       O       Min (na) :       O       Reset         Z021/701/28 122217:208] Network changed.       Z021/701/28 122217:208       Network changed.                                                                                                    |                                                       |                                                   |                      |
| Communication Status       Sync       Propagation Delay       Packet Timeout :         Count :       0       Min (na) :       0         Min (na) :       0       Min (na) :       0         Ave (na) :       0       Min (na) :       0         Max (na) :       0       Max (na) :       0         PDelay Request Receive       PDelay Request Follow-up       Count :       0         Min (na) :       0       Min (na) :       0         Max (na) :       0       Min (na) :       0         Max (na) :       0       Min (na) :       0         Max (na) :       0       Max (na) :       0         Max (na) :       0       Max (na) :       0         Max (na) :       0       Max (na) :       0                                                                                                    |                                                       |                                                   |                      |
| Sync       Propagation Delay       Packet Timeout :         Oount :       0       Min (na) :       0         Min (na) :       0       Min (na) :       0         Avg (na) :       0       Max (na) :       0         PDelay Request Receive       PDelay Request Follow-up       0         Count :       0       Min (na) :       0         Min (na) :       0       Max (na) :       0         PDelay Request Receive       PDelay Request Follow-up       0         Count :       0       Min (na) :       0         Max (na) :       0       Max (na) :       0         Max (na) :       0       Max (na) :       0         Z021/701/28 122217:208] Network changed.       Reset       Reset                                                                                                    |                                                       |                                                   | Feedback Process :   |
| Count :       0         Min (ns) :       0         Avg (ns) :       0         Max (ns) :       0         Max (ns) :       0         Max (ns) :       0         PDelay Request Receive       PDelay Request Follow-up         Count :       0         Min (ns) :       0         Min (ns) :       0         Min (ns) :       0         Min (ns) :       0         Min (ns) :       0         Min (ns) :       0         Max (ns) :       0         Max (ns) :       0         Ma                                                                                                    |                                                       |                                                   |                      |
| Min (ns):       0         Min (ns):       0         Avg (ns):       0         Max (ns):       0         Max (ns):       0         Max (ns):       0         PDelay Request Receive       PDelay Request Follow-up         Count:       0         Min (ns):       0         Min (ns):       0         Min (ns):       0         Min (ns):       0         Min (ns):       0         Min (ns):       0         Min (ns):       0         Min (ns):       0         Min (ns):       0         Max (ns):       0         Max (ns):       0         Max (ns):       0         Max (ns):       0         Max (ns):       0         Max (ns):       0         Max (ns):       0                                                                                                    |                                                       |                                                   |                      |
| Avg (ns):       0         Avg (ns):       0         Max (ns):       0         Max (ns):       0         Max (ns):       0         Max (ns):       0         Max (ns):       0         Min (ns):       0         Avg (ns):       0         Max (ns):       0         Max (ns):       0         Max (ns):       0         Max (ns):       0         Max (ns):       0         Max (ns):       0         Max (ns):       0         Max (ns):       0                                                                                                    |                                                       |                                                   |                      |
| PDelay Request Receive       PDelay Request Follow-up         Count :       0         Min (ns) :       0         Avg (ns) :       0         Max (ns) :       0         Max (ns) :       0         Max (ns) :       0         Reset       2021/701/28 122217:208] Network changed.                                                                                                    |                                                       |                                                   |                      |
| Count :       0       Count :       0         Min (ns) :       0       Min (ns) :       0         Avg (ns) :       0       Avg (ns) :       0         Max (ns) :       0       Max (ns) :       0         [2021/01/28 122217:208] Network changed.       Reset                                                                                                    |                                                       | Max (ns) : 0 Max (ns) :                           | 0                    |
| Count :       0       Count :       0         Min (ns) :       0       Min (ns) :       0         Avg (ns) :       0       Avg (ns) :       0         Max (ns) :       0       Max (ns) :       0         [2021/01/28 122217:208] Network changed.       Reset                                                                                                    |                                                       | - PDelay Request Receive                          |                      |
| Avg (ns):         0         Avg (ns):         0           Max (ns):         0         Max (ns):         0           [2021/701/28 122217:208] Network changed.                                                                                                    |                                                       |                                                   |                      |
| Max (ns) :         O         Max (ns) :         O         Reset           [2021/701/28 122217:208] Network changed.                                                                                                    |                                                       | Min (ns) : 0 Min (ns) :                           | 0                    |
| Max (ns) : 0 Max (ns) : 0 [2021/01/28 12:22:17:208] Network changed.                                                                                                    |                                                       | Avg (ns) : 0 Avg (ns) :                           |                      |
|                                                                                                    |                                                       | Max (ns) : 0 Max (ns) :                           | 0 Reset              |
|                                                                                                    |                                                       |                                                   |                      |

3. Switch to the "SWMOS" screen and click [Operation] ⇔ [StartComm] (2) in the ribbon to start the communication.

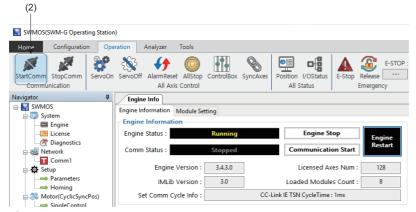

4. When the communication is started, the display of [Engine Status] and [Comm Status] in the [Engine Information] tab on the Engine Info window is switched to "Communicating".

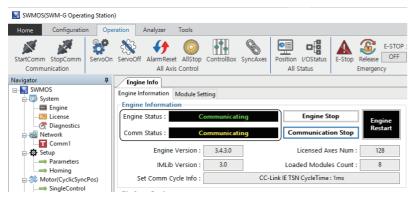

#### APPX

**5.** Switch to the "CC-Link IE Network Configurator" screen, and select [Main] in the ribbon to check the connection status. When the communication with the servo amplifier is established, the display color of the tree changes from gray to black. The system status, communication status, and others can be checked.

| CC-Link IE TSN Network Configurator -                                                                                                    |        | × |
|----------------------------------------------------------------------------------------------------|--------|---|
| Main Advanced Funcs CUI Editor Help                                                                                                    |        |   |
| Image: Scan Hotconnect     Image: Scan Hotconnect     Image: Scan H |        |   |
| Master         Information           System Status         System Status                                                                                                    |        |   |
| Cycle Time (us): 1000 JP Address: 192.168.3.253                                                                                                    |        |   |
| Image: Master (00Hine)         Cyclic Frames Num :         94         MAC Address :         Communication :           0.0x0000002,00001005 (MR-J5-G)         Cyclic Frames Num :         94         MAC Address :         Communication :           1         0.0x0000002,00001005 (MR-J5-G)         Cyclic Frames Num :         94         MAC Address :         Communication :                                                                                                    |        |   |
| Rx PDO Size (Byte) : 52 Cycle Process :                                                                                                    |        |   |
| Motion Process :                                                                                                    |        |   |
| Command Process :                                                                                                    |        |   |
| Feedback Process :                                                                                                    |        |   |
| Communication Status                                                                                                    |        | _ |
| Sync Propagation Delay Packet Time                                                                                                    | ut :   |   |
| Count : 159 Count : 20                                                                                                    | 0      |   |
| Min (ns) :         124900448         Min (ns) :         23512           Avg (ns) :         125000051         Avg (ns) :         75822                                                                                                    |        |   |
| Max (ns) : 12500001 Avg (ns) : 73622<br>Max (ns) : 125020688 Max (ns) : 816824                                                                                                    |        |   |
|                                                                                                    |        |   |
| PDelay Request Receive PDelay Request Follow-up<br>Count : 19 Count : 19                                                                                                    |        |   |
| Min (ns): 999999312 Min (ns): 999999640                                                                                                    |        |   |
| Avg (ns) : 1000423319 Avg (ns) : 1000418872                                                                                                    | _      |   |
| Max (ns) : 1002725144 Max (ns) : 1001934784 Rese                                                                                                    | t      |   |
|                                                                                                    |        |   |
| [2021/01/29 10:40:24:084] Network changed.<br>[2021/01/29 10:40:21:787] Create Device succeeded.                                                                                                    |        |   |
|                                                                                                    |        |   |
| Copyright(C) 2020 MITSUBISHI ELECTRIC (                                                                                                    | ORPORA |   |

**6.** After checking the communication status, switch to the "SWMOS" screen and click [Operation] ⇒ [StopComm] (3) in the ribbon to end the communication.

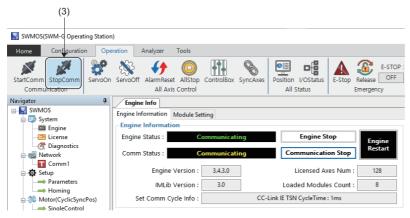

**7.** When the communication is ended, the display of [Engine Status] is switched to "Running" and the display of [Comm Status] is switched to "Stopped" in the [Engine Information] tab on the Engine Info window.

| 🔜 SWMOS(SWM-G Operati               | ng Station | )          |                        |                    |            |          |             |            |          |                    |        |
|-------------------------------------|------------|------------|------------------------|--------------------|------------|----------|-------------|------------|----------|--------------------|--------|
| Home Configuration                  | Оре        | ration     | Analyzer               | Tools              |            |          |             |            |          |                    |        |
| StartComm StopComm<br>Communication | ServoOn    | ServoOff   | AlarmReset<br>All Axis | AllStop<br>Control | ControlBox | SyncAxes |             | I/OStatus  | E-Stop   | Release<br>Emergen | E-STOP |
| Navigator                           | ņ          | Engine     |                        |                    |            |          |             |            |          |                    |        |
| System                              |            | Engine Int | formation N            | 1odule Se          | tting      |          |             |            |          |                    |        |
| Engine                              |            | Engine     | Informatio             | n                  |            |          | _           |            |          |                    |        |
|                                     |            | Engine     | Status :               |                    | Running    |          |             | Engine St  | ор       | Eng                | ine    |
| ⊡ – 🥳 Diagnostics<br>⊡ – 😹 Network  |            | Comm       | Status :               |                    | Stopped    |          | Con         | nmunicati  | on Start | Res                |        |
| ⊡ 🔂 Comm1<br>⊡ 🙀 Setup              |            |            | Engine V               | ersion :           | 3.4.3.0    |          | L           | icensed Ax | es Num   | 12                 | 8      |
| Parameters                          |            |            | IMLib V                | ersion :           | 3.0        | 1        | Load        | ed Module  | es Count | 8                  |        |
| Homing                              | Pos)       | Se         | t Comm Cyc             | le Info :          |            | CC-I     | Link IE TSN | CycleTime  | : 1ms    |                    |        |
| SingleControl                       |            |            |                        |                    |            |          |             |            |          |                    |        |

**8.** When the communication is ended and the servo amplifier is disconnected, turn off the control circuit power supply of the servo amplifier.

# Appendix 7 How to Set the MR Configurator2 Alarm Occurrence Time

This section describes how to correct the alarm occurrence times in the alarm history displayed on the "alarm display" of MR Configurator2 when the times do not match with the Windows "Current date and time" (Japan Standard Time).

#### Setting procedure (for Japan time zone)

This setting is necessary for sending commands to the remote station. Commands directly edit the CUI (CC-Link Unit Information) file for each device.

#### Precautions

- This setting requires directly editing the CUI file.
- CUI files cannot be opened during communication. Edit the CUI file after stopping communication.
- When the network configuration setting is updated (a CUI file is updated) in SWMOS or IETSN Configurator, the command must be set again.

#### Network configuration setting with SWMOS

1. Start Windows Explorer, and open the following folder.

| CUI file storage dest | tination |
|-----------------------|----------|
|-----------------------|----------|

C:\CUI

2. Select the file of the remote station for which the time will be set, and open it with a text editor.

| 👻 🛧 📙 > This PC > Wi | ndows (C:) → cui |                      | ע פֿע גע Search פ  | :ui           |      |
|----------------------|------------------|----------------------|--------------------|---------------|------|
| This PC              | ^                | Name                 | Date modified      | Туре          | Size |
| 3D Objects           |                  | swmos-192168003001   | 1/11/2023 4:36 PM  | Text Document | 2 KB |
| Desktop              |                  | swmos-192168003002   | 1/11/2023 4:36 PM  | Text Document | 4 KB |
| Documents            |                  | swmos-192168003003   | 1/11/2023 4:36 PM  | Text Document | 3 KB |
| Downloads            |                  | 📄 swmos-192168003010 | 1/11/2023 4:36 PM  | Text Document | 2 KB |
| Music                |                  | 📄 swmos-192168003011 | 1/11/2023 4:36 PM  | Text Document | 2 KB |
| Pictures             |                  | swmos-192168003004   | 11/29/2022 1:35 PM | Text Document | 1 KB |
| Videos               |                  | swmos-192168003005   | 11/29/2022 1:35 PM | Text Document | 1 KB |
| Windows (C:)         |                  |                      |                    |               |      |
| cui                  |                  |                      |                    |               |      |
| Intel                |                  |                      |                    |               |      |
| Melservo             |                  |                      |                    |               |      |

**3.** The CUI file of the selected remote station is displayed.

| an swmos-192168003001 - Notepad          | - | ×   |
|------------------------------------------|---|-----|
| File Edit Format View Help               |   |     |
| [init2preop]                             |   | 1   |
|                                          |   |     |
| [preop2init]                             |   |     |
| [preop2safeop]                           |   | - 1 |
| SDODownload: 0,0x1600,0x1,4,0x1d010110,1 |   | - 1 |
| SDODownload: 0,0x1600,0x2,4,0x60600008,1 |   | - 1 |
| SDODownload: 0,0x1600,0x3,4,0x607a0020,1 |   | - 1 |
| SDODownload: 0,0x1600,0x4,4,0x60ff0020,1 |   | - 1 |
| SDODownload: 0,0x1600,0x5,4,0x60400010,1 |   |     |
| SDODownload: 0,0x1600,0x6,4,0x60e00010,1 |   |     |
| CDOD1J. 0 0.4C00 07 4 0C0.40040 4        |   |     |

#### **4.** Add a command to the [preop2safeop] section of the CUI file.

The contents of the command specify the time difference between UTC and Japan in minutes. (Example: 9 hours  $\times$  60 minutes = 540 minutes)

| Command added to the CUI file                                                                                                    |       |
|----------------------------------------------------------------------------------------------------|-------|
| SImpSend: 0,0x3062, 0x00, 0, 0, 540, 0                                                                                                    |       |
| swmos-192168003001 - Notepad<br>File Edit Format View Help                                                                                                    | <br>X |
| [init2preop]<br>[preop2init]                                                                                                    | ^     |
| [preop2safeop]<br>SlmpSend: 0,0x3062, 0x00, 0, 0, 540, 0<br>SDDDownload: 0,0x1600,0x1,4,0x1d010110,1<br>SDDDownload: 0,0x1600,0x2,4,0x60600008,1<br>SDDDownload: 0,0x1600,0x3,4,0x607a0020,1<br>SDDDownload: 0,0x1600,0x4,4,0x60ff0020,1 |       |

5. When the command has been added to the CUI file, save the CUI file and close it.

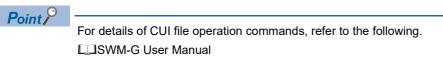

#### Network configuration setting with IETSN Configurator

- 1. Select [SWM-G] ⇒ [IETSN Configurator] from the Windows start menu to start IETSN Configurator.
- 2. The "CC-Link IE Network Configurator" screen appears. Select the remote station for which the time will be set from the tree on the "CC-Link IE Network Configurator" screen and click [CUI Editor] ⇔ [Open] (1) in the ribbon.

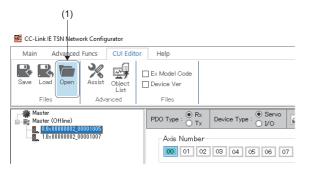

3. The CUI file of the selected remote station is displayed.

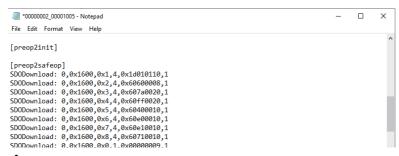

**4.** Add a command to the [preop2safeop] section of the CUI file. The contents of the command specify the time difference between UTC and Japan in minutes. (Example: 9 hours x 60 minutes = 540 minutes)

| Command added to the CUI file                                                        |   |   |
|--------------------------------------------------------------------------------------|---|---|
| SImpSend: 0,0x3062, 0x00, 0, 0, 540, 0                                               |   |   |
|                                                                                      |   |   |
| *0000002_00001005 - Notepad                                                          | - | × |
| File Edit Format View Help                                                           |   |   |
| [preop2init]                                                                         |   |   |
| [preop2safeop]<br>SlmpSend: 0,0x3062, 0x00, 0, 0, 540, 0                             |   |   |
| SDDDownload: 0,0x1600,0x1,4,0x1d010110,1<br>SDDDownload: 0,0x1600,0x2,4,0x60600008,1 |   |   |
| SDODownload: 0,0x1600,0x2,4,0x607a0020,1                                             |   |   |
| SDODownload: 0,0x1600,0x4,4,0x60ff0020,1                                             |   |   |
| SDODownload: 0,0x1600,0x5,4,0x60400010,1                                             |   |   |
| SDODownload: 0,0x1600,0x6,4,0x60e00010,1<br>SDODownload: 0,0x1600,0x7,4,0x60e10010,1 |   |   |

5. When the command has been added to the CUI file, save the CUI file and close it.

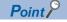

For details of CUI file operation commands, refer to the following.

### **REVISIONS**

| The manual number is given on the bottom left of the back cover. |                     |                                                                                                    |  |  |
|------------------------------------------------------------------|---------------------|----------------------------------------------------------------------------------------------------|--|--|
| Revision date                                                    | *Manual number      | Description                                                                                             |  |  |
| February 2021                                                    | IB(NA)-0300562ENG-A | First edition                                                                                           |  |  |
| November 2021                                                    | IB(NA)-0300562ENG-B | ■Added or modified parts<br>Chapter 6                                                                   |  |  |
| June 2022                                                        | IB(NA)-0300562ENG-C | ■Added or modified parts<br>Appendix 6                                                                  |  |  |
| February 2023                                                    | IB(NA)-0300562ENG-D | ■Added or modified parts<br>Chapter 1, 4, 6, Section 1.2, 2.1, 4.1, 4.2, 4.3, Appendix 1, 2, 3, 5, 6, 7 |  |  |
| May 2023                                                         | IB(NA)-0300562ENG-E | ■Added or modified parts<br>Section 1.1, 4.1, 4.4, Appendix 1, 2, 4,                                    |  |  |

#### al number is dive the bottom left of the back

#### Japanese manual number: IB-0300559-E

This manual confers no industrial property rights of any other kind, nor does it confer any patent licenses. Mitsubishi Electric Corporation cannot be held responsible for any problems involving industrial property rights which may occur as a result of using the contents noted in this manual.

© 2021 MITSUBISHI ELECTRIC CORPORATION

### WARRANTY

Please confirm the following product warranty details before using this product.

### 1. Gratis Warranty Term and Gratis Warranty Range

If any faults or defects (hereinafter "Failure") found to be the responsibility of Mitsubishi occurs during use of the product within the gratis warranty term, the product shall be repaired at no cost via the sales representative or Mitsubishi Service Company.

However, if repairs are required onsite at domestic or overseas location, expenses to send an engineer will be solely at the customer's discretion. Mitsubishi shall not be held responsible for any re-commissioning, maintenance, or testing on-site that involves replacement of the failed module.

#### [Gratis Warranty Term]

For terms of warranty, please contact your original place of purchase.

[Gratis Warranty Range]

- (1) The range shall be limited to normal use within the usage state, usage methods and usage environment, etc., which follow the conditions and precautions, etc., given in the instruction manual, user's manual and caution labels on the product.
- (2) Even within the gratis warranty term, repairs shall be charged for in the following cases.
  - 1. Failure occurring from inappropriate storage or handling, carelessness or negligence by the user. Failure caused by the user's hardware or software design.
  - 2. Failure caused by unapproved modifications, etc., to the product by the user.
  - 3. When the Mitsubishi product is assembled into a user's device, Failure that could have been avoided if functions or structures, judged as necessary in the legal safety measures the user's device is subject to or as necessary by industry standards, had been provided.
  - 4. Failure that could have been avoided if consumable parts (battery, backlight, fuse, etc.) designated in the instruction manual had been correctly serviced or replaced.
  - 5. Failure caused by external irresistible forces such as fires or abnormal voltages, and Failure caused by force majeure such as earthquakes, lightning, wind and water damage.
  - 6. Failure caused by reasons unpredictable by scientific technology standards at time of shipment from Mitsubishi.
  - 7. Any other failure found not to be the responsibility of Mitsubishi or that admitted not to be so by the user.

#### 2. Onerous repair term after discontinuation of production

- (1) Mitsubishi shall accept onerous product repairs for seven (7) years after production of the product is discontinued. Discontinuation of production shall be notified with Mitsubishi Technical Bulletins, etc.
- (2) Product supply (including repair parts) is not available after production is discontinued.

#### 3. Overseas service

Overseas, repairs shall be accepted by Mitsubishi's local overseas FA Center. Note that the repair conditions at each FA Center may differ.

#### 4. Exclusion of loss in opportunity and secondary loss from warranty liability

Regardless of the gratis warranty term, Mitsubishi shall not be liable for compensation to:

- (1) Damages caused by any cause found not to be the responsibility of Mitsubishi.
- (2) Loss in opportunity, lost profits incurred to the user by Failures of Mitsubishi products.
- (3) Special damages and secondary damages whether foreseeable or not, compensation for accidents, and compensation for damages to products other than Mitsubishi products.
- (4) Replacement by the user, maintenance of on-site equipment, start-up test run and other tasks.

#### 5. Changes in product specifications

The specifications given in the catalogs, manuals or technical documents are subject to change without prior notice.

## TRADEMARKS

Microsoft, Visual C++, Visual Studio, and Windows are either registered trademarks or trademarks of Microsoft Corporation in the United States and/or other countries.

Intel is a registered trademark or a trademark of Intel Corporation in the United States and/or other countries.

The company names, system names, and product names mentioned in this manual are either registered trademarks or trademarks of their respective companies.

In some cases, trademark symbols such as '<sup>™</sup>' or '<sup>®</sup>' are not specified in this manual.

IB(NA)-0300562ENG-E(2305) MODEL: SWMG-U-S-E

### MITSUBISHI ELECTRIC CORPORATION

HEAD OFFICE: TOKYO BLDG., 2-7-3, MARUNOUCHI, CHIYODA-KU, TOKYO 100-8310, JAPAN NAGOYA WORKS: 1-14, YADA-MINAMI 5-CHOME, HIGASHI-KU, NAGOYA 461-8670, JAPAN

When exported from Japan, this manual does not require application to the Ministry of Economy, Trade and Industry for service transaction permission.

Specifications subject to change without notice.